Servodyn-M

# **Mehrachsumrichter Servodyn-M Projektierung und Anschluss**

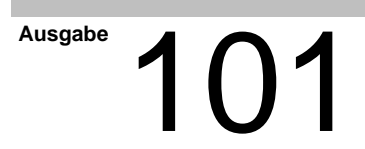

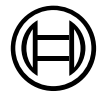

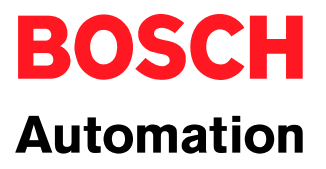

Servodyn-M

# **Mehrachsumrichter Servodyn-M Projektierung und Anschluss**

1070 066 086-101 (01.09) D

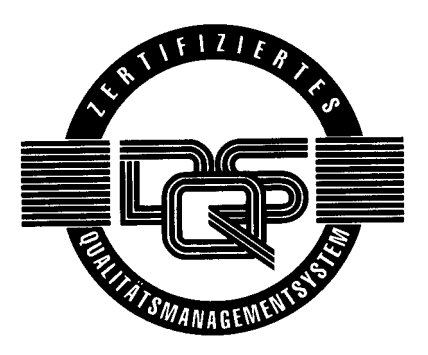

 $© 2001$ 

Alle Rechte bei Robert Bosch GmbH, auch für den Fall von Schutzrechtsanmeldungen. Jede Verfügungsbefugnis, wie Kopier- und Weitergaberecht, bei uns.

Schutzgebühr 12.– EUR

# **Inhaltsverzeichnis**

Seite

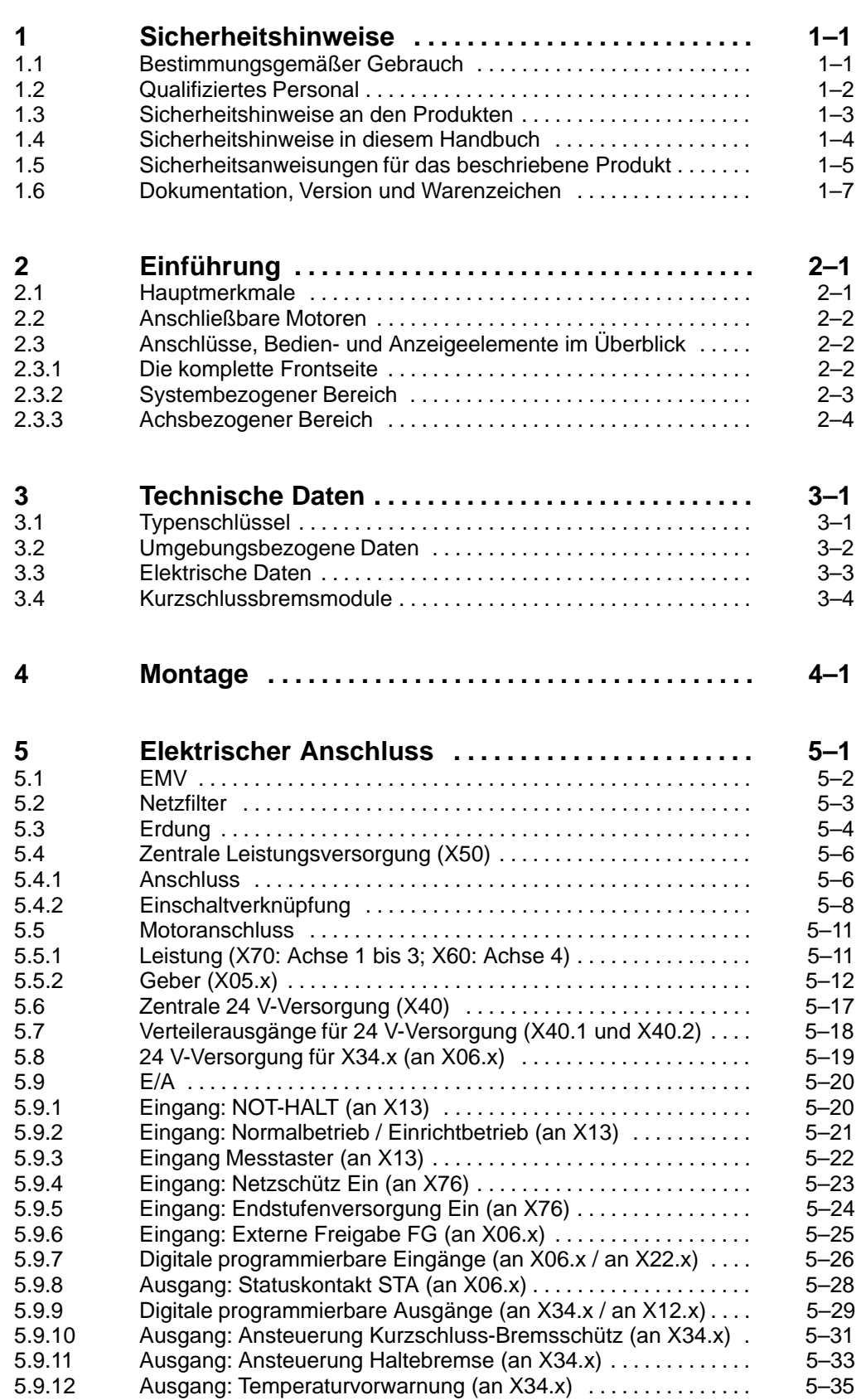

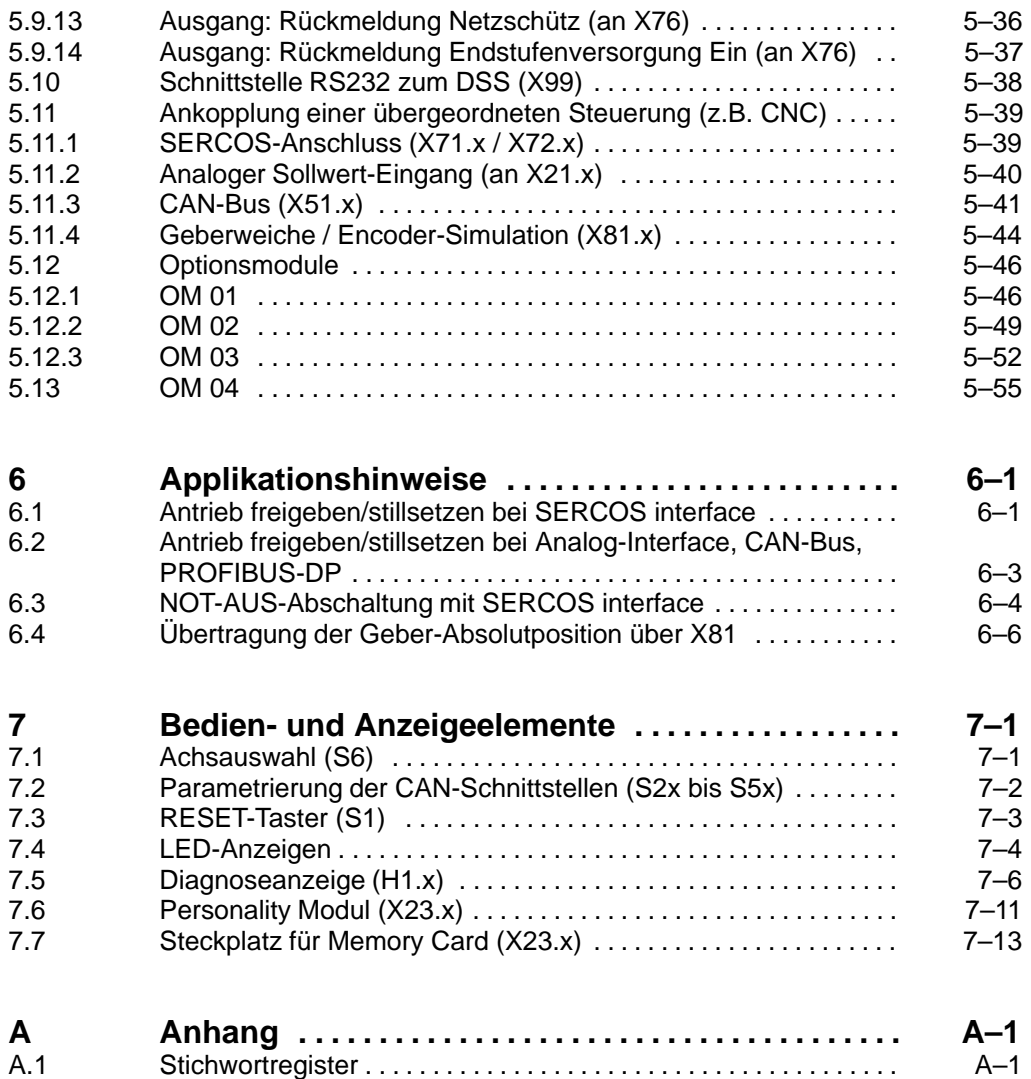

# <span id="page-4-0"></span>**1 Sicherheitshinweise**

Lesen Sie dieses Handbuch, bevor Sie den Mehrachsumrichter einbauen, anschließen oder in Betrieb nehmen. Bewahren Sie dieses Handbuch an einem für alle Benutzer jederzeit zugänglichen Platz auf.

## **1.1 Bestimmungsgemäßer Gebrauch**

Dieses Handbuch enthält Angaben zum bestimmungsgemäßen Gebrauch.

Die beschriebenen Antriebsumrichter

- wurden unter Beachtung der Sicherheitsnormen entwickelt, gefertigt, geprüft und dokumentiert. Bei Beachtung der für Projektierung, Montage und bestimmungsgemäßen Betrieb beschriebenen Handhabungsvorschriften und sicherheitstechnischen Anweisungen gehen vom Produkt im Normalfall keine Gefahren für Personen oder Sachen aus.
- erfüllen die Anforderungen
	- D der EMV-Richtlinien (89/336/EWG, 93/68/EWG und 93/44/EWG)
	- der EMV-Produktnorm EN 61800-3 + A11
	- der Niederspannungsrichtlinie (73/23/EWG)
	- der harmonisierten Normen EN 50178 (VDE 0160) u. EN 60146-1-1 (VDE 0558-11)
- sind für den Betrieb in industrieller Umgebung vorgesehen, d. h.
	- D kein direkter Anschluss an die öffentliche Niederspannungs-Stromversorgung,
	- Anschluss über einen Transformator an das Mittel- bzw. Hochspannungsnetz.

Im Wohnbereich, in Geschäfts- und Gewerbebereichen sowie in Kleinbetrieben dürfen Klasse-A-Geräte mit folgendem Hinweis eingesetzt werden:

. **Dies ist eine Einrichtung der Klasse A. Diese Einrichtung kann im Wohnbereich Funkstörungen verursachen; in diesem Fall kann vom Betreiber verlangt werden, angemessene Maßnahmen durchzuführen und dafür aufzukommen.**

Bevor die Antriebsumrichter in Betrieb genommen werden, muss sichergestellt sein, dass die Maschine, in die die Umrichter eingebaut sind, den Bestimmungen der Maschinenrichtlinie (98/37/EG, 98/79/EG) und der EMV-Richtlinie (89/336/EWG) entspricht.

Der einwandfreie und sichere Betrieb des Produktes setzt einen sachgemäßen Transport, sachgerechte Lagerung, Aufstellung und Montage sowie sorgfältige Bedienung voraus.

### <span id="page-5-0"></span>**1.2 Qualifiziertes Personal**

Die Anforderungen an qualifiziertes Personal richten sich nach den von ZVEI und VDMA beschriebenen Anforderungsprofilen, siehe: **Weiterbildung in der Automatisierungstechnik Hrsg.: ZVEI und VDMA MaschinenbauVerlag Postfach 71 08 64 60498 Frankfurt**

Dieses Handbuch richtet sich an Antriebs-Projekteure und -Spezialisten. Sie benötigen spezielle Kenntnisse über das Maschinenkonzept und die daraus resultierenden Antriebskenndaten

Programmierung, Start und Bedienung sowie das Verändern von Programmparametern darf nur durch entsprechend geschultes Fachpersonal erfolgen! Dieses Personal muss in der Lage sein, mögliche Gefahren zu erkennen, die durch Programmierung, Programmänderungen und allgemein durch die mechanische, elektrische oder elektronische Ausrüstung verursacht werden können.

Eingriffe in die Hard- und Software unserer Produkte, die nicht in diesem Handbuch beschrieben sind, dürfen nur durch Bosch-Fachpersonal vorgenommen werden.

Bei unqualifizierten Eingriffen in die Hard- oder Software oder bei Nichtbeachten der in diesem Handbuch gegebenen oder am Produkt angebrachten Warnhinweise können schwere Personen- oder Sachschäden eintreten.

Nur Elektrofachkräfte nach IEV 826-09-01 (modifiziert), die den Inhalt dieses Handbuches kennen, dürfen die beschriebenen Produkte installieren und warten.

Dies sind Personen, die

- aufgrund ihrer fachlichen Ausbildung, Kenntnisse und Erfahrungen sowie aufgrund ihrer Kenntnis der einschlägigen Normen die auszuführenden Arbeiten beurteilen und mögliche Gefahren erkennen können.
- aufgrund einer mehrjährigen Tätigkeit auf vergleichbarem Gebiet den gleichen Kenntnisstand wie nach einer fachlichen Ausbildung haben.

Beachten Sie diesbezüglich unser umfangreiches Schulungsangebot. Die aktuellsten Informationen, Web-Shop für Teachware und Online-Seminarbuchung finden Sie unter http://www.bosch.de/at/didactic. Auskünfte erteilt Ihnen auch unser Schulungszentrum, Telefon: (+49) (0 60 62) 78-258.

## <span id="page-6-0"></span>**1.3 Sicherheitshinweise an den Produkten**

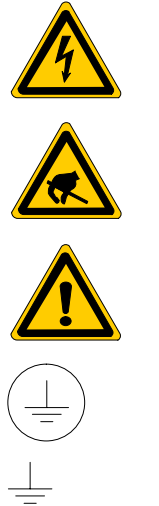

Warnung vor gefährlicher elektrischer Spannung!

Elektrostatisch gefährdete Bauelemente!

Warnung vor schädlicher Lichtstrahlung (LWL-Sender)

Schutzleiter PE

Erde allgemein

# <span id="page-7-0"></span>**1.4 Sicherheitshinweise in diesem Handbuch**

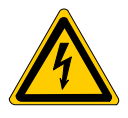

### **GEFÄHRLICHE ELEKTRISCHE SPANNUNG**

Dieses Symbol warnt vor einer **gefährlichen elektrischen Spannung**. Durch ungenaues Befolgen oder Nichtbefolgen dieser Anweisung kann es zu **Personenschäden** kommen.

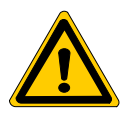

#### **GEFAHR**

Dieses Symbol wird benutzt, wenn es durch ungenaues Befolgen oder Nichtbefolgen von Anweisungen zu **Personenschäden** kommen kann.

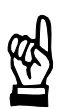

#### **ACHTUNG**

Dieses Symbol wird benutzt, wenn es durch ungenaues Befolgen oder Nichtbefolgen von Anweisungen zu **Beschädigungen an Geräten oder Dateien** kommen kann.

- **F** Dieses Symbol wird benutzt, wenn Sie auf etwas Besonderes aufmerksam gemacht werden sollen.
- $\star$  Dieses Zeichen wird für eine auszuführende Tätigkeit benutzt.

<span id="page-8-0"></span>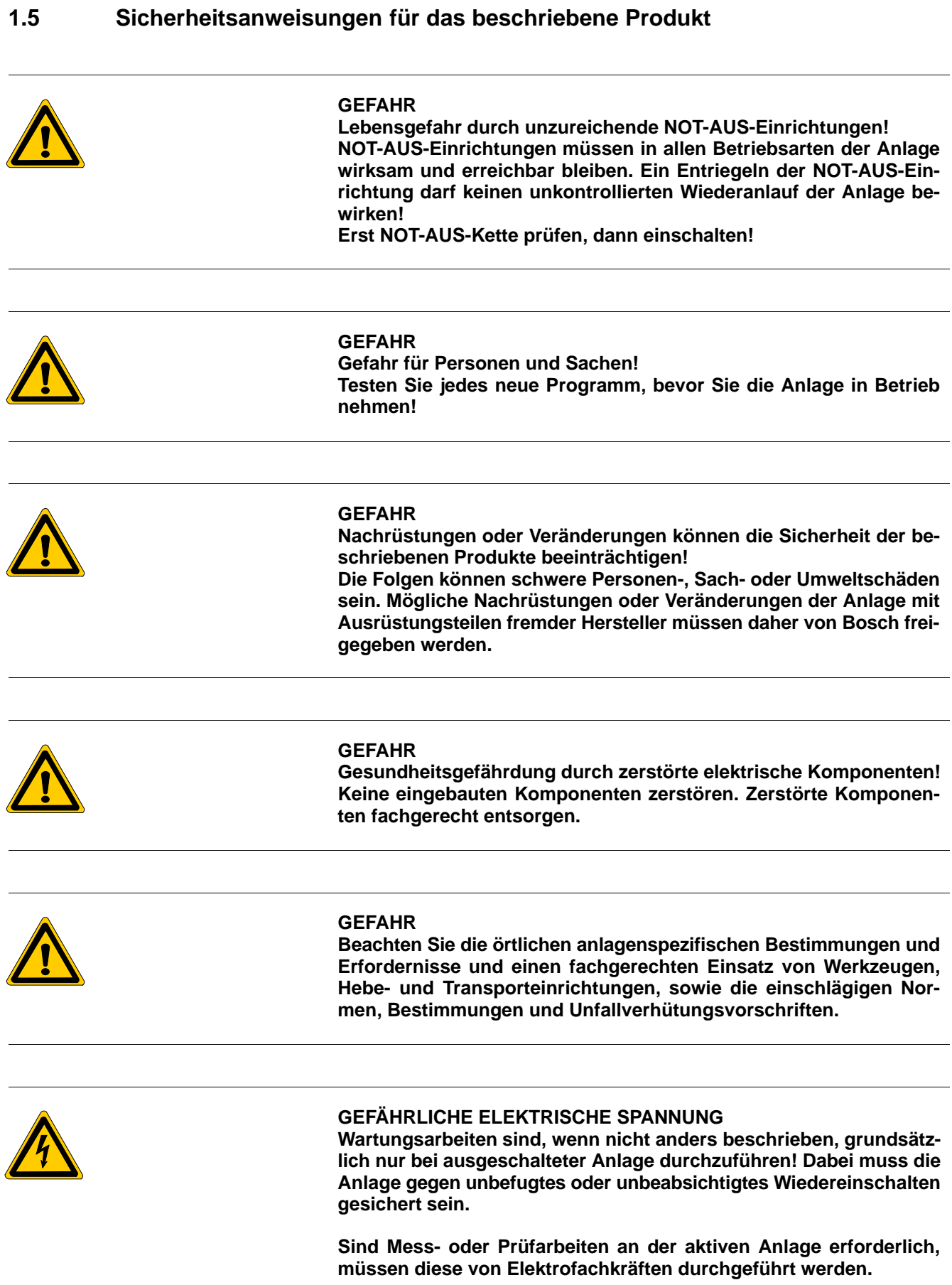

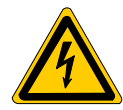

### **GEFÄHRLICHE ELEKTRISCHE SPANNUNG**

**Lebensgefährliche Spannungen bis zu 375 VDC gegen Erde an allen Leistungsanschlüssen und Zwischenkreisanschlüssen!**

**Antriebe nur einschalten, wenn alle Abdeckungen angebracht sind! Nach dem Abschalten des Antriebes vom Netz Entladezeit von bis zu 5 Minuten abwarten, bevor Abdeckungen entfernt werden.**

**Antrieb unbedingt auf Spannungsfreiheit prüfen!**

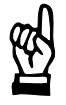

### **ACHTUNG**

**Es dürfen nur von Bosch zugelassene Ersatzteile verwendet werden!**

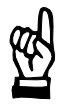

### **ACHTUNG**

**Beim Umgang mit Baugruppen und Bauelementen alle Vorkehrungen zum ESD-Schutz einhalten! Elektrostatische Entladungen vermeiden!**

Folgende Schutzmaßnahmen für elektrostatisch gefährdete Baugruppen und Bauelemente (EGB) beachten!

- Das für die Lagerung, den Transport und die Handhabung verantwortliche Personal muss im ESD-Schutz ausgebildet sein.
- EGB müssen in den vorgeschriebenen Schutzverpackungen gelagert und transportiert werden.
- EGB dürfen grundsätzlich nur an dafür eingerichteten ESD-Arbeitsplätzen gehandhabt werden.
- Personal, Arbeitsplatten und alle Geräte und Werkzeuge, die mit EGB in Berührung kommen können, müssen auf gleichem Potential (z. B. geerdet) sein.
- Ein zugelassenes Erdungsarmband anlegen. Das Erdungsarmband muss über ein Kabel mit integriertem 1-MΩ-Widerstand mit der Arbeitsplatte verbunden sein.
- EGB dürfen auf keinen Fall mit aufladbaren Gegenständen in Berührung kommen, dazu gehören die meisten Kunststoffe.
- D Beim Einsetzen von EGB in Geräte und beim Herausnehmen muss das Gerät spannungsfrei sein.

# <span id="page-10-0"></span>**1.6 Dokumentation, Version und Warenzeichen**

### **Dokumentation**

Das vorliegende Handbuch informiert über technische Daten und Anschlüsse der Umrichterbaureihe Servodyn-M.

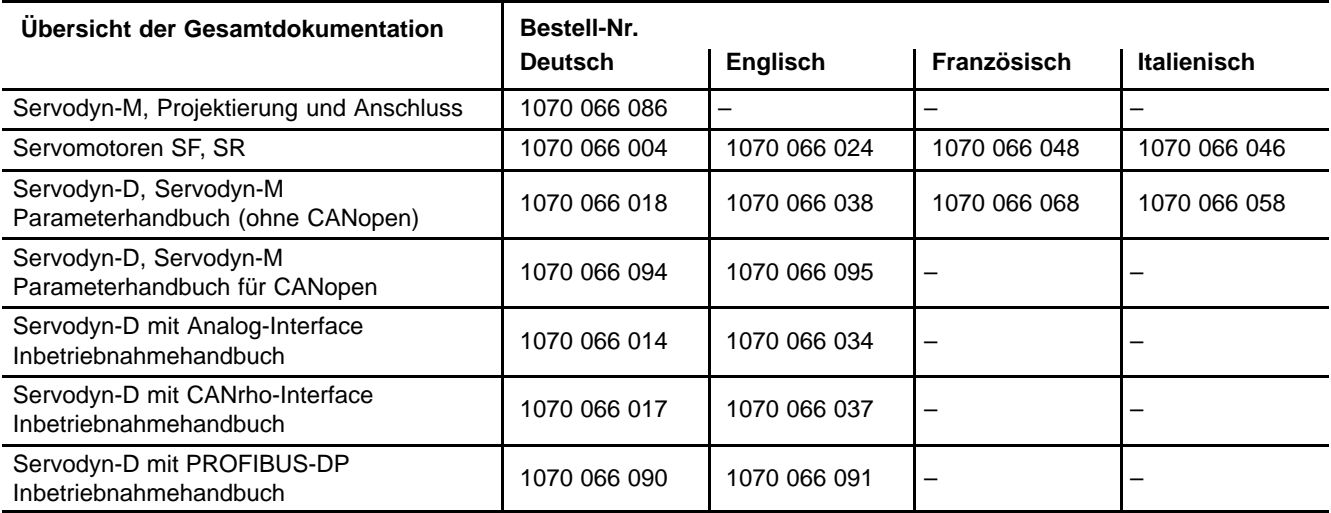

### **Version**

- Angaben über die aktuelle Software-Version der Achsumrichter finden Sie mit Hilfe des Inbetriebnahme- und Service-Systems DSS-D im Parameter S-0-0030, oder in der Modul-Konfigurationsanzeige (DIAGNOSE MODUL-KONFIGURATION) im Feld "Software".
- $\bullet$  Angaben über die aktuelle DSS-Software-Version finden Sie unter  $HILFE$  INFO ÜBER...

### **Warenzeichen**

Alle Warenzeichen der Software, die mit der Auslieferung auf Bosch-Produkten installiert ist, sind Eigentum der entsprechenden Hersteller.

Bei Auslieferung besteht für jede installierte Software Copyright. Sie darf nur mit Einverständnis von Bosch beziehungsweise entsprechend den Lizenzvereinbarungen des jeweiligen Herstellers vervielfältigt werden.

MS-DOS<sup>®</sup> und Windows<sup>™</sup> sind eingetragene Warenzeichen der Microsoft Corp.

PROFIBUS<sup>®</sup> ist ein eingetragenes Warenzeichen der PROFIBUS Nutzerorganisation e. V.

SERCOS interface<sup>™</sup> ist ein eingetragenes Warenzeichen der Interessengemeinschaft SERCOS interface e. V.

Notizen:

# <span id="page-12-0"></span>**2 Einführung**

## **2.1 Hauptmerkmale**

- $\bullet$  bis zu 4 Motoren anschließbar
- Steuerung je nach Typ per SERCOS interface, Analog-Interface PROFI-BUS-DP oder CAN-Bus
- Eleistungsversorgung1 x 230 V<sub>AC</sub> oder 3 x 230 VAC; 50/60 Hz; am Industrienetz
- 24 V-Logikversorgung durch externes Lastnetzteil (kein stabilisiertes Netzteil erforderlich)
- Versorgungseinheit und Ballastwiderstand integriert
- Netzschütz und Anlaufschaltung integriert
- 2-kanalige kontaktbehaftete Unterbrechung der Energiezufuhr durch Netzschütz und Sicherheitsschütz in der Endstufen-Ansteuerung. Erfüllt EN 292-2, Zif.6.2.2 und EN 60204-1, Zif.9.4.2.3
- $\bullet$  Ansteuerung für Haltebremsen und Kurzschluss-Bremsschütz integriert
- Inbetriebnahme, Service und Diagnose per Diagnose- und Inbetriebnahmesystem DSS
- umfangreiche Überwachungsfunktionen
- keine Wartung erforderlich
- kompakte Bauweise

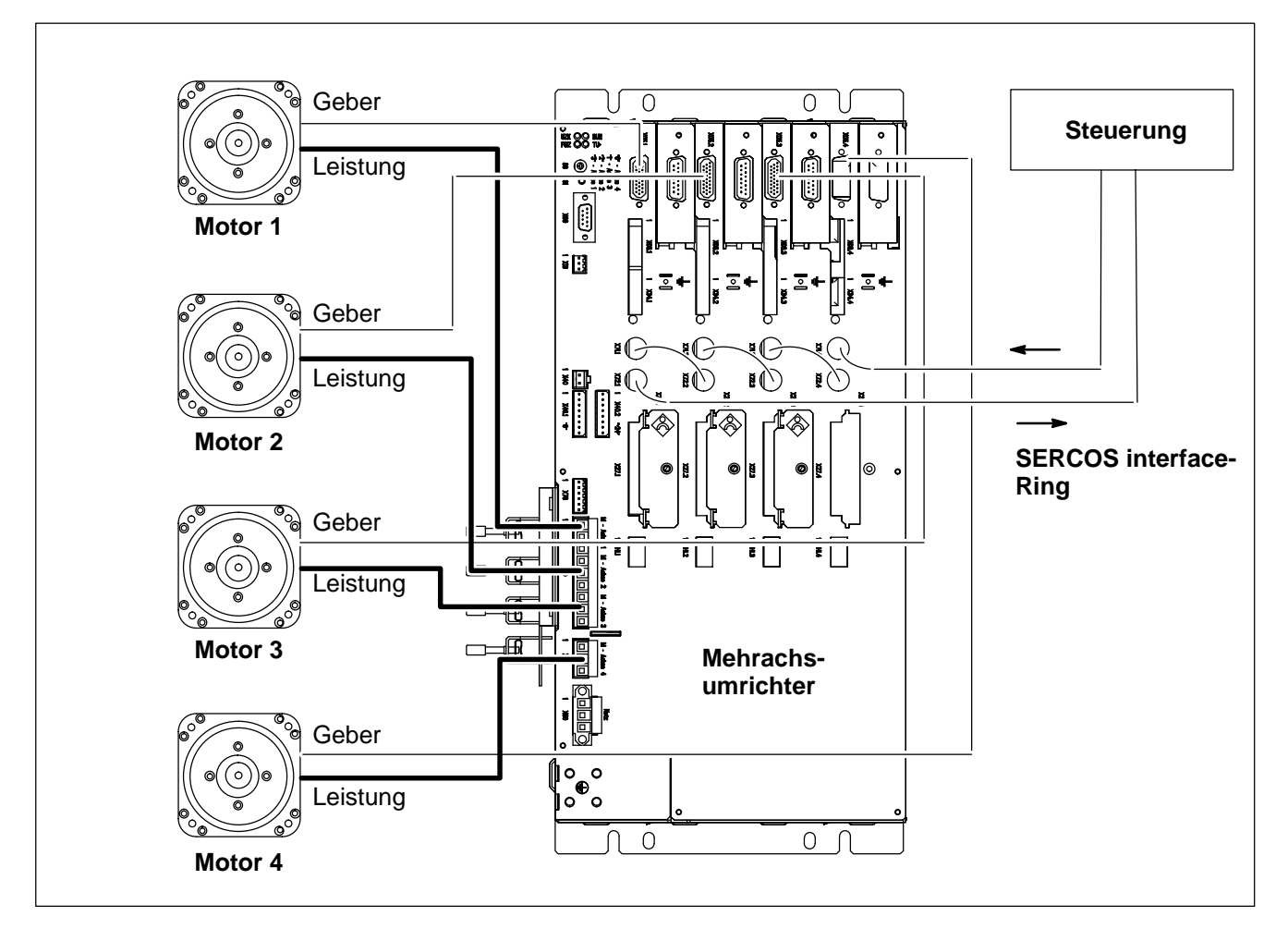

Beispiel: Servodyn-M mit SERCOS interface

## <span id="page-13-0"></span>**2.2 Anschließbare Motoren**

- Motoren der Baugröße A0, A1 und A2
- $\bullet$  Motoren der Baugröße A3 mit Bemessungsdrehzahl 3000U/min
- $\bullet$  Motor SF(R) –A3.0042.060
- **IF** Auf Grund der Netzanschlussspannung von 230 V<sub>AC</sub> sind alle Motoren nur mit reduzierter Drehzahl betreibbar (ca. 0,5\*n<sub>Nenn</sub>)!

# **2.3 Anschlüsse, Bedien- und Anzeigeelemente im Überblick**

# **2.3.1 Die komplette Frontseite**

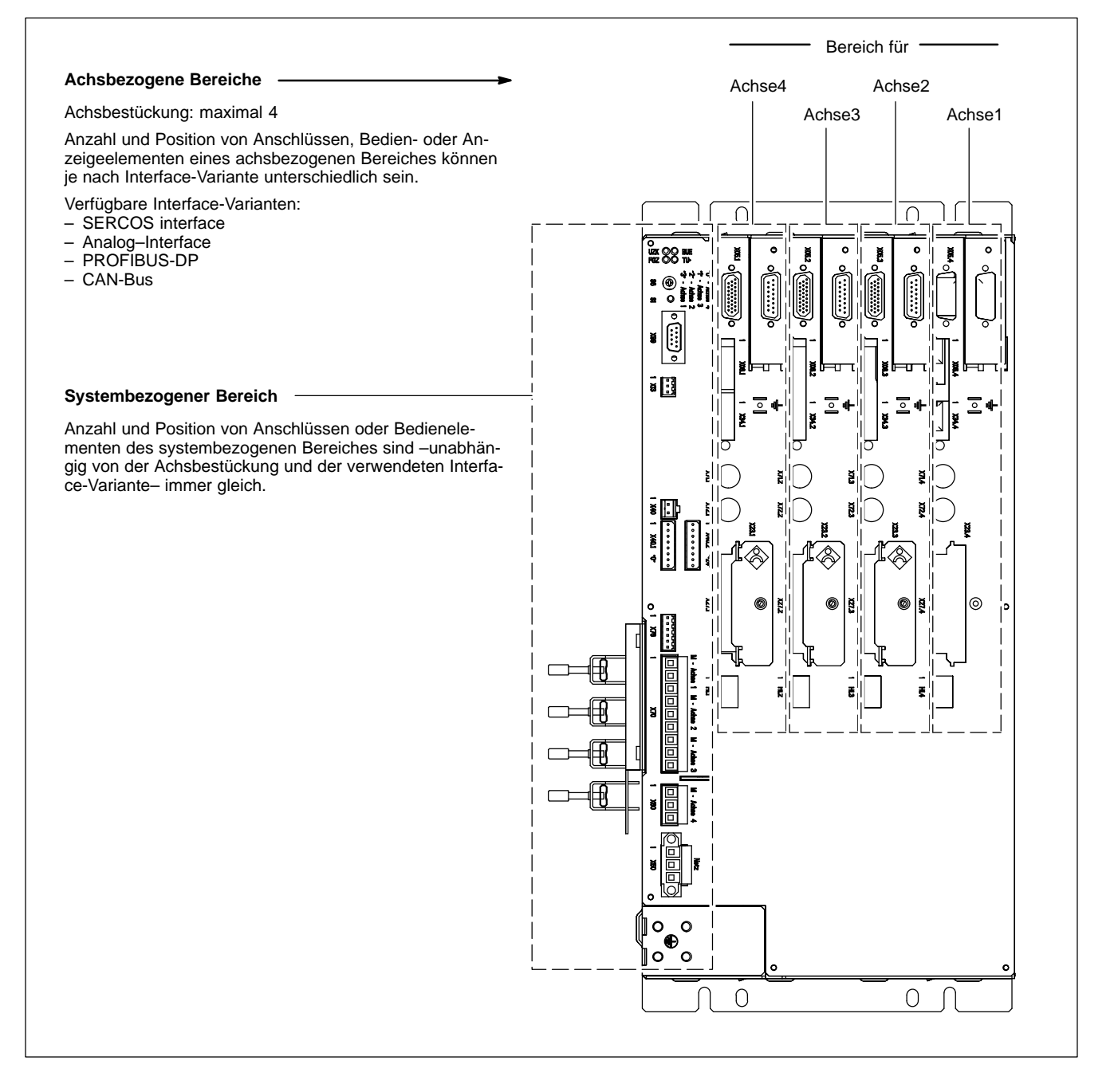

### <span id="page-14-0"></span>**2.3.2 Systembezogener Bereich**

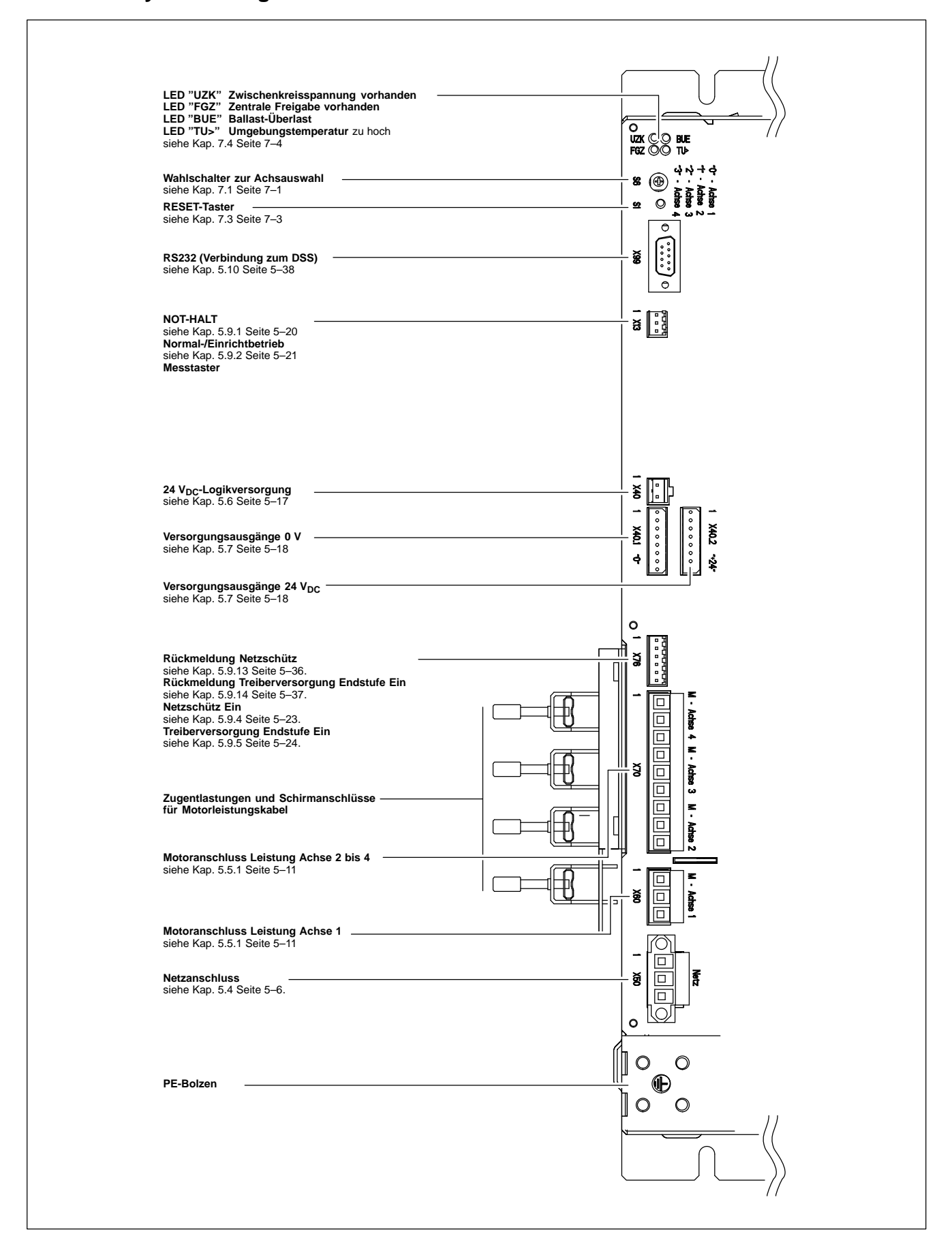

# <span id="page-15-0"></span>**2.3.3 Achsbezogener Bereich**

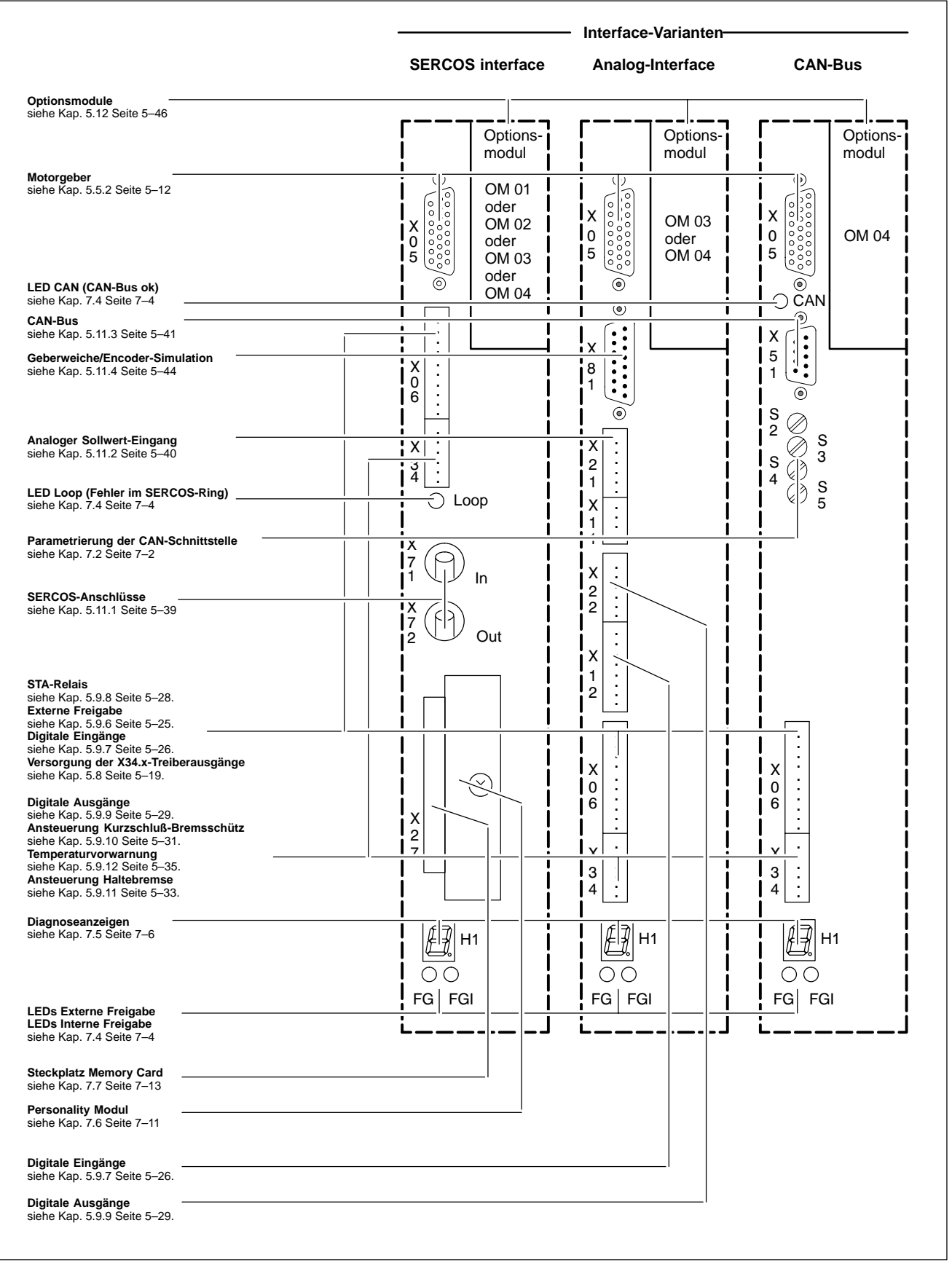

Das Layout ist abhängig von der verwendeten Interface-Variante:

# <span id="page-16-0"></span>**3 Technische Daten**

# **3.1 Typenschlüssel**

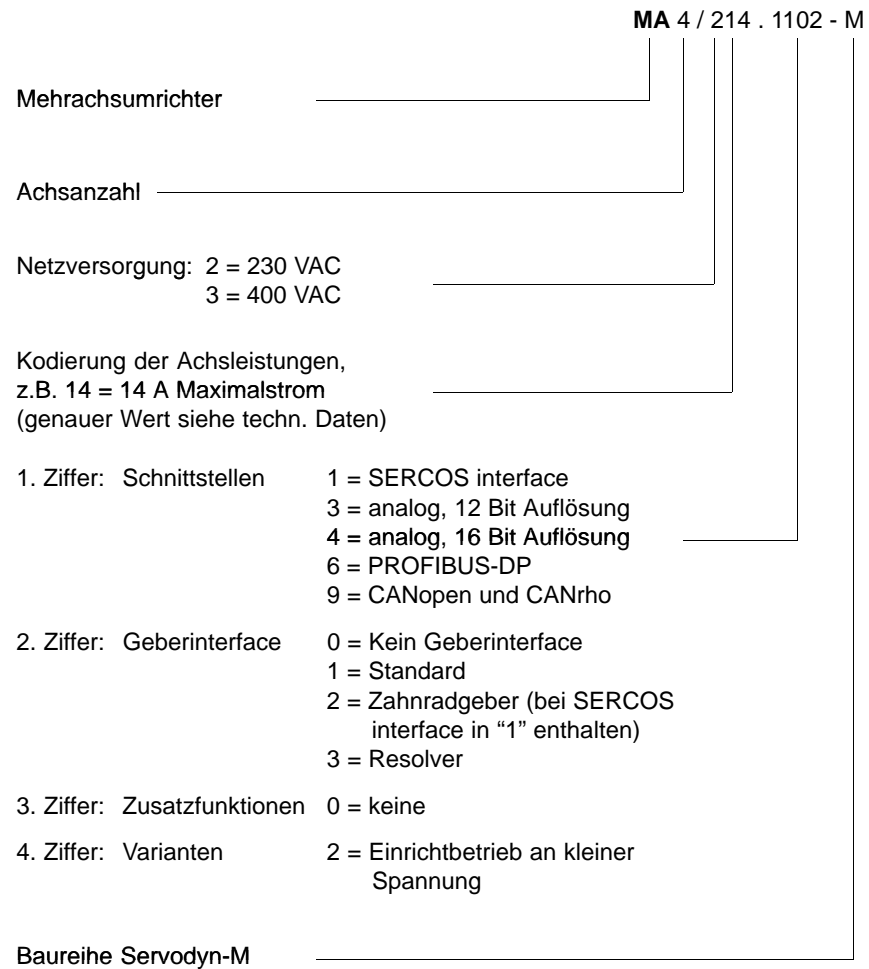

# <span id="page-17-0"></span>**3.2 Umgebungsbezogene Daten**

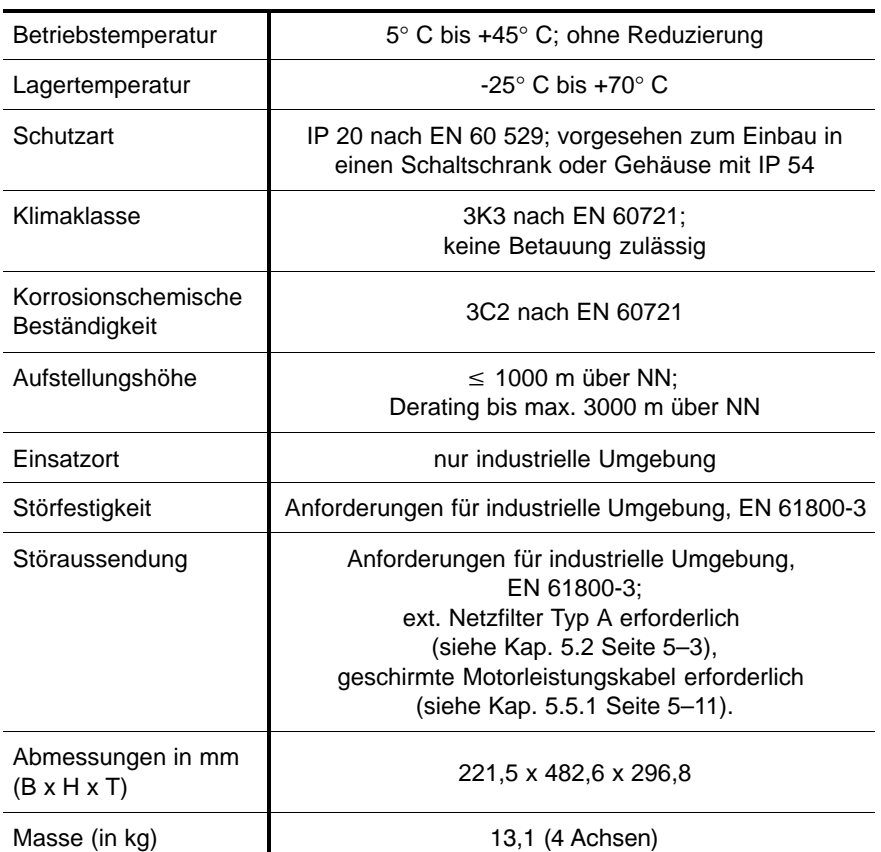

# <span id="page-18-0"></span>**3.3 Elektrische Daten**

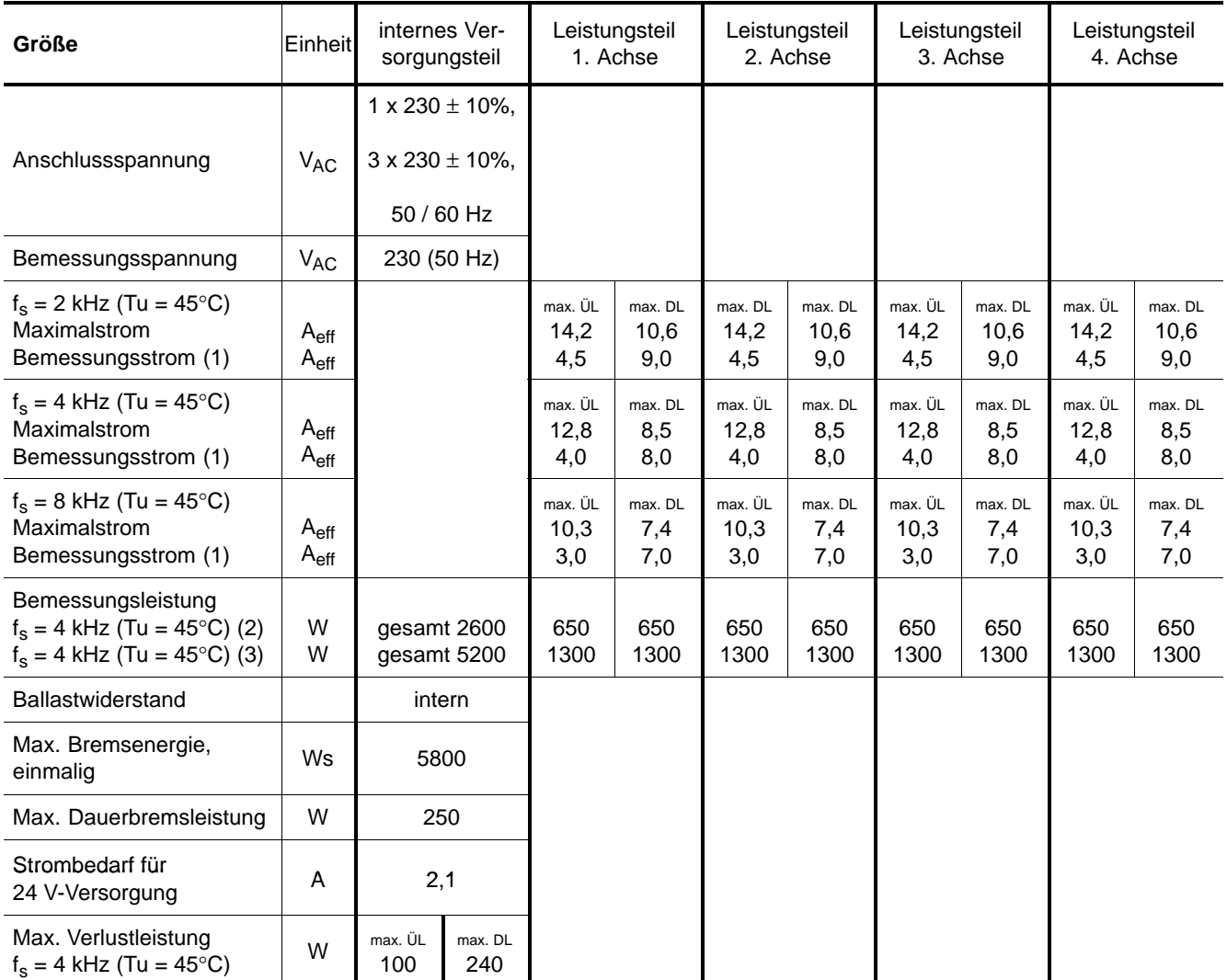

### ÜL:Überlast

- DL:Dauerlast
- (1):Die dauernd zulässigen Netzleistungen bei 1phasigem Netzanschluss von 2600 W bzw. bei 3phasigem Netzanschluss von 5200 W dürfen nicht überschritten werden.
- (2):Max. zul. Dauerleistungen bei 1phasigem Netzanschluss (1 x 230 V) wegen Netzrelais und Gleichrichter
- (3):Max. zul. Dauerleistungen bei 3phasigem Netzanschluss (3 x 230 V)

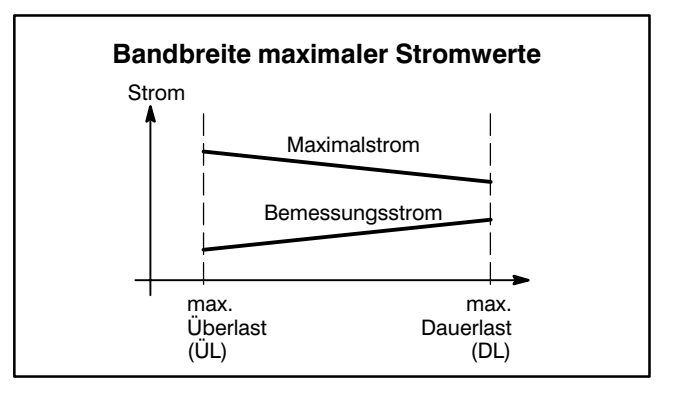

### <span id="page-19-0"></span>**3.4 Kurzschlussbremsmodule**

Über eine Kurzschlussbremsung können Synchronmotoren SF, SR schnellstmöglich abgebremst werden, wenn durch Ausfall der Leistungsspannung oder der Regelung kein aktives Bremsen der Motoren möglich ist.

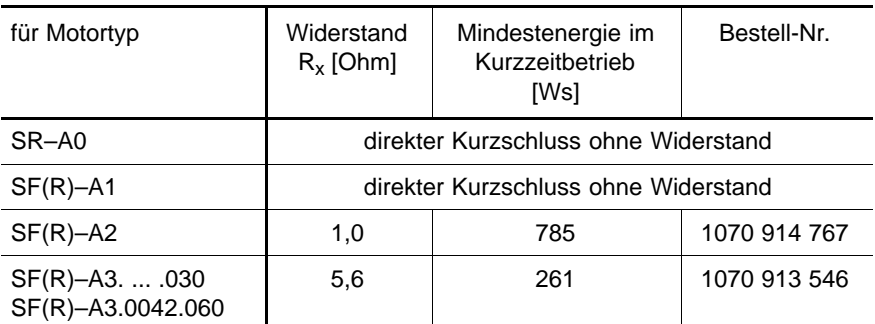

★ Verwenden Sie beim Einsatz der Kurzschlussbremsung pro Motor ein Kurzschlussbremsmodul. Siehe dazu Seit[e 5–31.](#page-54-0)

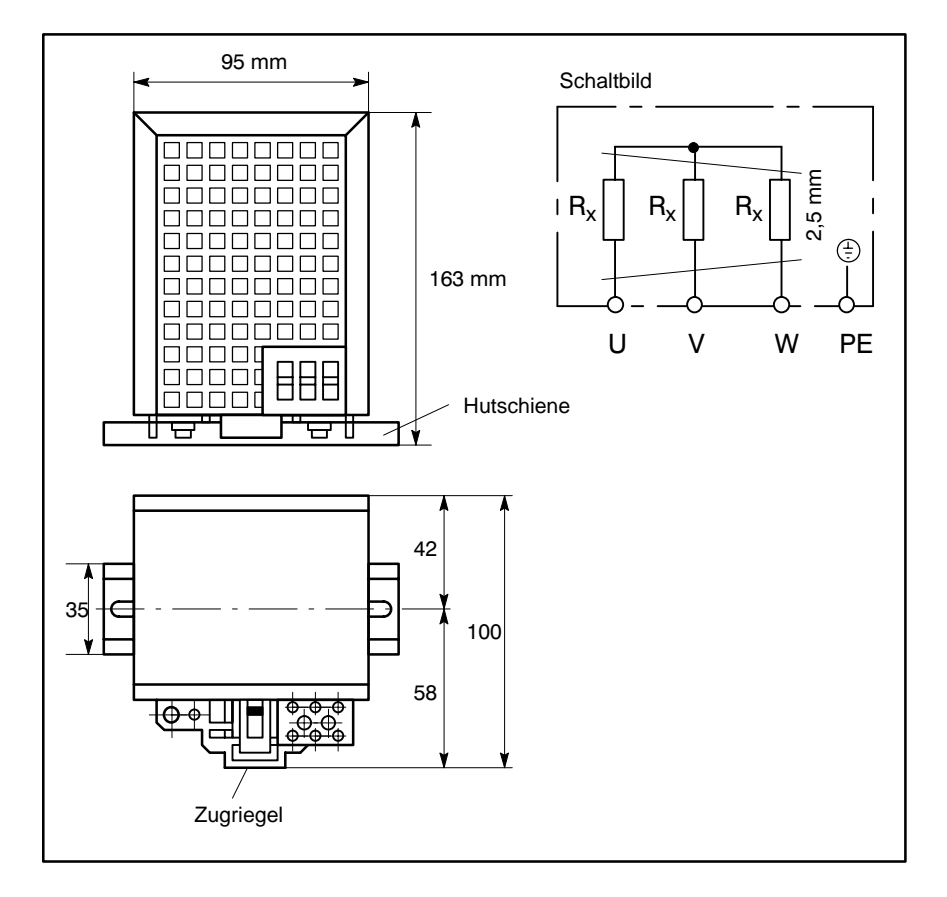

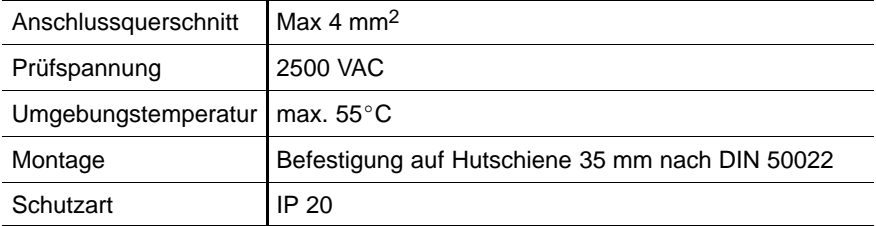

# <span id="page-20-0"></span>**4 Montage**

Der Mehrachsumrichter ist für 19"-Montage vorgesehen und kann senkrecht oder waagerecht eingebaut werden:

- D Montage an der **Rückseite** mit vorhandenen Montagelaschen.
- D Montage an der **Frontseite** mit separat zu bestellenden Befestigungswinkeln
- ★ Umrichter nur in Gehäusen oder Schaltschränken der Schutzart IP 54 (Staubfilter vor Luftein- und -auslass) montieren.
- $\star$  So einbauen, dass die Kühlluftströmung nicht durch andere Geräte behindert wird. Die max. Zulufttemperatur darf nicht überschritten werden (Grenzwerte Betriebstemperatur siehe Kap[. 3\).](#page-16-0)

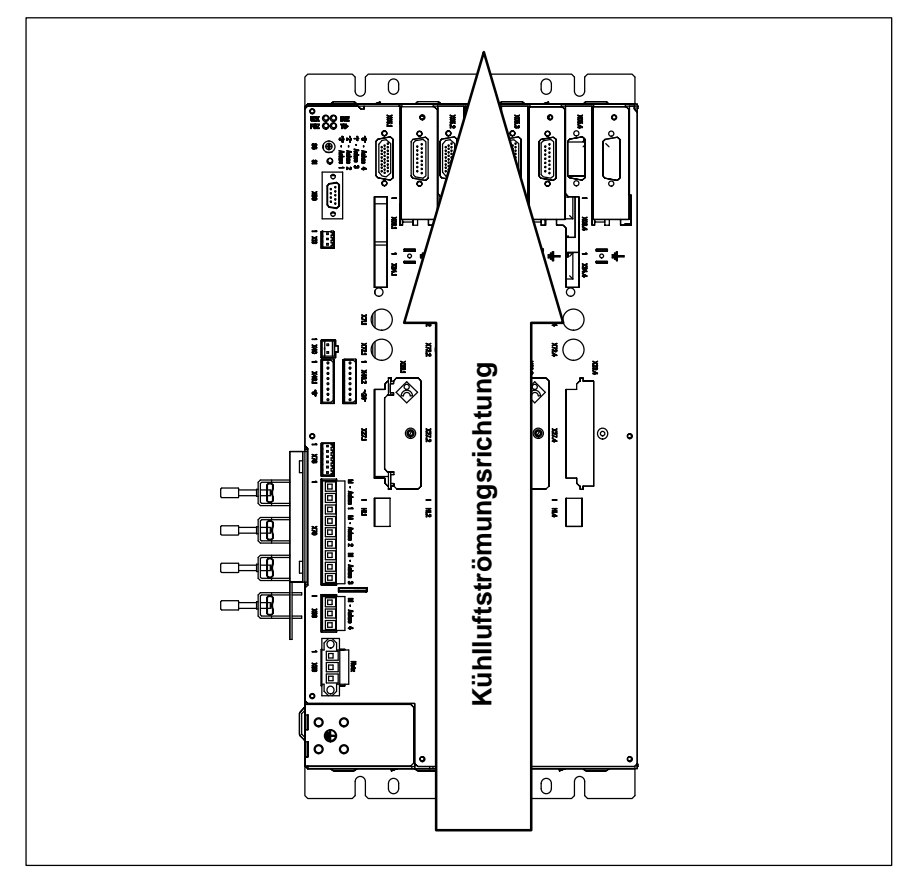

- $\star$  Alle Antriebskomponenten sind nahe beieinander montiert und räumlich getrennt von anderen Elektronikkomponenten wie CNC-, Roboter- oder SPS-Steuerungen anzuordnen (Abstand >100 mm). Der durch die Antriebe mit einer höheren Störaussendung belastete Schaltschrankbereich ist über Filter vom übrigen Bereich getrennt. Die Filter werden als EMV-Barriere auf einer gedachten Linie montiert.
- $\star$  Beim Einbau auf genügend Freiraum für Anschlussleitungen achten. Leistungs- und Steuerleitungen müssen getrennt geführt werden (Abstand > 100 mm). Gegebenenfalls metallische Kabelkanäle für Motor-Leistungsleitungen vorsehen.
- $\star$  Zwischen der Netzleitung zum Netzfilter und den Motorleitungen muss ein Abstand von  $\geq 500$  mm eingehalten werden. Ein Einkoppeln von Störungen aus den Motorleitungen in die Netzleitung wird dadurch vermieden.

\* In der Nähe der Motore dürfen wegen starker Magnetfelder keine gegen magnetische Einstreuung empfindliche Komponenten (z.B. Inductosyn-Messsysteme) montiert werden.

Die Motorleitungen zwischen Schaltschrank und Motor sind in metallenen Kabelkanälen zu verlegen.

## **Maße für 19"-Montage**

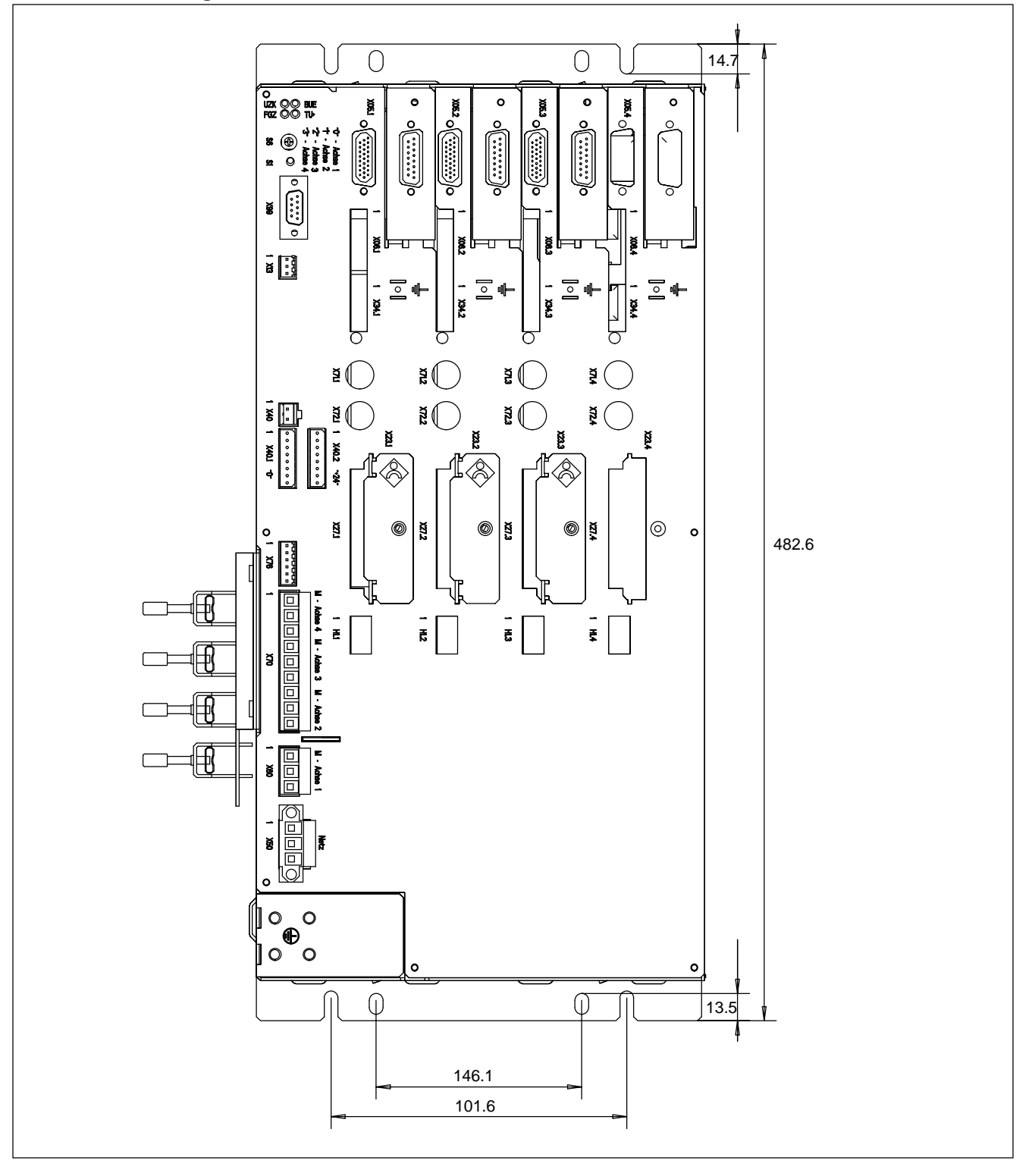

### **Befestigungswinkel für Frontmontage**

Zur Frontmontage müssen 2 Stück Befestigungswinkel zusätzlich bestellt werden (2 x Best.-Nr. 1070 084 425).

- ★ Schieben Sie die Befestigungswinkel seitlich in die dafür vorgesehenen Laschen bis sie einrasten.
- $\star$  Ziehen Sie die hinteren Montagelaschen ab, sie werden nicht mehr benötigt.
- ★ Montieren Sie Servodyn-M im 19"-Rack. Maße wie bei Rückwandmontage, siehe Abbildung oben.

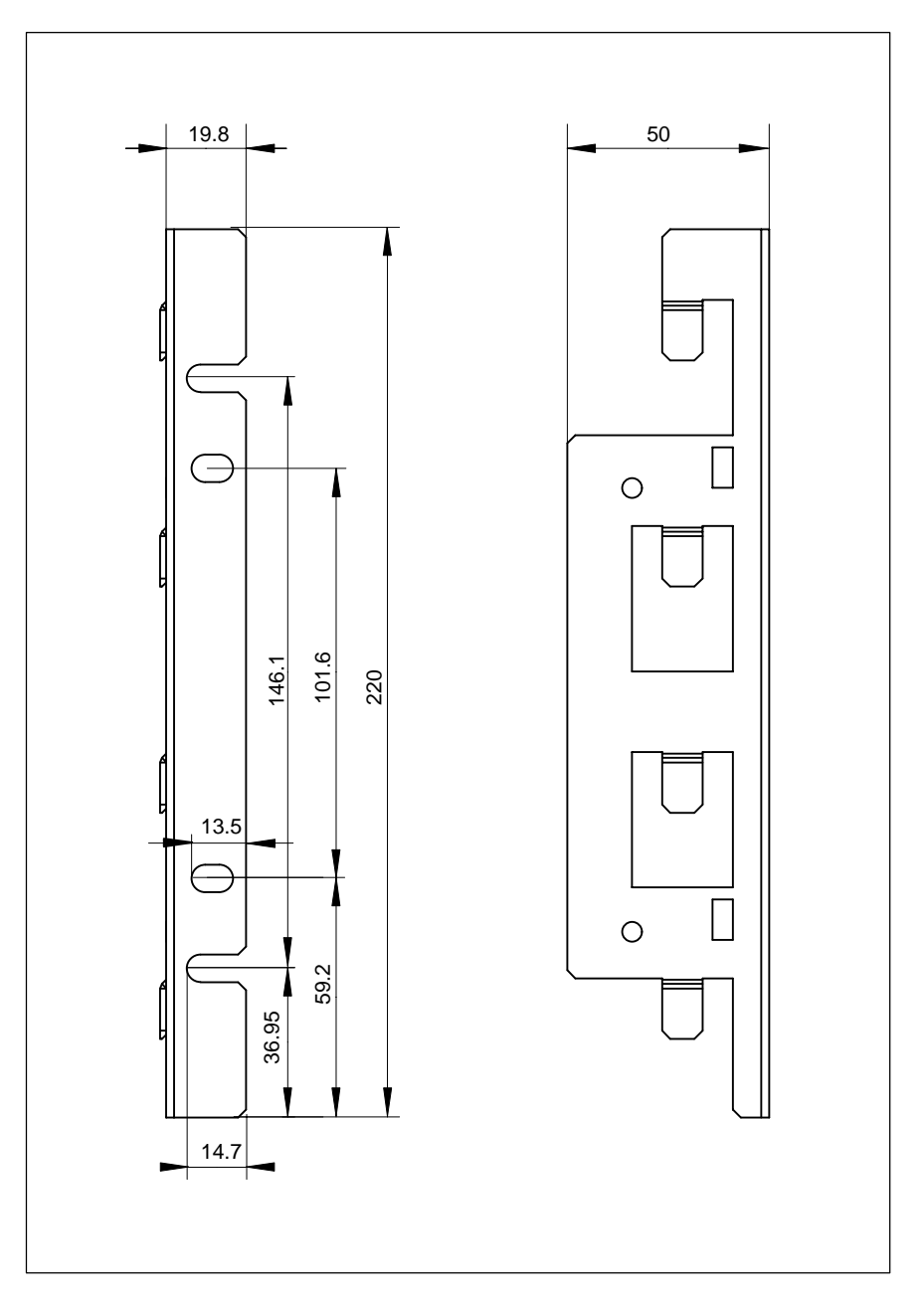

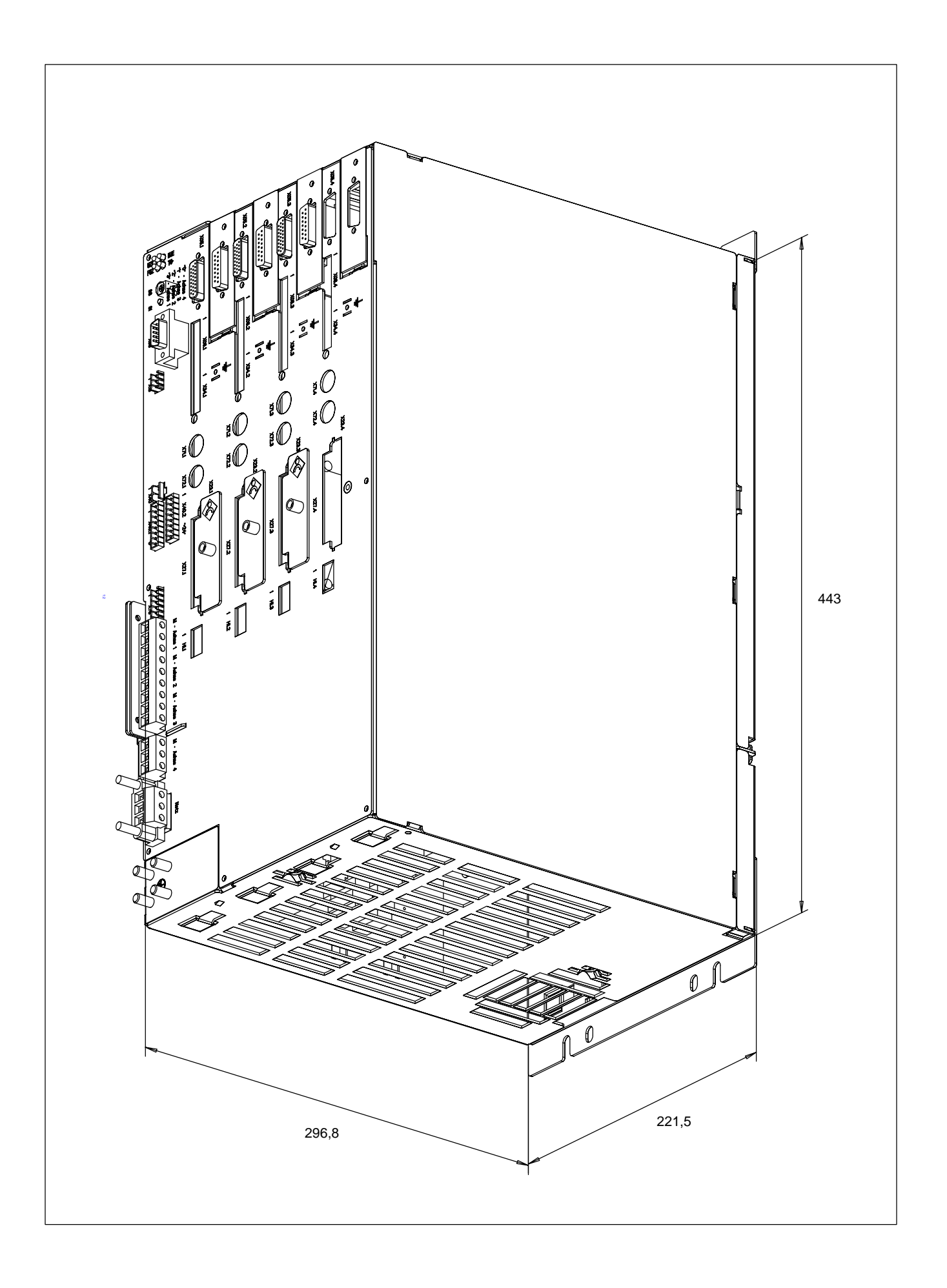

# <span id="page-24-0"></span>**5 Elektrischer Anschluss**

Umrichter enthalten geschaltete Leistungsteile, was grundsätzlich zu kapazitiven Ableitströmen gegen Erde führt. Die Ableitströme sind u.a. abhängig von Ausführung und Länge der Motorleistungsleitungen.

Netzfilter und geschirmte Leitungen zur Verbesserung der elektromagnetischen Verträglichkeit (EMV) erhöhen die Ableitströme zusätzlich. Deshalb dürfen keine FI-Schutzschalter mit Nennfehlerströmen kleiner 300 mA eingesetzt werden.

**GEFÄHRLICHE ELEKTRISCHE SPANNUNG Personenschutz ist nur mit FI-Schutzschaltern mit Nennfehlerstrom kleiner 30 mA gewährleistet!**

. **Sind Induktivitäten und Kapazitäten im Stromkreis vorhanden, kann es zu Fehlauslösungen kommen. Bei Einsatz von Funkentstörfiltern sind Fehlauslösungen nur durch Installation eines Trenntrafos zu vermeiden.**

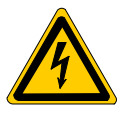

**GEFÄHRLICHE ELEKTRISCHE SPANNUNG Bei pulsstromsensitiven FI-Schutzschaltern Typ A gemäß IEC 755 (VDE 0664) ist die Schutzfunktion für Geräte mit dreiphasigem Netzanschluss (B6-Schaltung) nicht gewährleistet.**

. **Gemäß IEC 1140 können Umrichter mit einphasigem Netzanschluss (230 VAC) an einem FI-Schutzschalter Typ A betrieben werden, wenn die Summe der Ableitströme 3,5 mA nicht überschreitet. Durch notwendige Funkentstörmaßnahmen kann diese Bedingung in der Regel jedoch nicht eingehalten werden.**

Der Schutz aller elektrischen Betriebsmittel, die gemeinsam mit Umrichtern mit 3-phasigem Netzanschluss an einem pulsstromssensitiven FI-Schutzschalter angeschlossen sind, kann beeinträchtigt werden. Schalten Sie einen Trenntrafo mit entsprechender Schutzeinrichtung und Erdung in die Netzzuleitung, oder verwenden Sie einen allstromsensitiven FI-Schutzschalter, der auch bei Fehlergleichströmen abschaltet.

### <span id="page-25-0"></span>**5.1 EMV**

Zur "Elektromagnetischen Verträglichkeit (EMV)" müssen bestimmte Schutzanforderungen eingehalten werden:

- **Grundlegende Schutzanforderungen** 
	- Die **Erzeugung** elektromagnetischer Störungen muss soweit begrenzt sein, dass ein bestimmungsgemäßer Betrieb von Funk- und Telekommunikationsgeräten sowie sonstigen Geräten möglich ist
	- **·** Die Festigkeit gegen elektromagnetische Störungen muss so bemessen sein, dass ein bestimmungsgemäßer Betrieb möglich ist.
- D **Weiterführende Schutzanforderungen**
	- In einem EMV-Umfeld müssen die Geräte so störfest sein, dass sie unter Berücksichtigung der Störungen, die von den anderen Geräten in diesem Umfeld ausgehen, ohne Beeinträchtigung betrieben werden können.

Um den Anforderungen des EMV-Gesetzes zu genügen, müssen Maschinen und Anlagen EMV-gerecht konzipiert und aufgebaut werden.

Die Grenzwerte für Störfestigkeit und Störabstrahlung sind unterschiedlich definiert für die Umgebungen:

- $\bullet$  Wohnbereich, Geschäfts- und Gewerbebereich, Kleinbetriebe
- Industriebereich

Abhängig vom Aufstellungsort der Maschine muss daher sichergestellt sein, dass der Antrieb entsprechend der EMV-Umgebung entstört wird. Angaben zum Einsatzort siehe Kap[. 3.2 S](#page-17-0)eit[e 3–2.](#page-17-0)

- $\star$  Begrenzen Sie die leitungsgebundenen Störaussendungen am Netzanschluss durch einen externen Netzfilter (siehe unten).
- $\star$  Begrenzen Sie die abgestrahlten Störaussendungen durch geschirmte Motorleitungen (siehe Seit[e 5–11\).](#page-34-0)

### <span id="page-26-0"></span>**5.2 Netzfilter**

Ein externes Netzfilter in der Netzzuleitung ist notwendig, um die EMV-Richtlinie (89/336/EWG) einzuhalten.

Damit wird die Grenzwertklasse A (B auf Anfrage) für Funkstörungen gemäß EN 55 011 (VDE 0875) eingehalten.

Abhängig von 1-phasigem oder 3-phasigem Netzanschluss sind unterschiedliche Netzfilter erforderlich.

Wegen der Netzrückwirkungen bei geschirmten Motorleitungen ist abhängig vom eingesetzten Netzfilter die zulässige Länge der Motorleitungen begrenzt:

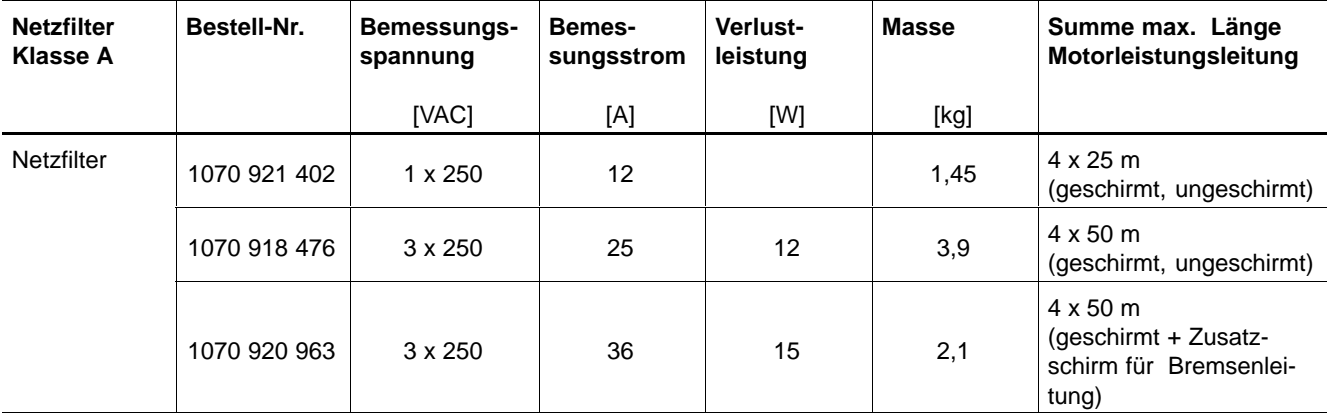

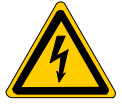

### **GEFÄHRLICHE ELEKTRISCHE SPANNUNG**

**Bei Einsatz von Netzfiltern ist wegen der hohen Ableitströme ein Betrieb mit FI-Schutzschaltern nicht möglich (siehe Seit[e 5–1\).](#page-24-0)**

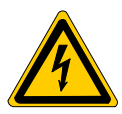

### **GEFÄHRLICHE ELEKTRISCHE SPANNUNG**

**Netzfilter enthalten Kondensatoren und Entladewiderstände, die auch nach Abschalten der Netzspannung lebensgefährliche Spannungen enthalten.**

**Prüfen Sie die Anschlüsse vor den Arbeiten mit geeignetem Messgerät auf Spannungsfreiheit. Leistungsklemmen erst nach min. 10 sek mit einem isolierten Werkzeug berühren!**

Um eine Verschleppung von leitungsgebundenen Störspannungen in das Versorgungsnetz zu vermeiden, muss das Netzfilter in der Zuleitung zu den Antrieben eingesetzt werden. Hierbei gilt:

- Das Filter muss unmittelbar an der Trennwand so montiert werden, dass die von außen kommenden Leitungen auf dem kürzesten Weg durch die Trennwand zum Filter geführt werden können.
- Sollte dies nicht möglich sein, muss eine geschirmte Netzleitung zwischen Netzfilter und Mehrachsumrichter eingesetzt werden. Bei Längen über 0,3 m ist der Schirm beidseitig aufzulegen.

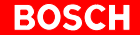

<span id="page-27-0"></span>*F* **Die Filterwirkung wird wesentlich durch die Qualität der Erdverbindung des Filters und durch seine Platzierung im Schaltschrank bestimmt:**

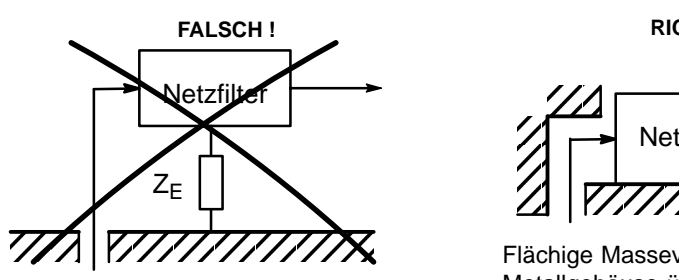

Erdverbindung mittels Anschlussdraht zum Metallgehäuse

**RICHTIG !**

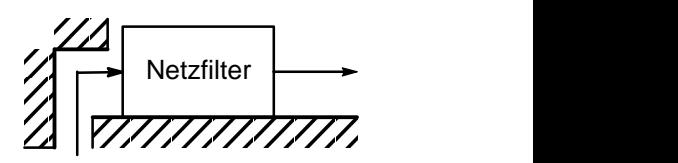

Flächige Masseverbindung zum Metallgehäuse über Einpressbolzen oder Einpressmuttern (Kaltschweißverbindung)

### **5.3 Erdung**

Im folgenden Erdungskonzept sind berücksichtigt:

- **Schutzerdung** als Schutz gegen gefährliche Körperströme
- Funktionserdung als Schutz für empfindliche elektrische Ausrüstungsteile

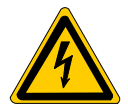

**GEFÄHRLICHE ELEKTRISCHE SPANNUNG Gefährliche Körperströme durch unzureichende Schutzleiterverbindungen. Schutzleiterverbindungen dürfen nicht durch mechanische, chemi-**

**sche oder elektrochemische Einflüsse beeinträchtigt werden. Die Verbindung muss dauerhaft fest sein.**

Der Potentialausgleich soll nicht stern-, sondern maschen- oder flächenförmig aufgebaut sein. Das hat eine kleinere Impedanz zur Folge. Schleifen im Erdungssystem wirken bei maschenförmigem Potentialausgleich reduzierend, da das magnetische Feld der induzierten Ströme dem erregenden magnetischen Feld entgegengerichtet ist.

Flächenförmiger Potentialausgleich ist:

- die Montageplatte im Schaltschrank
- $\bullet$  die Oberfläche der metallischen Maschinenkörper, an denen die Motoren montiert sind.

Zum Vermeiden netzfrequenter Ausgleichsströme werden alle Anlagenteile vorzugsweise nur von einem einzigen Anschlusspunkt des Versorgungsnetzes aus gespeist.

- . **PE-Leiter müssen durchgehend von den Motoren über die PE-Schienen/-Bolzen der Umrichtergehäuse bis zum PE-Anschluss des Netzfilters verdrahtet werden. Vagabundierende Störströme werden dadurch vermieden. Ein Großteil der Störbeeinflussung der Anlage (Maschine) hängt im wesentlichen von der Ausführung dieser PE-Verbindungen ab.**
- $\star$  Führen Sie Erdverbindungen im Schaltschrank maschenförmig aus.
- $\star$  Erden Sie Umrichtergehäuse und Montageplatte des Schaltschrankes.
- ★ Verwenden Sie eine möglichst kurze Verbindung zwischen Netzfilter und Mehrachsumrichter.
- $\star$  Stellen Sie sicher, dass der Querschnitt der Schutzerde mindestens dem der Netzzuleitung zum Mehrachsumrichter entspricht.
- $\star$  Legen Sie am 24 V-Netzteil den Querschnitt des PE-Anschlusses und die Erdung der Sekundärseite nach dem Sekundärstrom, mindestens jedoch mit 1,5 mm<sup>2</sup> aus.
- $\star$  Bauen Sie die 0 V-Schiene isoliert auf und erden Sie sie nur an einer einzigen Stelle. Diese Maßnahme vermeidet 24 V-Betriebsströme in den Erdund Schirmverbindungen.

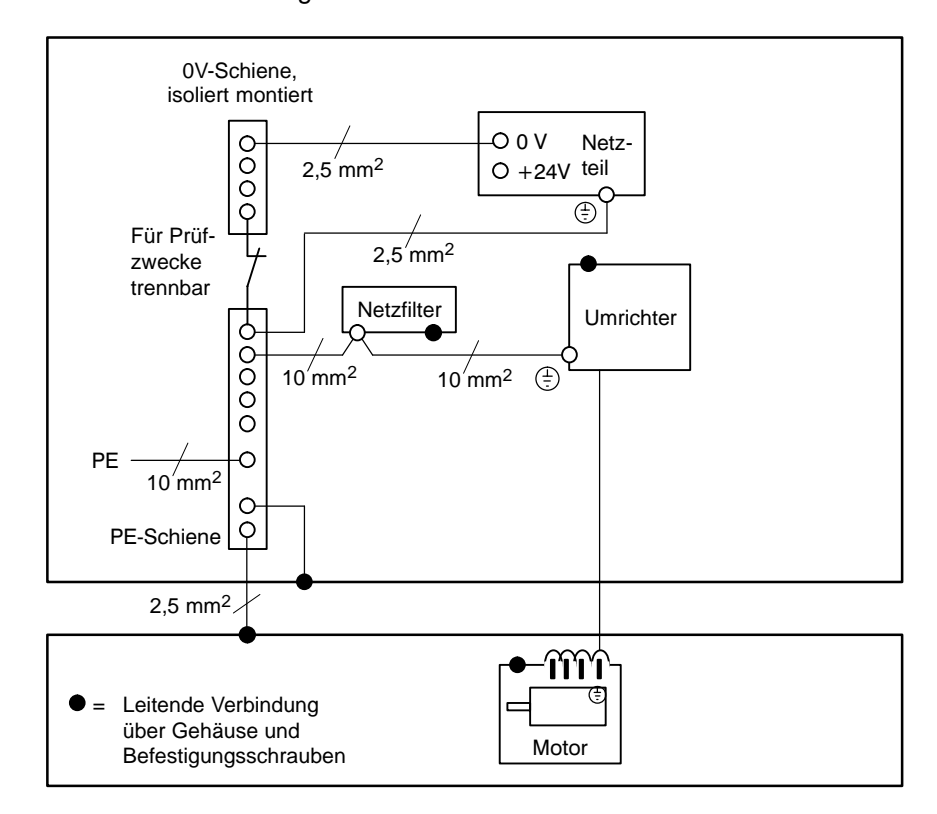

# <span id="page-29-0"></span>**5.4 Zentrale Leistungsversorgung (X50)**

# **5.4.1 Anschluss**

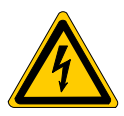

#### **GEFÄHRLICHE ELEKTRISCHE SPANNUNG Die Leistungsanschlüsse führen gefährliche elektrische Spannungen. Führen Sie Anschluss- oder Montagearbeiten nur in spannungslosem Zustand und bei stillstehendem Motor durch.**

### **1-phasiger Netzanschluss (1 x 230 V)**

- Ausgangsdauerleistung max. 2,6 kW
- Betrieb nur im Industrienetz
- D Bei Motoren mit Isolation nach Überspannungskategorie II nur über Trenntrafo und Netzfilter anschließen

### **3-phasiger Netzanschluss (3 x 230 V)**

- Ausgangsdauerleistung max. 5,2 kW
- Bei Motoren mit Isolation nach Überspannungskategorie II nur über Trenntrafo anschließen
- Bei Motoren mit Isolation nach Überspannungskategorie III ist ein Spartrafo mit  $U_K$  = 3% bis 4% möglich. Dies gilt für SF- und SR-Motoren.
- D Netzfilter einsetzen
- . **Für den Einrichtbetrieb wird eine Spannung < 60 V eingespeist. Sie kann z.B. über einen Spartransformator erzeugt werden. Umschaltung siehe Seit[e 5–21 u](#page-44-0)n[d 5–9.](#page-32-0)**

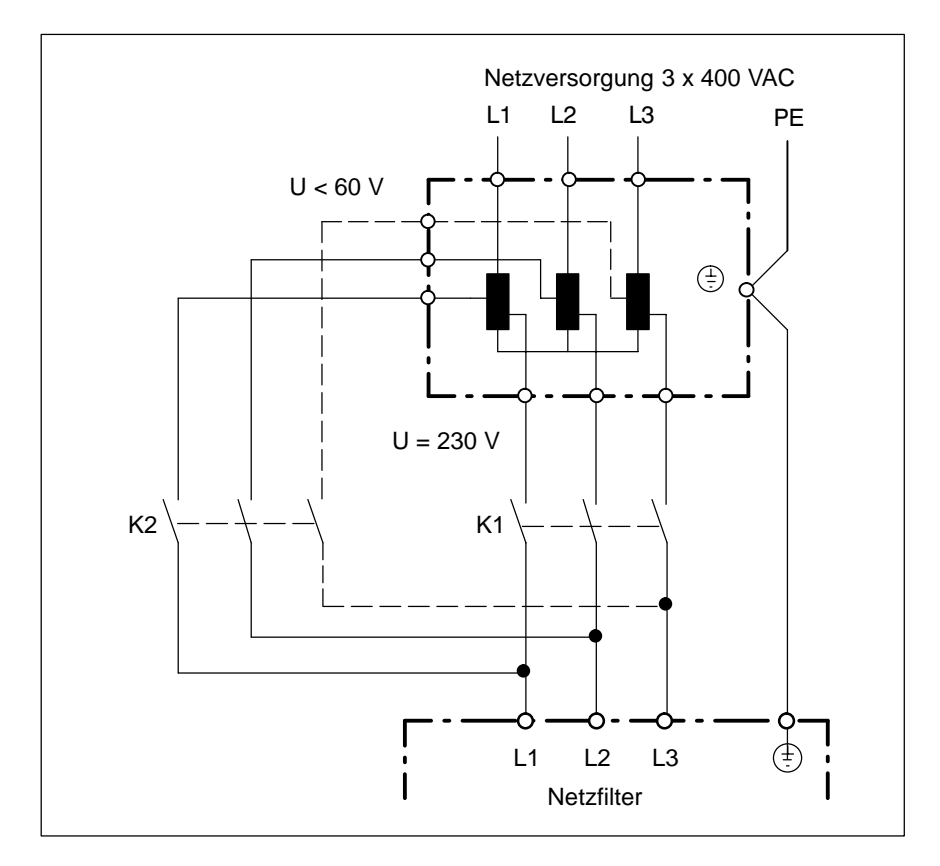

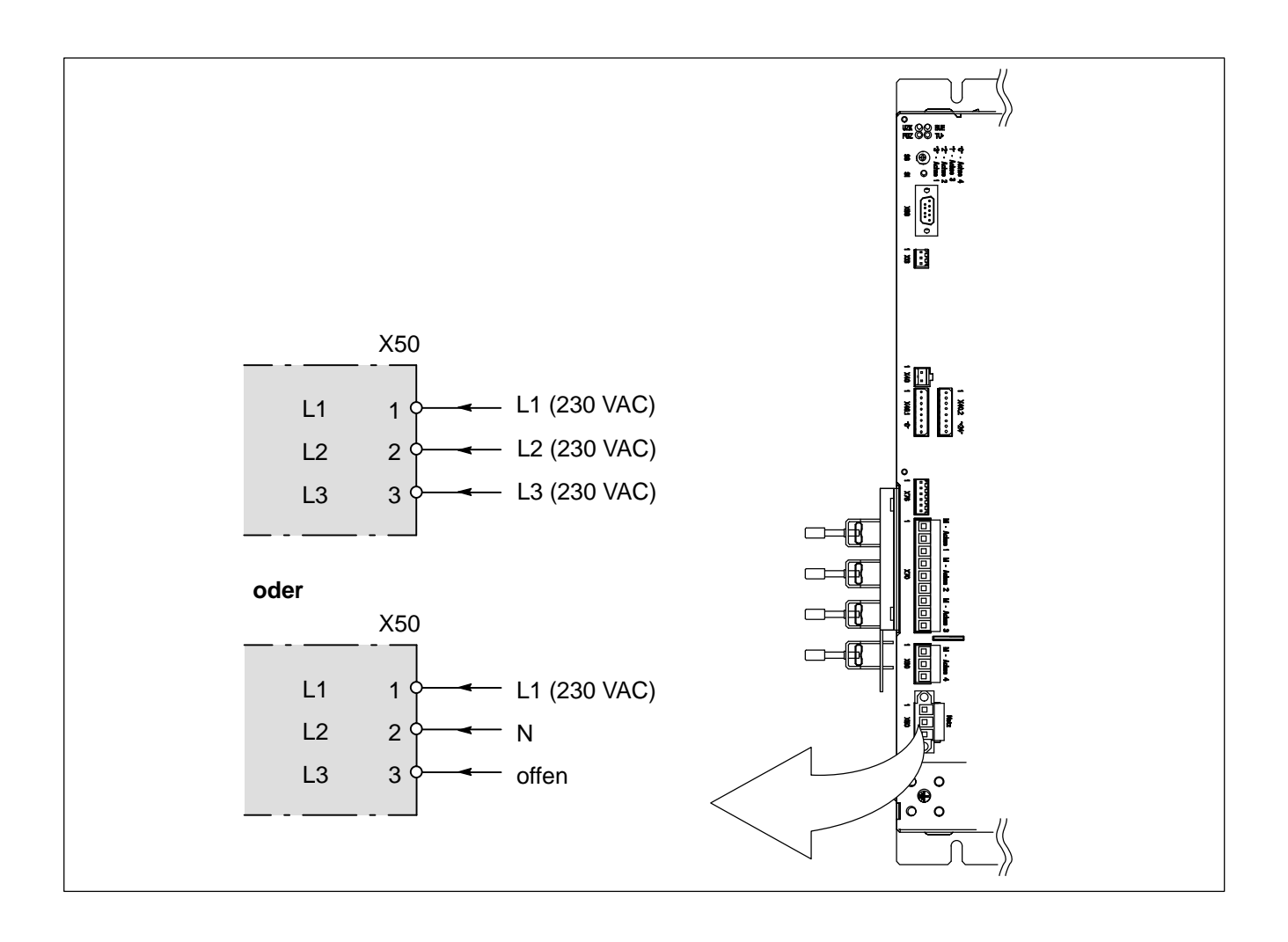

# <span id="page-31-0"></span>**5.4.2 Einschaltverknüpfung**

## **Übersicht Rückmeldekontakte**

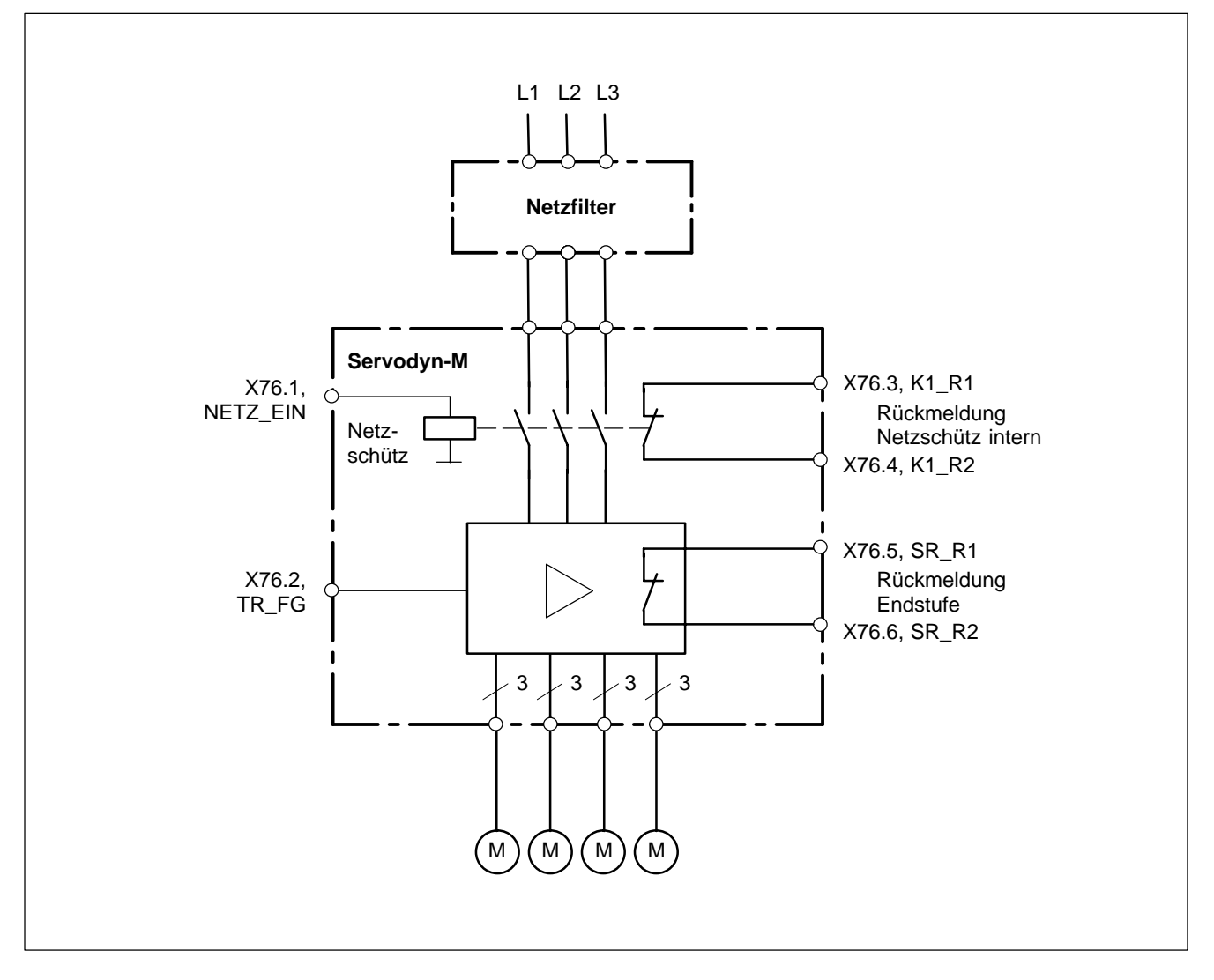

<span id="page-32-0"></span>**BOSCH** 

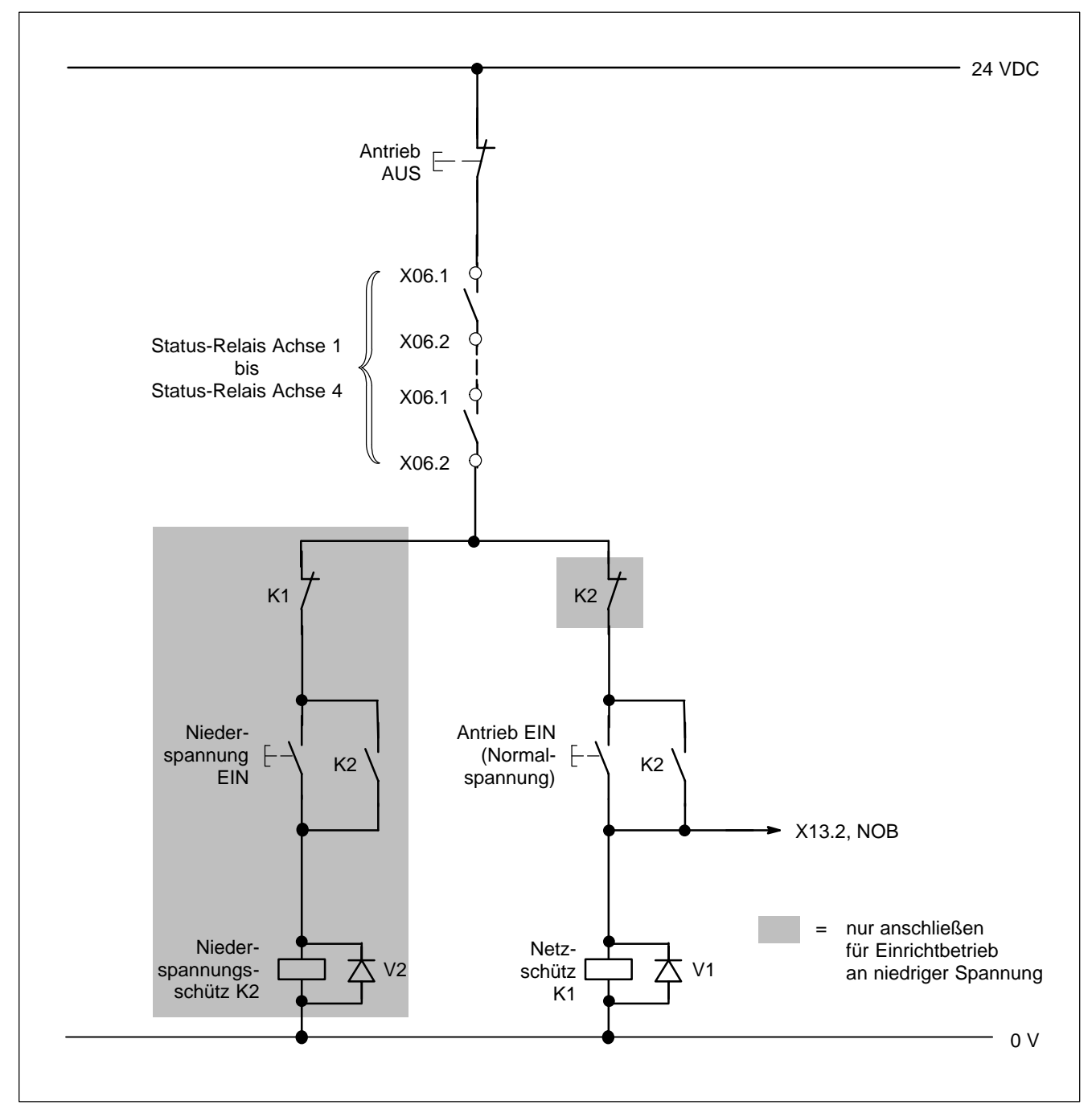

### **Einschaltverknüpfung Teil 1: Einschalten mit Normalspannung oder Einrichtspannung**

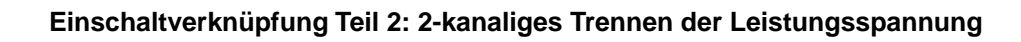

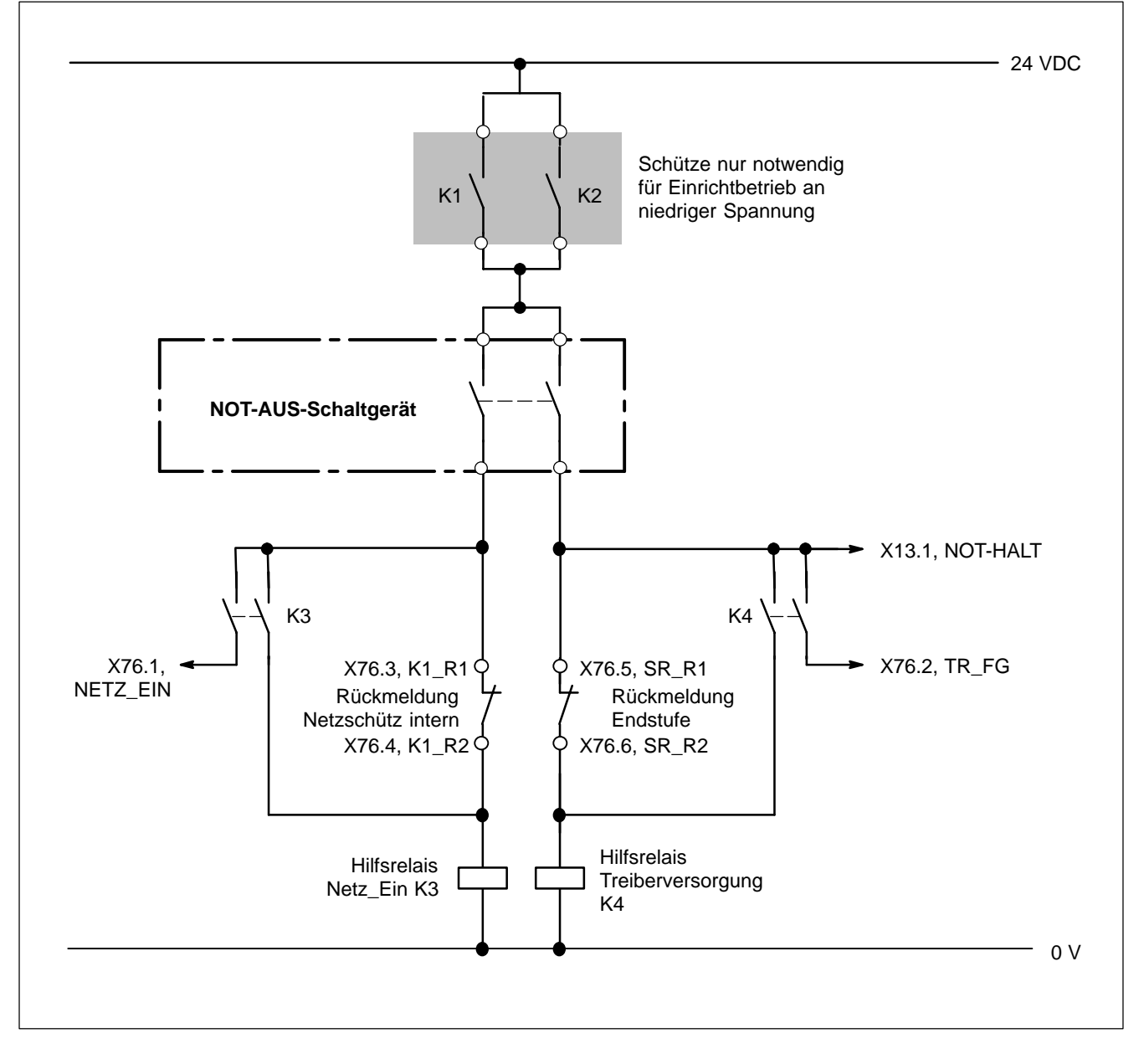

**EF** Bei NOT-AUS im aktiven Regelkreis schaltet der Antrieb mit Fehlermel**dung F98 ab.** 

**Löschen der Meldung bei:**

- **SERCOS interface: Quittieren über Steuerung**
- **anderen Schnittstellen: erneutes Setzen der Freigabe FG.**

<span id="page-34-0"></span>**5.5 Motoranschluss**

Œ 'ം

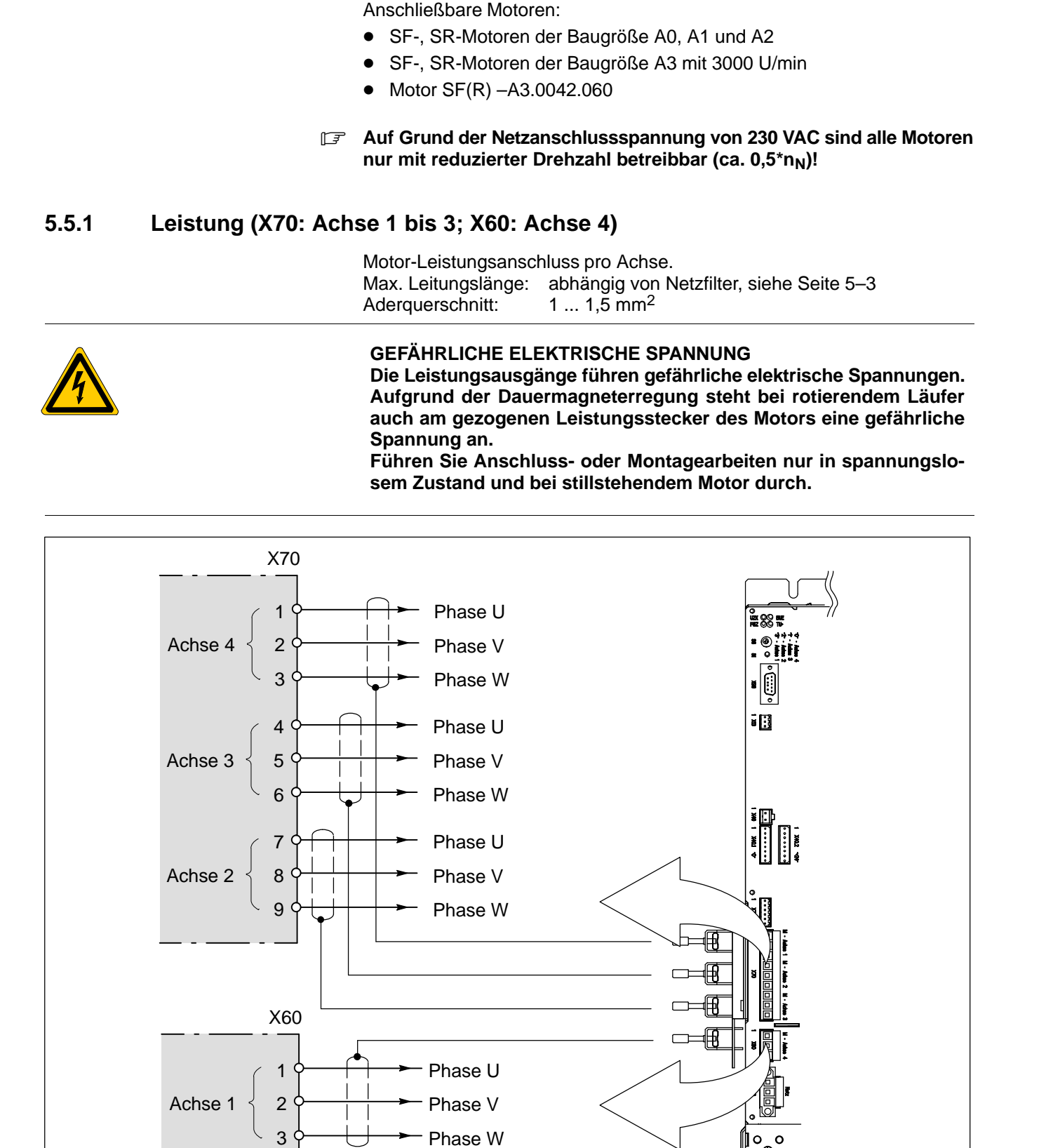

# <span id="page-35-0"></span>**5.5.2 Geber (X05.x)**

Schnittstelle (HD-Sub-Stecker, 26-polig) pro Achse zum Anschließen des Motorgebers incl. Motortemperaturfühler.

. **Für Achsen mit SERCOS interface stehen zusätzlich Optionsmodule zum Anschließen direkter Messsysteme zur Verfügung (siehe ab Seite [5–46\).](#page-69-0)**

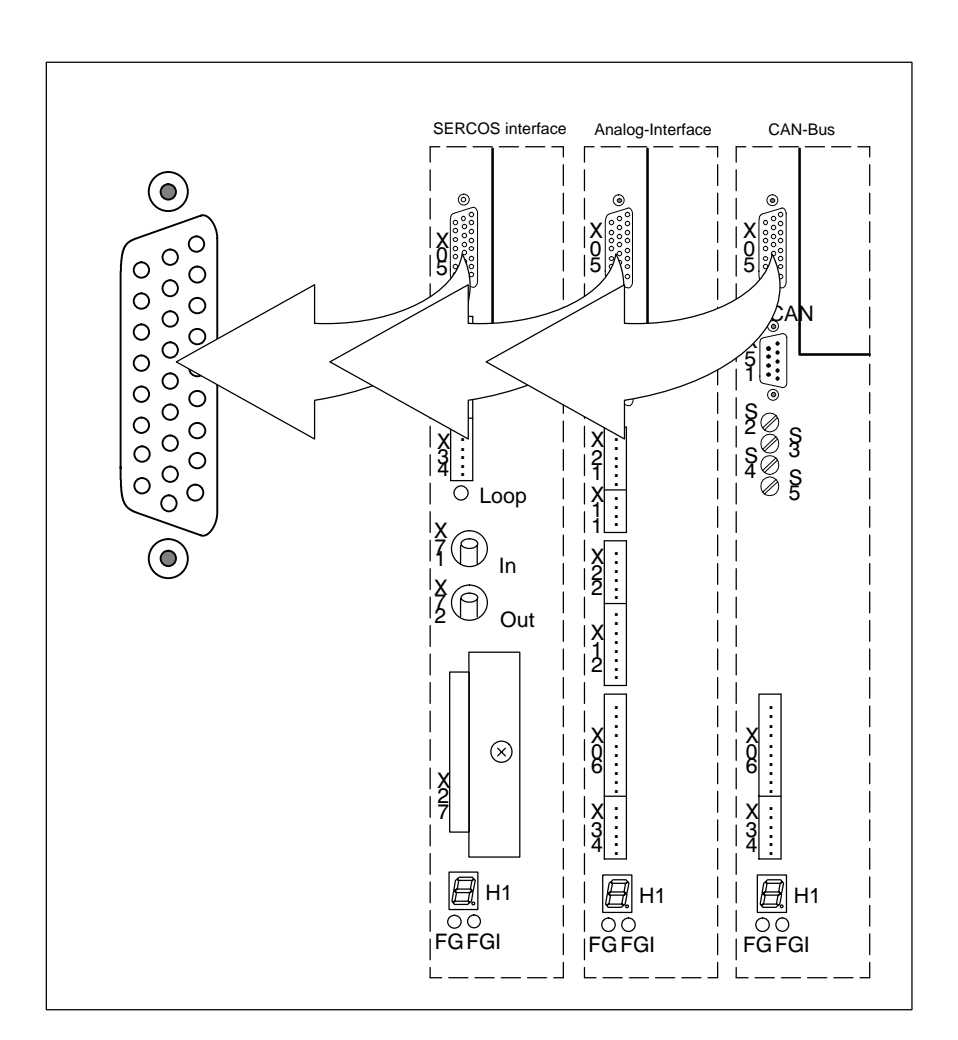

Alternativ können folgende Geberschnittstellen integriert sein:

- für Zahnradgeber oder Single-turn Geber (STG) oder Multi-turn Geber (MTG)
- $\bullet$  für Resolver (SR-Motoren).

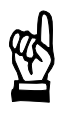

**ACHTUNG Schäden an Umrichter oder Geber durch Stecken oder Ziehen von Steckverbindungen unter Spannung! Schalten Sie den Mehrachsumrichter vorher aus.**
# **Geberleitungen** Für Servomotoren SF und SR empfehlen wir konfektionierte Bosch-Geberleitungen. Auf Wunsch kann die Leitung auch als Meterware, einzelne Gegenstecker einschließlich Crimpkontakten (keine Lötkontakte) sowie das erforderliche Montagewerkzeug geliefert werden. **ACHTUNG**

**Leitungsschäden durch unzulässige Bewegung. Beachten Sie die folgenden technischen Daten. Abweichende Verlegearten nur nach Rücksprache mit Bosch.**

Die technischen Angaben sind Anhaltspunkte für die Planung. Die Eignung in der beabsichtigten Anwendung muss vom Anwender geprüft werden.

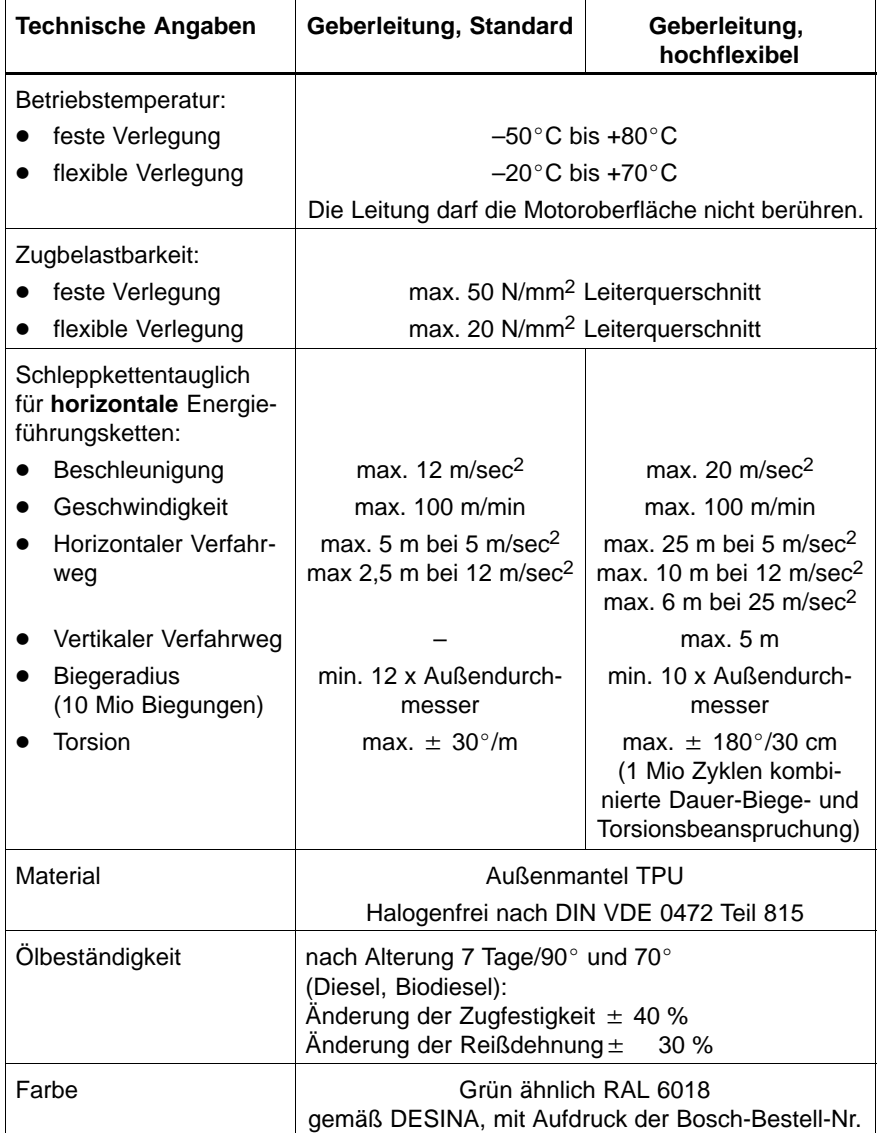

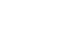

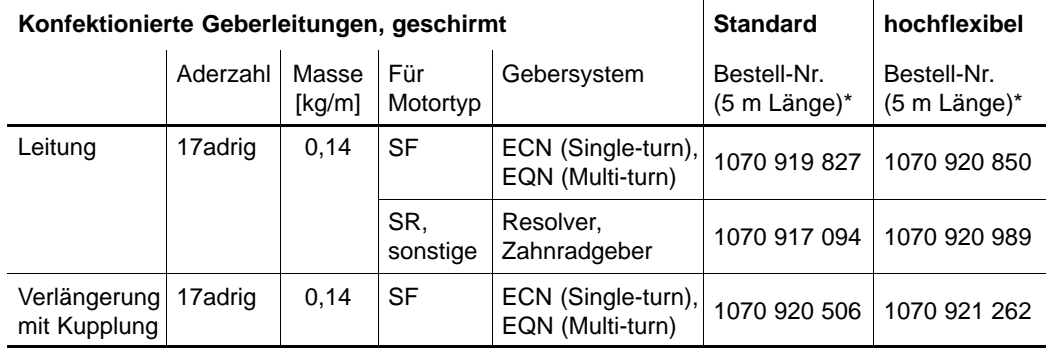

\* Bestell-Nr. der Leitungslängen 7, 10, 12, 15, 20, 25, 35, 50, 100 m auf Anfrage.

Als Zahnradgeber sind zugelassen:

- **•** Typ KWG2EP von Fa. VS-Sensorik
- $\bullet$  Typ WG05-B von Fa. Woelke

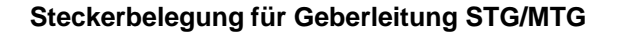

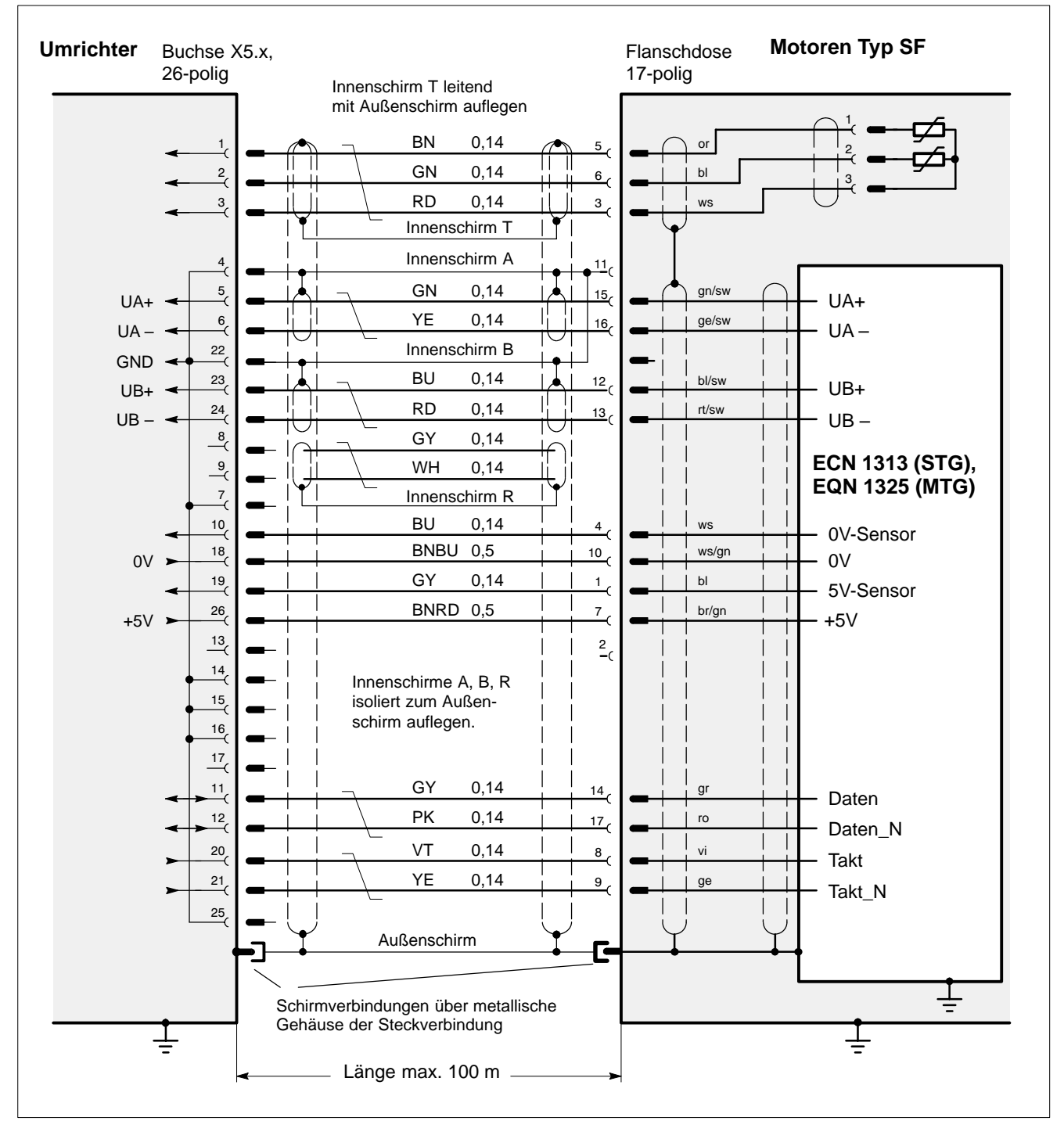

. **Die abgebildete Steckerbelegung gilt nur für von Bosch gelieferte Leitungen und Motorgeber.**

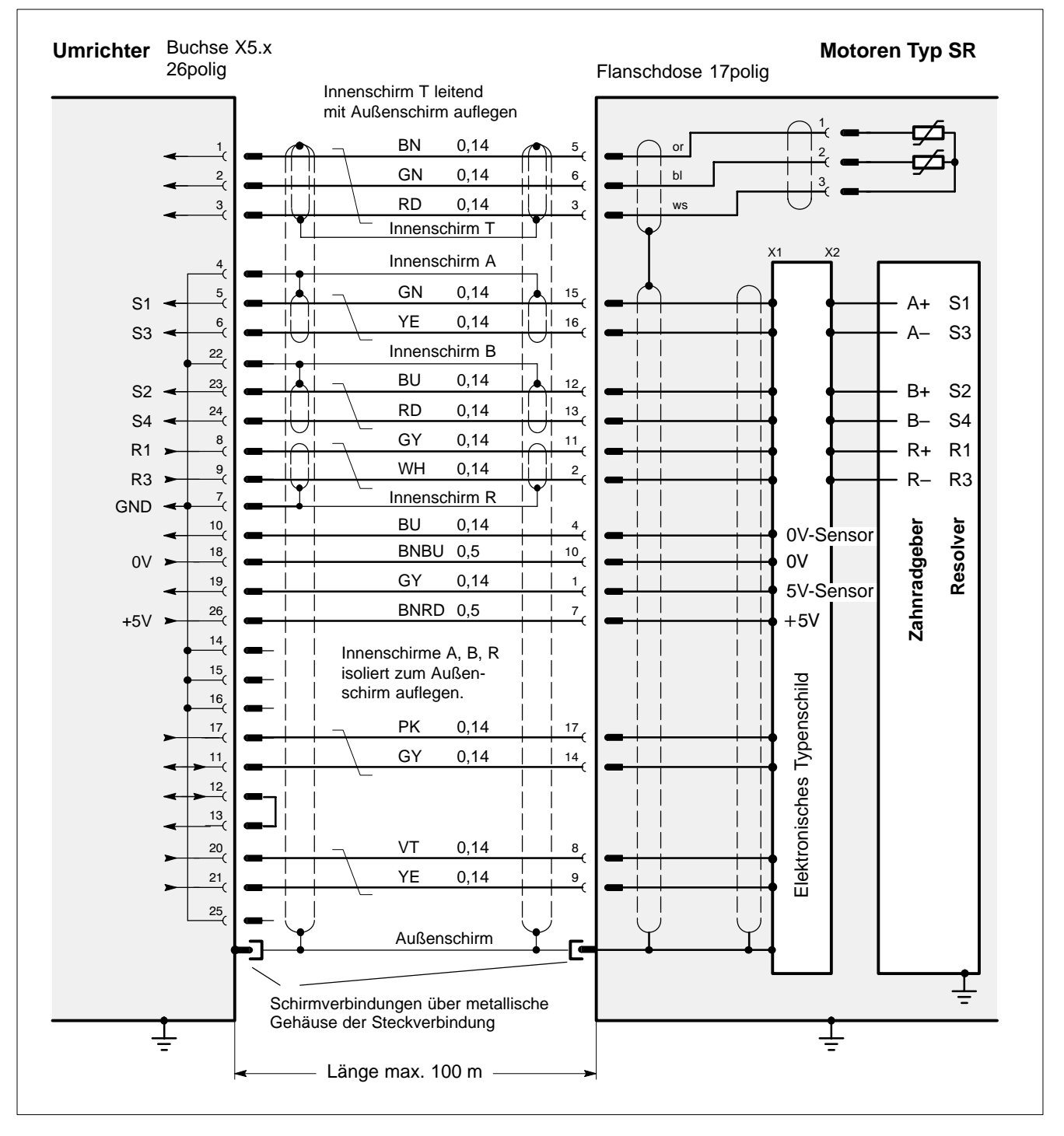

#### **Steckerbelegung für Geberleitung Zahnradgeber und Resolver**

. **Die abgebildete Steckerbelegung gilt nur für von Bosch gelieferte Leitungen und Motorgeber.**

## **5.6 Zentrale 24 V-Versorgung (X40)**

Eingang zur Logikversorgung und zur Versorgung der internen Lüfter. Eingangsstrom: max. 6 A

Einspeisung durch externes 24 VDC-Lastnetzteil (20,4 ... 28,8 V) nach EN 61 131. Ein stabilisiertes Netzteil ist nicht erforderlich. Der Anschluss 0 V<sub>PWR</sub> ist intern gegenüber Erde potentialfrei. Eine mögliche Erdung der 0 V muss z.B. am externen 24 V-Netzteil erfolgen.

. **Die hier eingespeiste Spannung steht an den Ausgangsklemmen X40\_1 und X40\_2 zur Weiterverdrahtung zur Verfügung.**

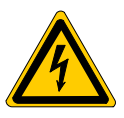

**GEFÄHRLICHE ELEKTRISCHE SPANNUNG Die 24 VDC müssen den Anforderungen der "Sicheren Trennung" genügen. Beachten Sie primärseitig die Anforderungen gemäß Überspannungskategorie III.**

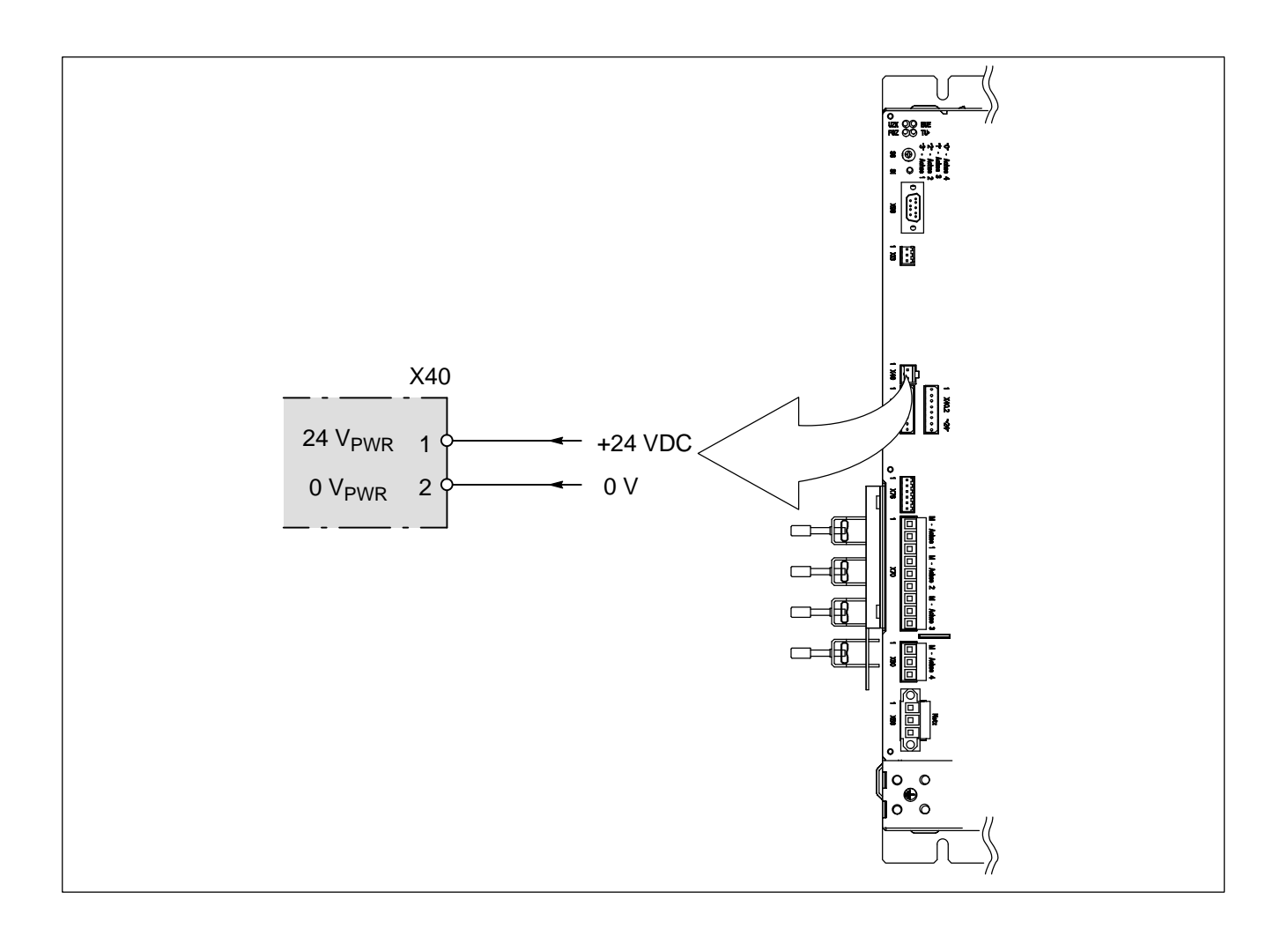

 $\star$  Verwenden Sie Drehstromsicherheitstransformatoren 400 VAC/18 VAC mit Gleichrichtern in Drehstrombrückenschaltung zur Versorgung der Verbraucher mit 24 V-Bemessungsspannung, oder setzen Sie 24 V-Netzteile mit netzseitiger 400 VAC Bemessungsspannung ein.

**BOSCH** 

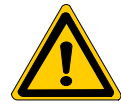

#### **GEFAHR**

**Motore laufen nach Ausfall der 24 V-Versorgung ungebremst aus! Ein geregeltes Abbremsen auf n = 0 ist nicht mehr möglich. Um ungebremstes Auslaufen der Motore zu verhindern, empfehlen wir den Einsatz von Vorrichtungen zur Kurzschlussbremsung (siehe Seit[e 5–31\)](#page-54-0) und Motorhaltebremsen (siehe Seit[e 5–33\).](#page-56-0)**

## **5.7 Verteilerausgänge für 24 V-Versorgung (X40.1 und X40.2)**

Verteilerausgänge zum Anschluss von 24 V-Verbrauchern.

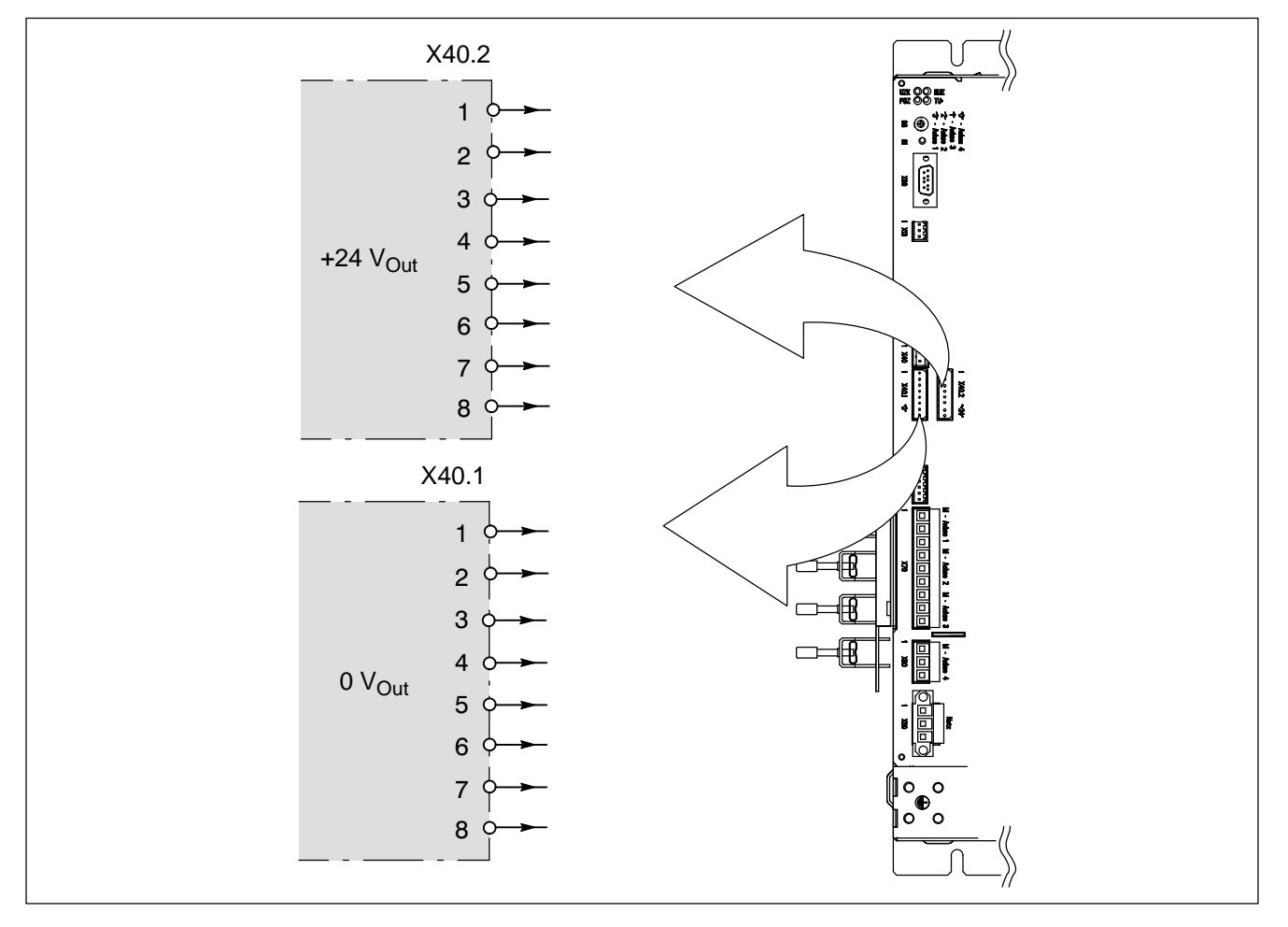

Die Ausgänge werden durch X40 gespeist.

# **5.8 24 V-Versorgung für X34.x (an X06.x)**

Eingang pro Achse zur 24 V-Versorgung der Treiberausgänge an X34.x.

Der Eingang wird mit den Versorgungsausgängen an X40.1 und X40.2 verbunden.

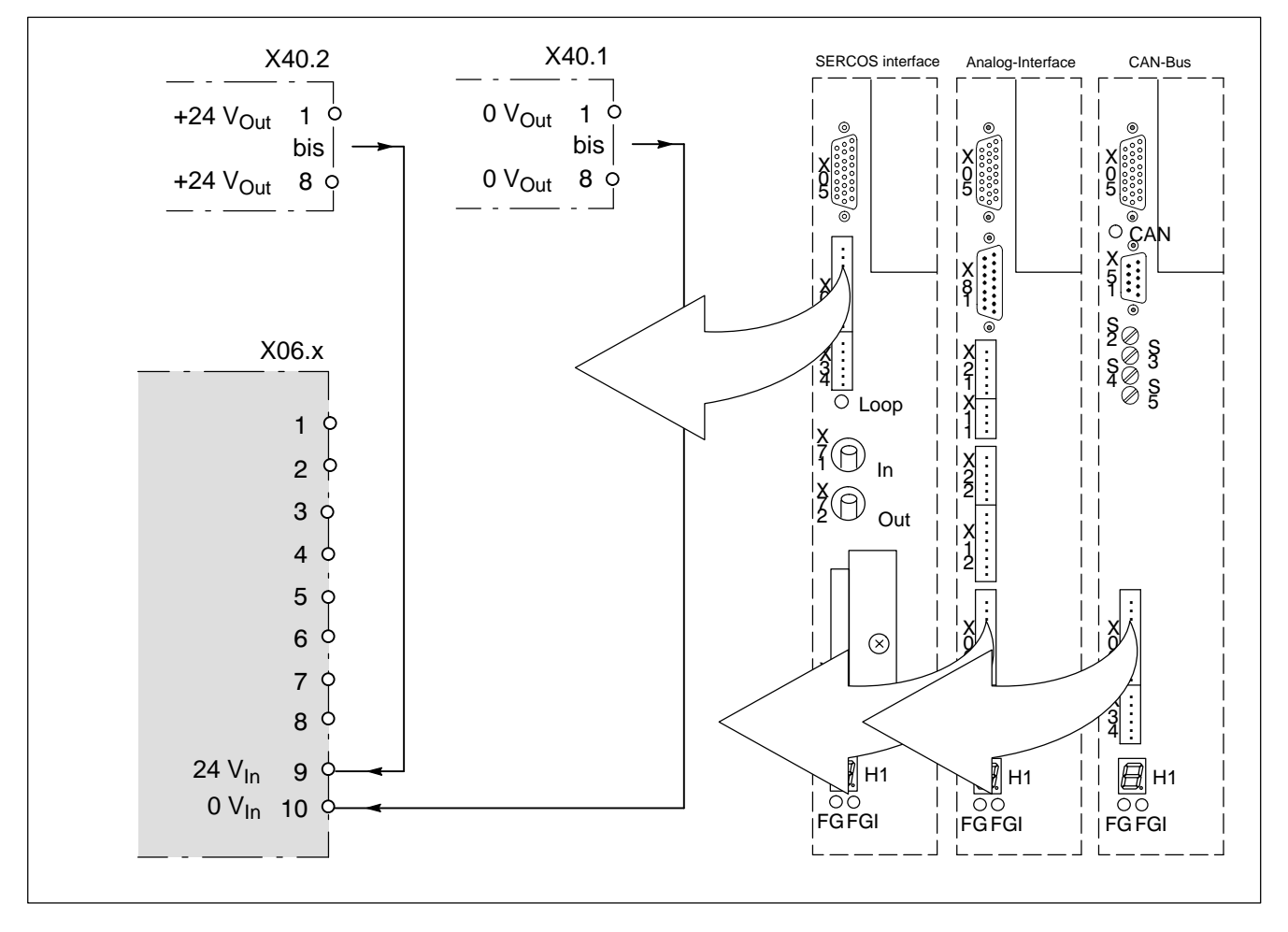

## **5.9 E/A**

## **5.9.1 Eingang: NOT-HALT (an X13)**

Optokoppler-Eingang zum Stillsetzen aller Achsen.<br>HIGH-Pegel bei: +24 VDC (15...30 VDC) +24 VDC (15...30 VDC) 0 V-Bezug: X40.1 Eingangsstrom: typ. 17 mA

LOW-Pegel am Eingang bremst alle Achsen abhängig von Parameter P-0-0004 auf  $n = 0$  ab:

- in kürzester Zeit, oder
- antriebsgeführt über Rampe S-0-0260

Anschließend werden alle Motoren momentenfrei geschaltet.

**F** Wird NOT-HALT bei anstehender Freigabe ausgelöst, zeigen die ein**zelnen Achsen die Fehlermeldung F98.**

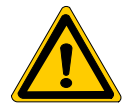

#### **GEFAHR**

**Motoren laufen nach Ausfall der 24 V-Versorgung ungebremst aus! Ein geregeltes Abbremsen auf n = 0 ist nicht mehr möglich. Um ungebremstes Auslaufen der Motoren zu verhindern, empfehlen wir den Einsatz von Vorrichtungen zur Kurzschlussbremsung (siehe Seit[e 5–31\)](#page-54-0) und Motorhaltebremsen (siehe Seit[e 5–33\).](#page-56-0)**

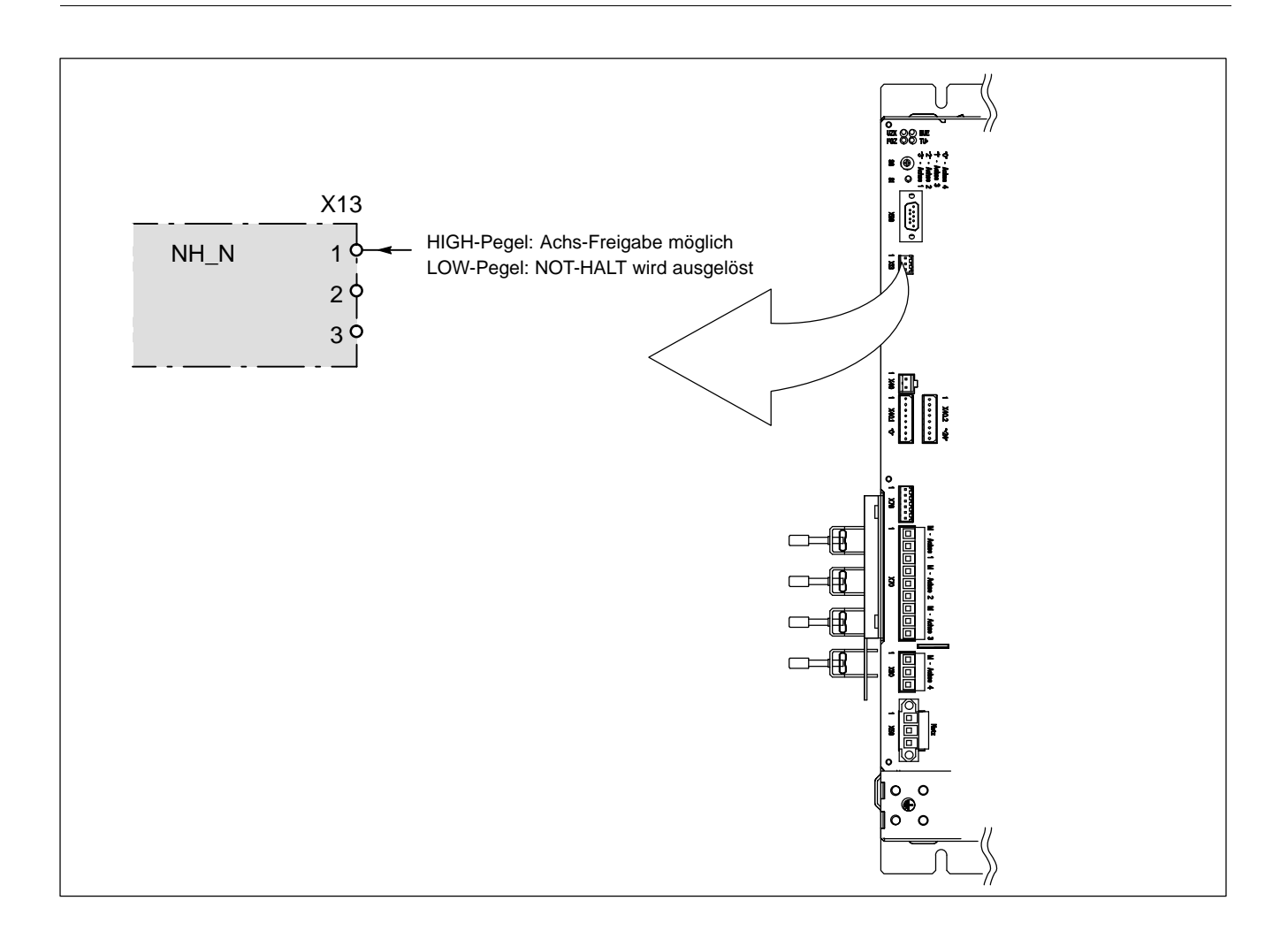

# **5.9.2 Eingang: Normalbetrieb / Einrichtbetrieb (an X13)**

Optokoppler-Eingang zum Umschalten der Überwachungsgrenzen der Leistungsversorgung an X50. HIGH-Pegel bei: +24 VDC (15...30 VDC) 0 V-Bezug: X40.1 Eingangsstrom: typ. 17 mA

Im Normalbetrieb werden zur Leistungsversorgung an X50 230 VAC eingespeist (siehe Kap[. 5.4 S](#page-29-0)eit[e 5–6\).](#page-29-0)

Zum Einrichten wird die Versorgungsspannung an X50 auf Werte < 60 VAC reduziert. Die angeschlossenen Antriebe arbeiten jetzt zum Schutz des Bedienpersonals mit vermindertem Drehmoment.

Der Eingang NOB an X13 muss dazu entsprechend der gewünschten Betriebsart angesteuert werden (siehe Abbildung).

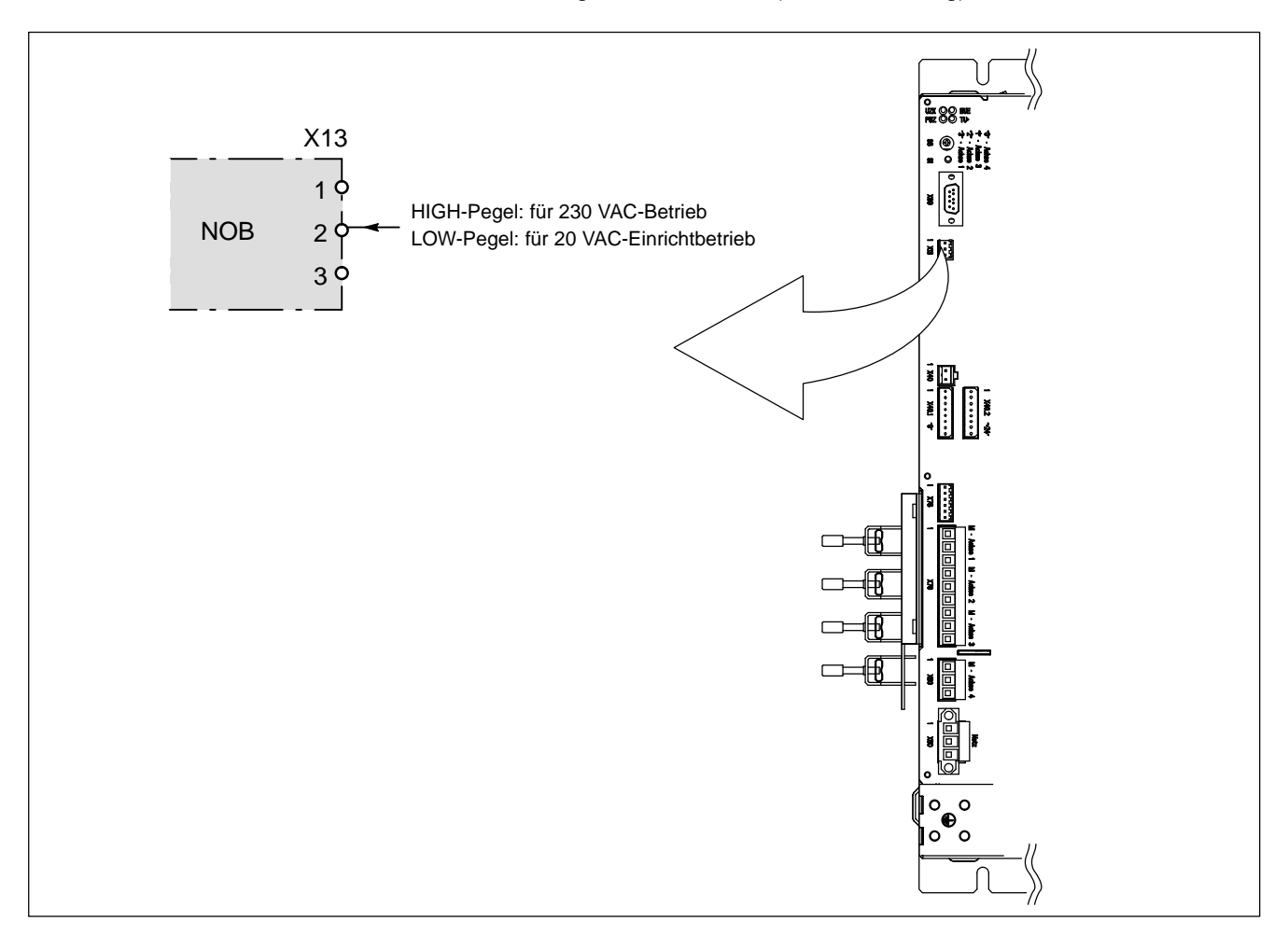

# **5.9.3 Eingang Messtaster (an X13)**

Optokoppler-Eingang für den Messtaster der Maschine, nur in Verbindung mit SERCOS interface. HIGH-Pegel bei: +24 VDC (15...30 VDC) 0 V-Bezug: X40.1 Eingangsstrom: typ. 17 mA

Das Signal wird an die Achsen weitergegeben. Die Signallaufzeit vom Messtaster zur betreffenden Achse ist  $<$  5  $\mu$ s.

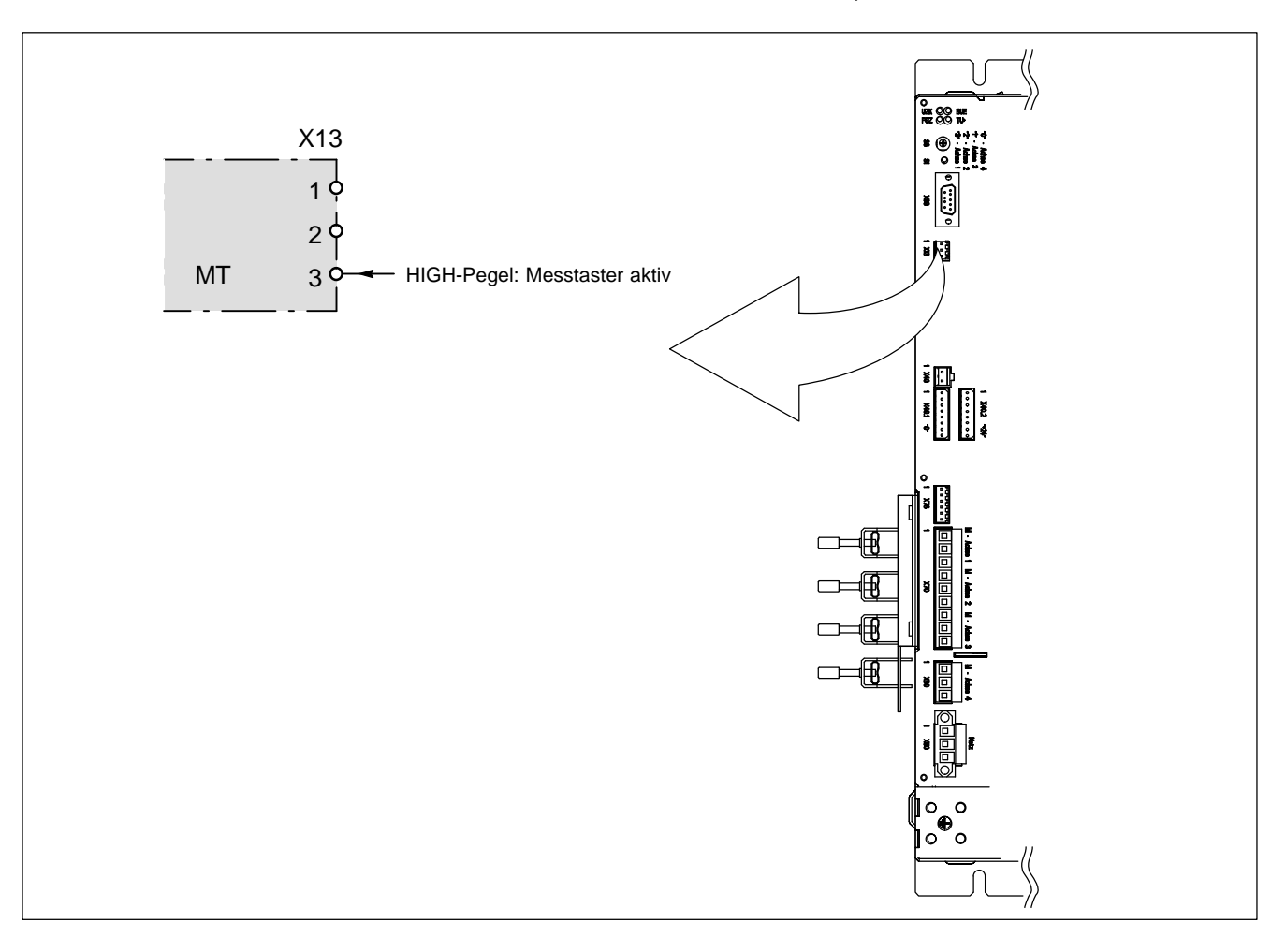

# **5.9.4 Eingang: Netzschütz Ein (an X76)**

Optokoppler-Eingang zum Zuschalten der Leistungsversorgung. HIGH-Pegel bei: +24 VDC (15...30 VDC) 0 V-Bezug: X40.1 Eingangsstrom: typ. 17 mA

Mit HIGH-Pegel am Eingang zieht das interne Netzschütz an, wenn die interne Ladeschaltung bereit ist. Übersicht siehe Seit[e 5–8.](#page-31-0) Rückmeldekontakt zur Überprüfung siehe Seit[e 5–36.](#page-59-0)

. **Wird das Netzschütz bei anstehender Freigabe ausgeschaltet, zeigen die einzelnen Achsen die Fehlermeldung F97.**

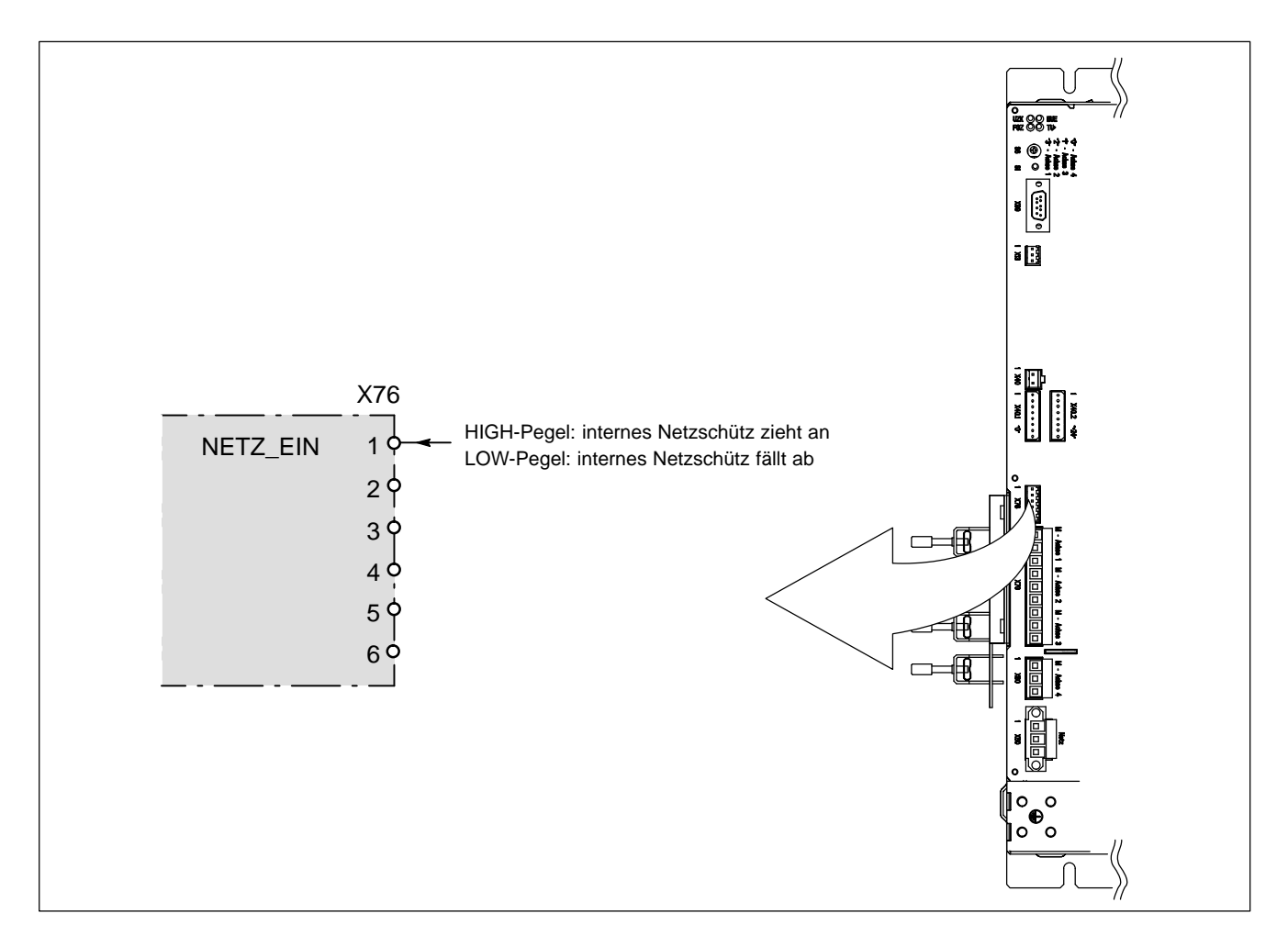

★ Verwenden Sie diesen Eingang in Verbindung mit dem Eingang "Endstufenversorgung Ein", um eine 2-kanalige Sicherheitsabschaltung der Leistungszufuhr zu realisieren (siehe ab Seit[e 5–8\).](#page-31-0)

# **5.9.5 Eingang: Endstufenversorgung Ein (an X76)**

Optokoppler-Eingang zum Zuschalten der Endstufenversorgung. HIGH-Pegel bei: +24 VDC (15...30 VDC) 0 V-Bezug: X40.1 Eingangsstrom: typ. 17 mA

HIGH-Pegel am Eingang schaltet die Versorgungsspannungen aller Endstufen ein. Übersicht siehe Seit[e 5–8.](#page-31-0) Rückmeldekontakt zur Überprüfung siehe Seit[e 5–37.](#page-60-0)

. **Um eine Achse freizugeben, siehe Abschnit[t 5.9.6.](#page-48-0)**

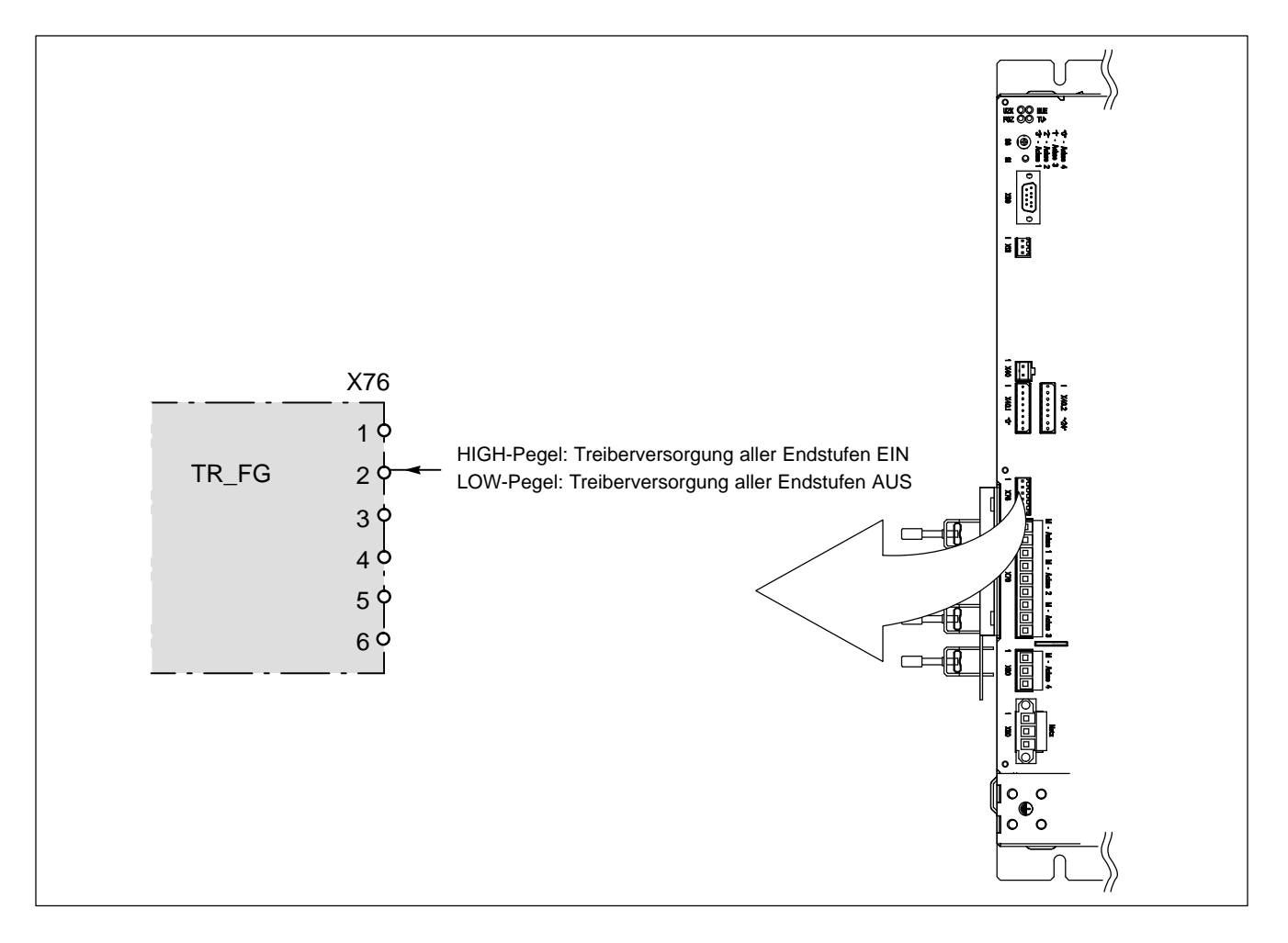

★ Verwenden Sie diesen Eingang in Verbindung mit dem Eingang "Netzschütz Ein", um eine 2-kanalige Sicherheitsabschaltung der Leistungszufuhr zu realisieren (siehe ab Seit[e 5–8\).](#page-31-0)

# <span id="page-48-0"></span>**5.9.6 Eingang: Externe Freigabe FG (an X06.x)**

Optokoppler-Eingang pro Achse. HIGH-Pegel bei: +24 VDC (15...30 VDC) 0 V-Bezug: X06.x, Klemme 4 Eingangsstrom: typ. 17 mA

HIGH-Pegel gibt über die interne Freigabe (Anzeige durch LED "FGI x") die entsprechende Achse frei, wenn

 $\bullet$  die zentrale Freigabe durch das Versorgungsteil (Anzeige durch LED "FGZ") gegeben ist.

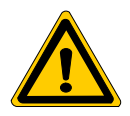

**GEFAHR**

**Achsbewegung möglich! Mit HIGH-Pegel an FG wird das Drehmoment am Motor sofort wirksam. Der Motor folgt dem anstehenden Sollwert. Stellen Sie deshalb sicher, dass zu diesem Zeitpunkt der Sollwert n = 0 vorgegeben wird.**

HIGH-Pegel am Eingang FG: LED "FG x" leuchtet

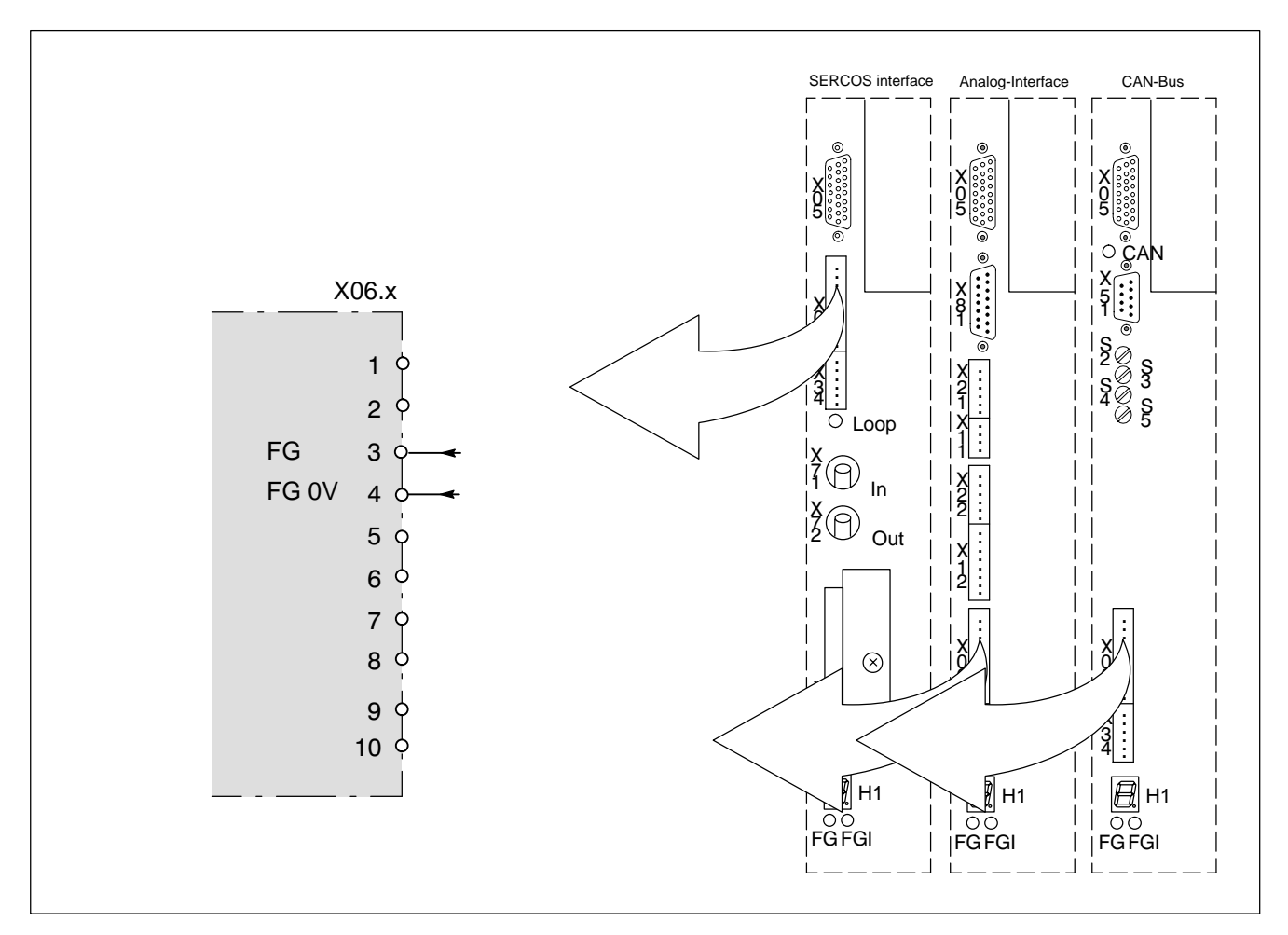

## **5.9.7 Digitale programmierbare Eingänge (an X06.x / an X22.x)**

Optokoppler-Eingänge. HIGH-Pegel bei: +24 VDC (15...30 VDC) 0 V-Bezug: X40.1 Eingangsstrom: typ. 17 mA

Die logischen Zustände an den digitalen Eingängen werden auf die einzelnen Bits des Parameters P-0-2001 abgebildet (siehe Parameterhandbuch Servodyn-D, -M).

Spannungspegel im Bereich zwischen +15 VDC und +30 VDC an den Eingängen interpretiert der Antrieb als "Logisch 1" und setzt das entsprechende Bit in P-0-2001 auf "1".

Per Software lassen sich die einzelnen Bits solchen Parametern zuordnen, die als Echtzeitsteuerbit ausgelegt sind. Auf diese Weise können durch die Eingänge Kommandos im Antrieb ausgelöst werden.

### **... an X06.x**

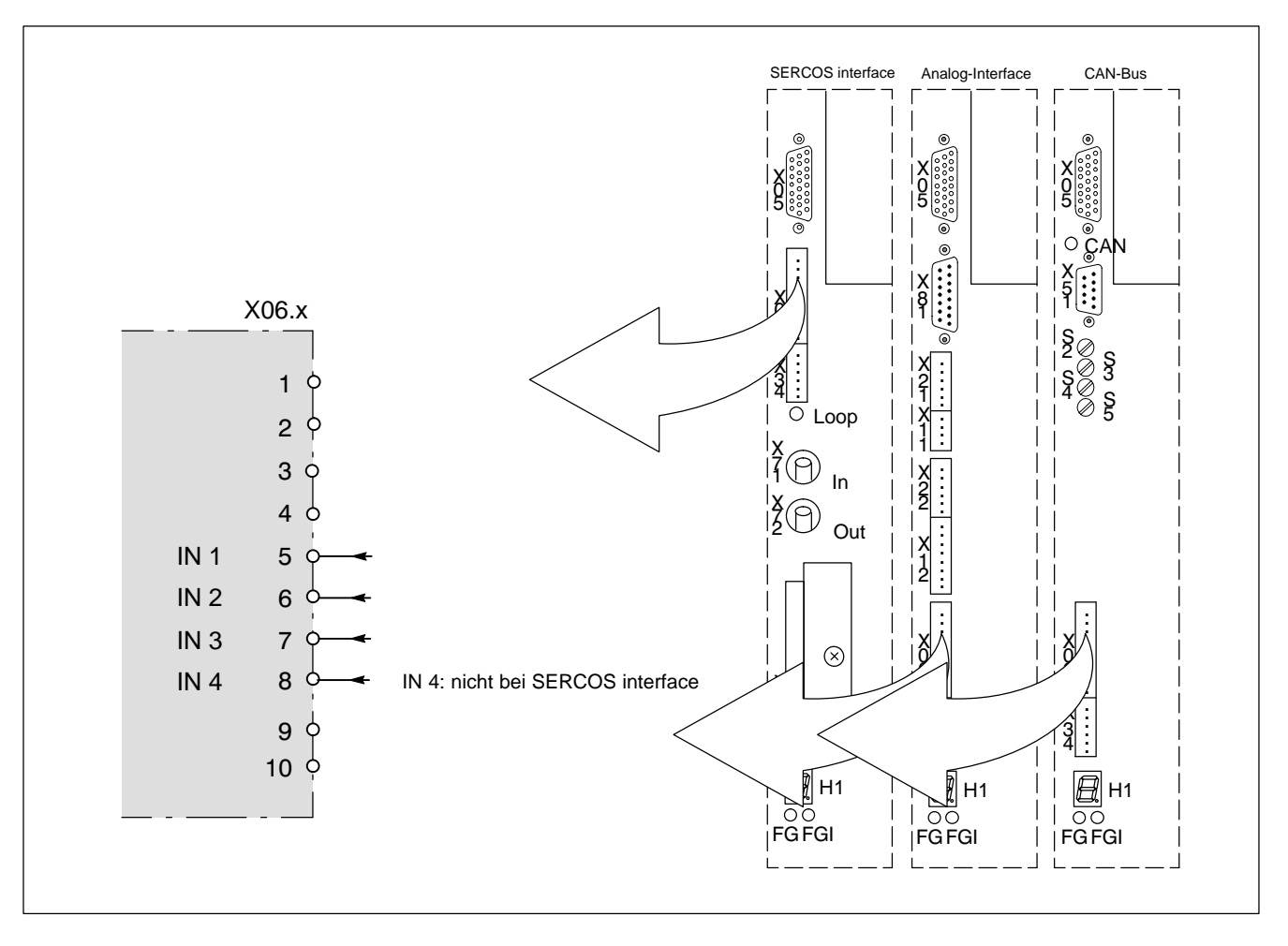

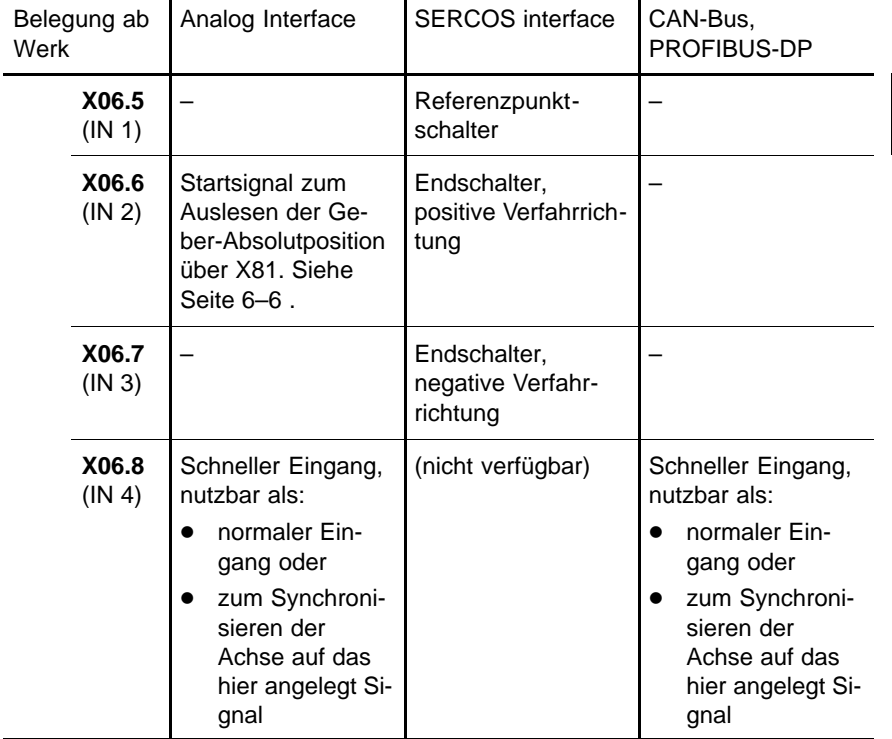

**... an X22.x**

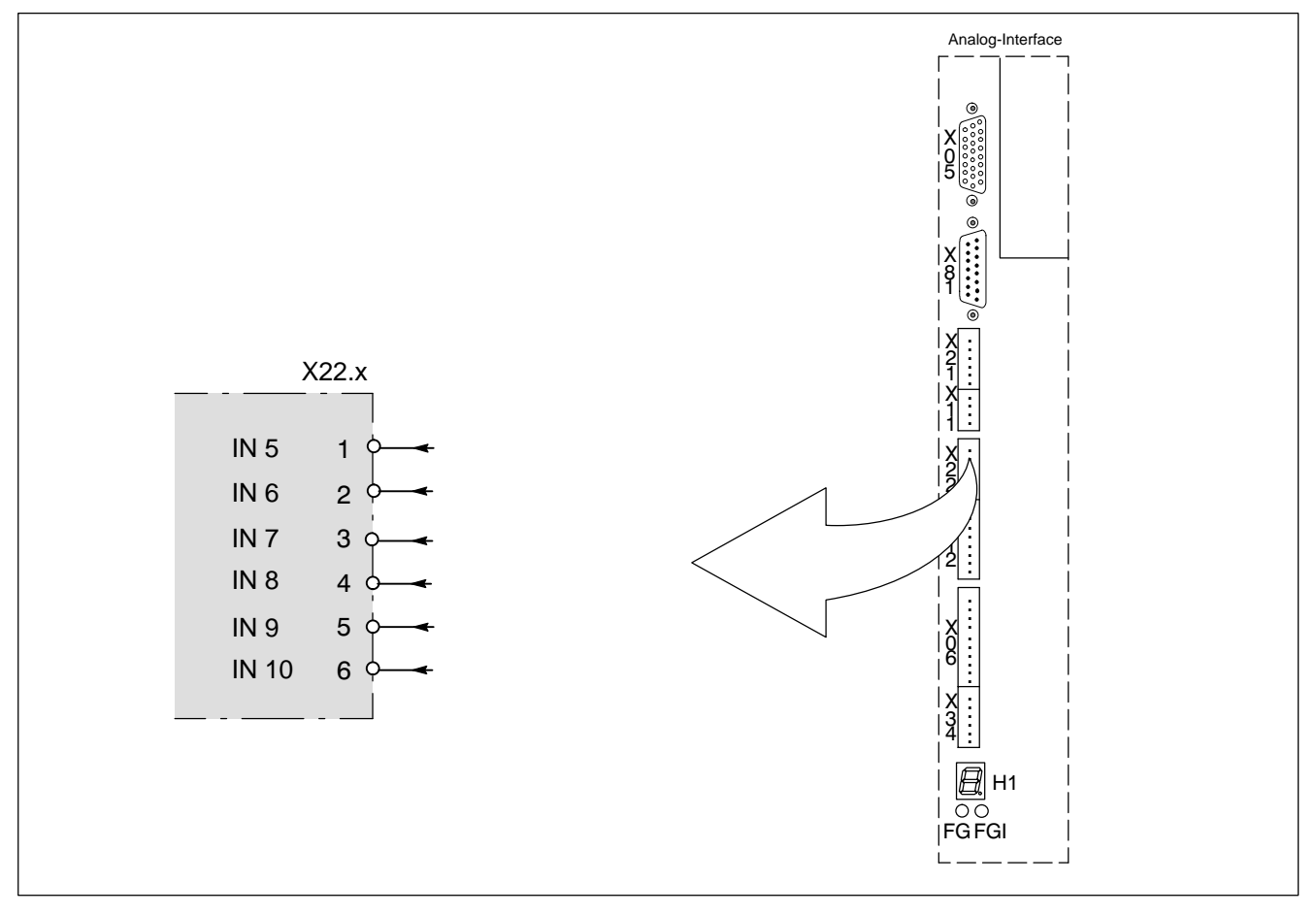

## . **Nur bei Analog-Interface verfügbar, keine Vorbelegung.**

# **5.9.8 Ausgang: Statuskontakt STA (an X06.x)**

Relaiskontakt (Schließer) pro Achse zur Meldung der Betriebsbereitschaft. Belastung: max. 30 VDC, 1 A

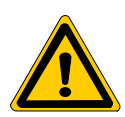

#### **GEFAHR Nicht ausreichende Trennung! Die geschalteten Potentiale müssen den Anforderungen der "sicheren Trennung" genügen.**

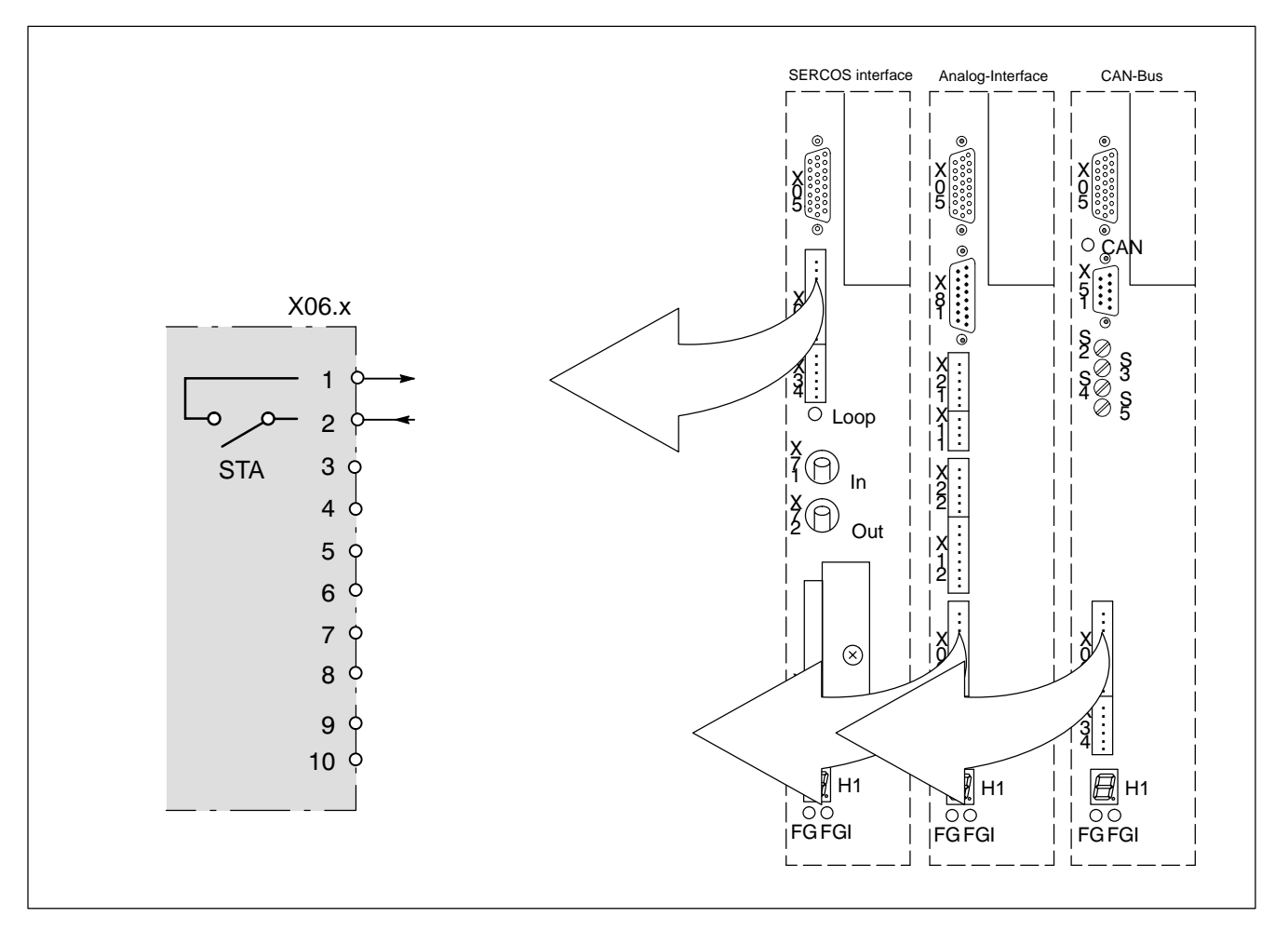

Der Kontakt schließt unter folgenden Bedingungen:

- 24 V-Versorgung vorhanden
- Initialisierung abgeschlossen
- D Bereitschaft zum Kommunikationsaufbau vorhanden
- Kein anstehender Fehler in den Achsen.

Im Fehlerfall wird der STA-Kontakt sofort geöffnet und die Endstufe der betreffenden Achse gesperrt.

## **5.9.9 Digitale programmierbare Ausgänge (an X34.x / an X12.x)**

Die logischen Zustände von Parametern, die als Echtzeitstatusbit ausgeführt sind, lassen sich den einzelnen Bits von P-0-2003 zuordnen (siehe Parameterhandbuch Servodyn-D, -M). Zustandsänderungen bewirken dann das Schalten der entsprechend zugeordneten Ausgänge.

Es stehen pro Achse zur Verfügung:

- 24 V<sub>DC</sub>-Treiberausgänge: Belastung: max. 0,3 A, kurzschlussfest 0 V-Bezug: X40.1
- Relaiskontakte (1 x UM): Belastung: max.30 VDC, 1 A

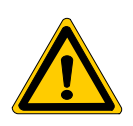

#### **GEFAHR**

**Nicht ausreichende Trennung! Die per Relais geschalteten Potentiale müssen den Anforderungen der "sicheren Trennung" genügen.**

#### **... an X34.x**

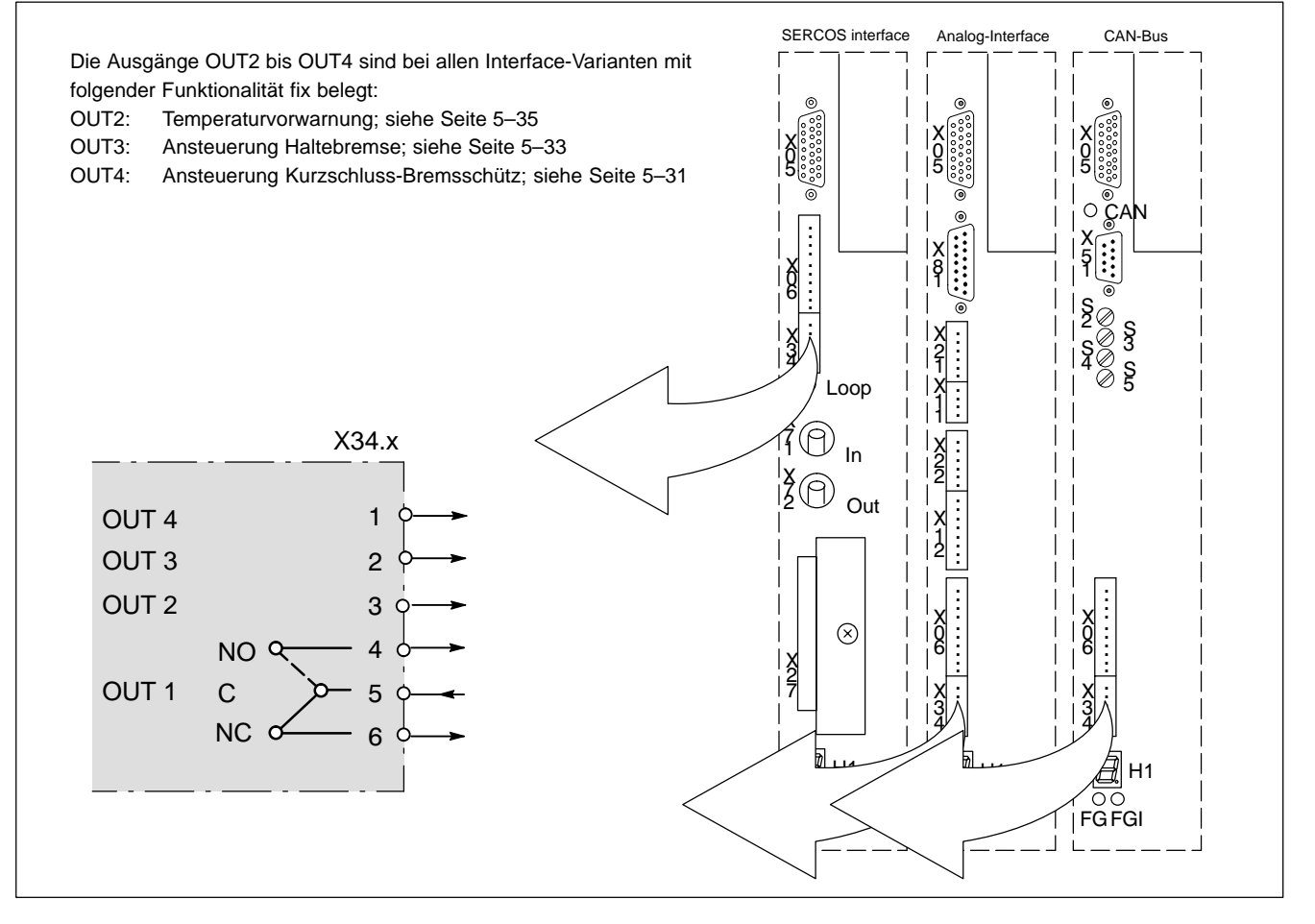

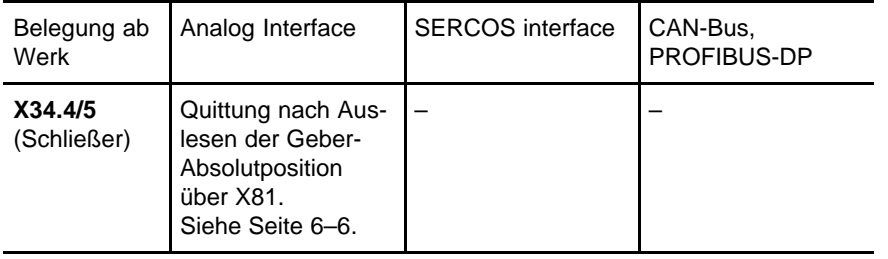

#### **... an X12.x**

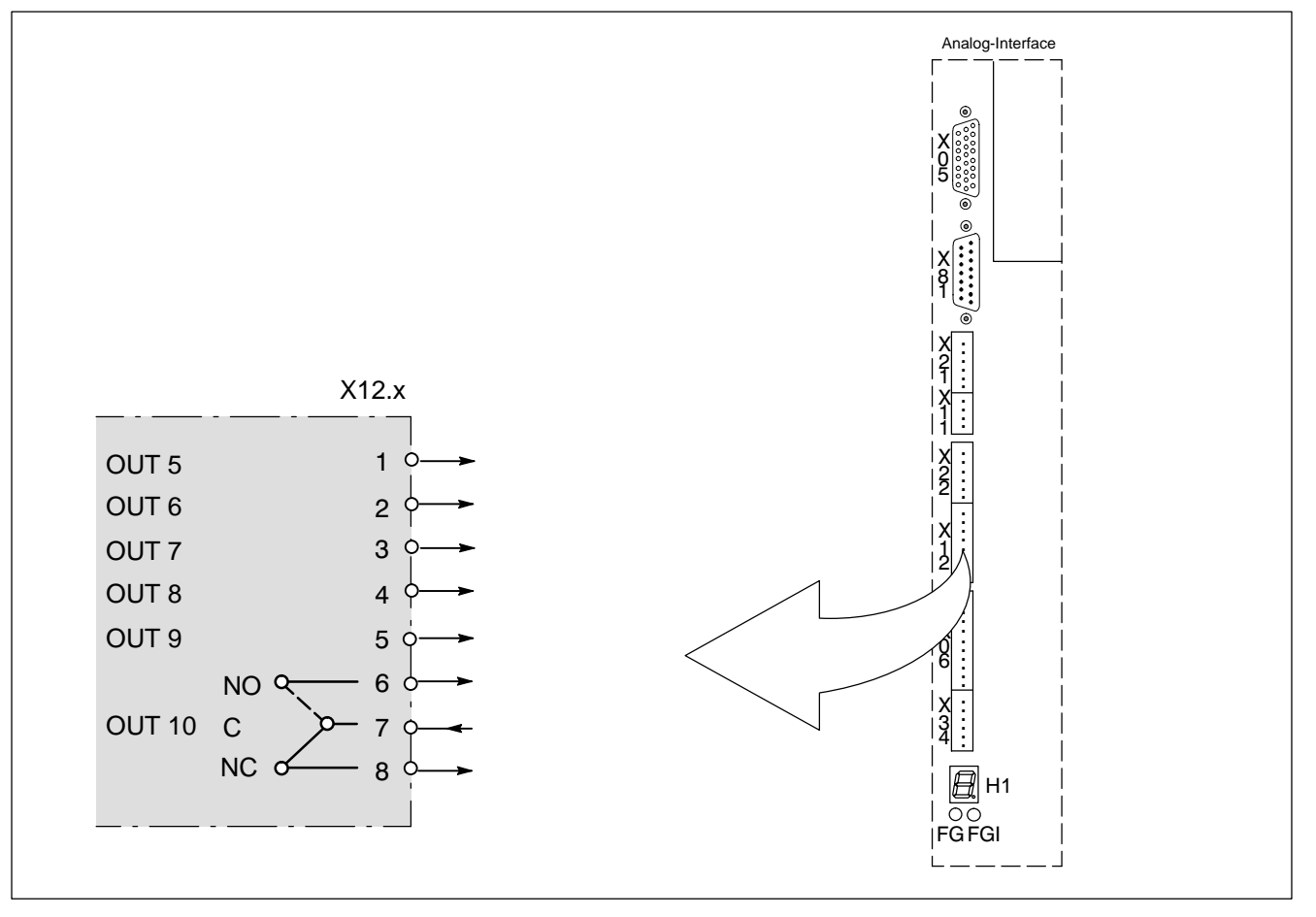

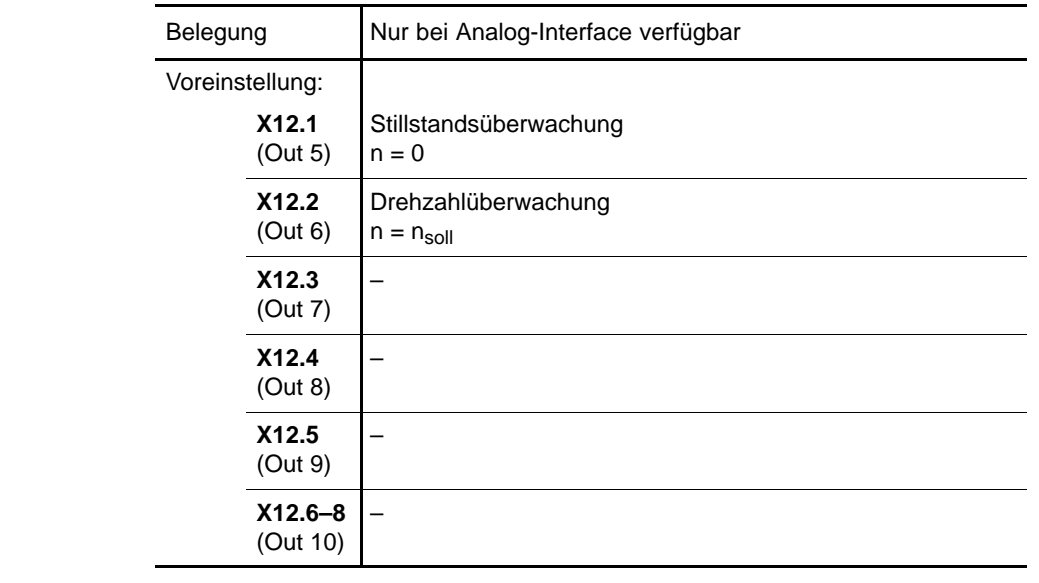

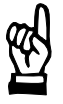

#### **ACHTUNG**

**Um den Schaltvorgang bei Schützen mit mehr als 0,3 A Stromaufnahme zu gewährleisten, muss bei Treiberausgängen ein Relais oder Verstärker zum Ansteuern des Schütz zwischengeschaltet werden.**

# <span id="page-54-0"></span>**5.9.10 Ausgang: Ansteuerung Kurzschluss-Bremsschütz (an X34.x)**

Kurzschlussfester 24 VDC-Treiberausgang pro Achse zur Ansteuerung eines Kurzschluss-Bremsschütz (siehe Kap[. 3.4 S](#page-19-0)eit[e 3–4\).](#page-19-0) Belastung: max. 0,3 A 0 V-Bezug: X40.1

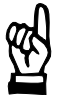

#### **ACHTUNG**

**Um den Schaltvorgang bei Schützen mit mehr als 0,3 A Stromaufnahme zu gewährleisten, muss ein Relais oder Verstärker zum Ansteuern des Schütz zwischengeschaltet werden.**

Zum Schalten des Kurzschluss-Bremsschütz wechselt das Signal von 24 V auf LOW-Pegel.

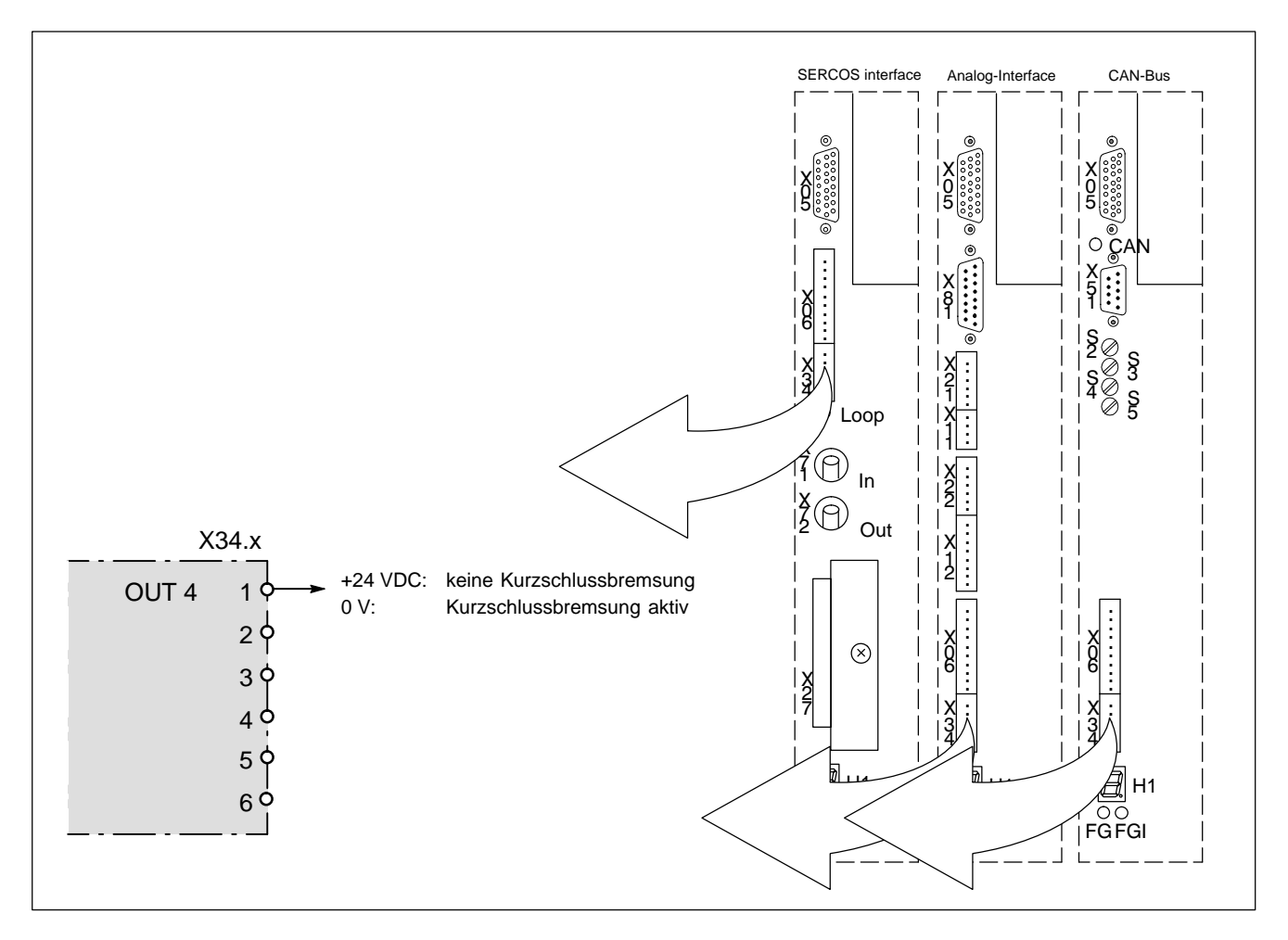

Mit der Kurzschlussbremsung lassen sich Synchronmotoren abbremsen, wenn durch Ausfall der Leistungsspannung oder der Regelung kein aktives Bremsen der Motoren mehr möglich ist.

Dazu werden die Motorwicklungen über entsprechende Widerstände kurzgeschlossen. Funktionsprinzip siehe folgende Abbildung.

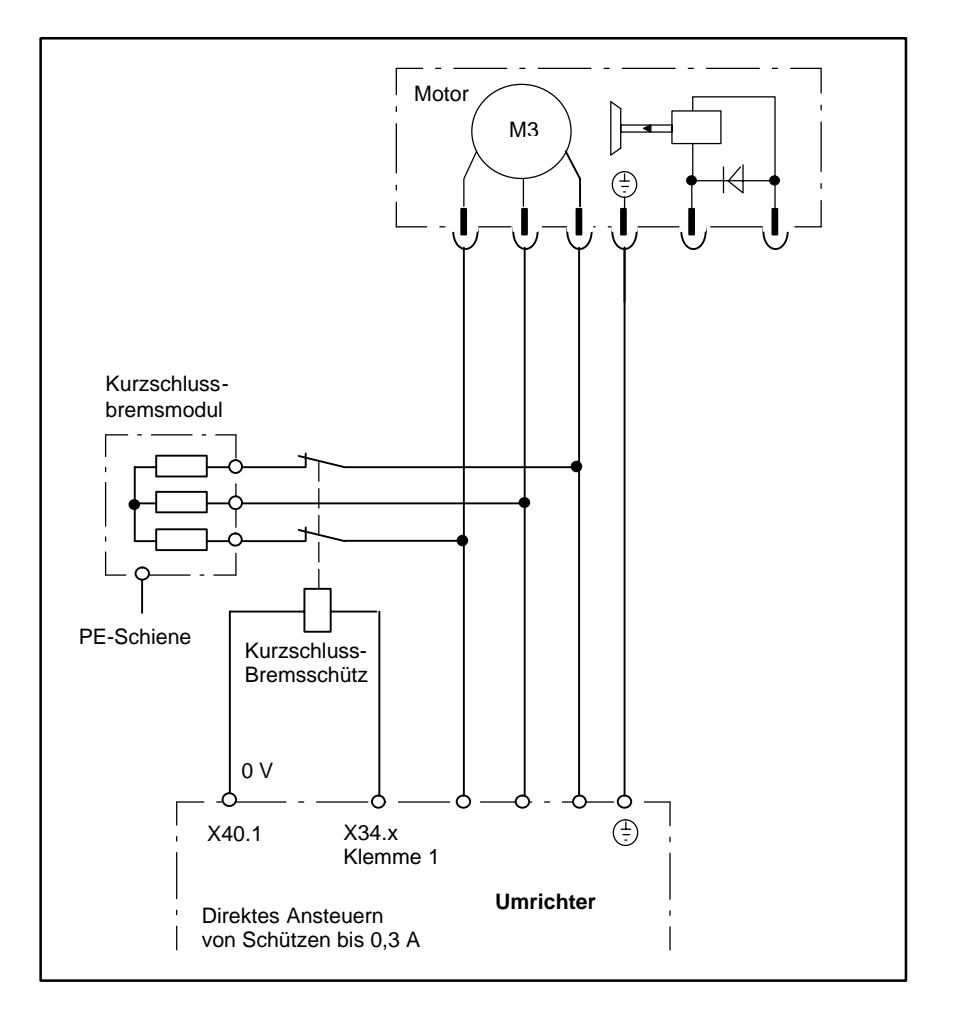

# <span id="page-56-0"></span>**5.9.11 Ausgang: Ansteuerung Haltebremse (an X34.x)**

Kurzschlussfester 24 VDC-Treiberausgang pro Achse zur Ansteuerung einer Motorhaltebremse. Belastung: max. 0,3 A 0 V-Bezug: X40.1

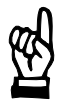

#### **ACHTUNG**

**Um den Schaltvorgang bei Schützen mit mehr als 0,3 A Stromaufnahme zu gewährleisten, muss ein Relais oder Verstärker zum Ansteuern des Schütz zwischengeschaltet werden.**

Zum Aktivieren der Haltebremse wechselt das Signal von 24 V auf LOW-Pegel.

Bei Motoren mit Haltebremse muss die Ansteuerung von Freigabe FG, Sollwert und Haltebremse zeitlich aufeinander abgestimmt sein. Die Haltebremse soll nur bei stehender Achse einfallen, da sie sonst schneller verschleißt! Die geforderte zeitliche Reihenfolge ist mit dem Signal Ansteuerung Haltebremse bereits realisiert.

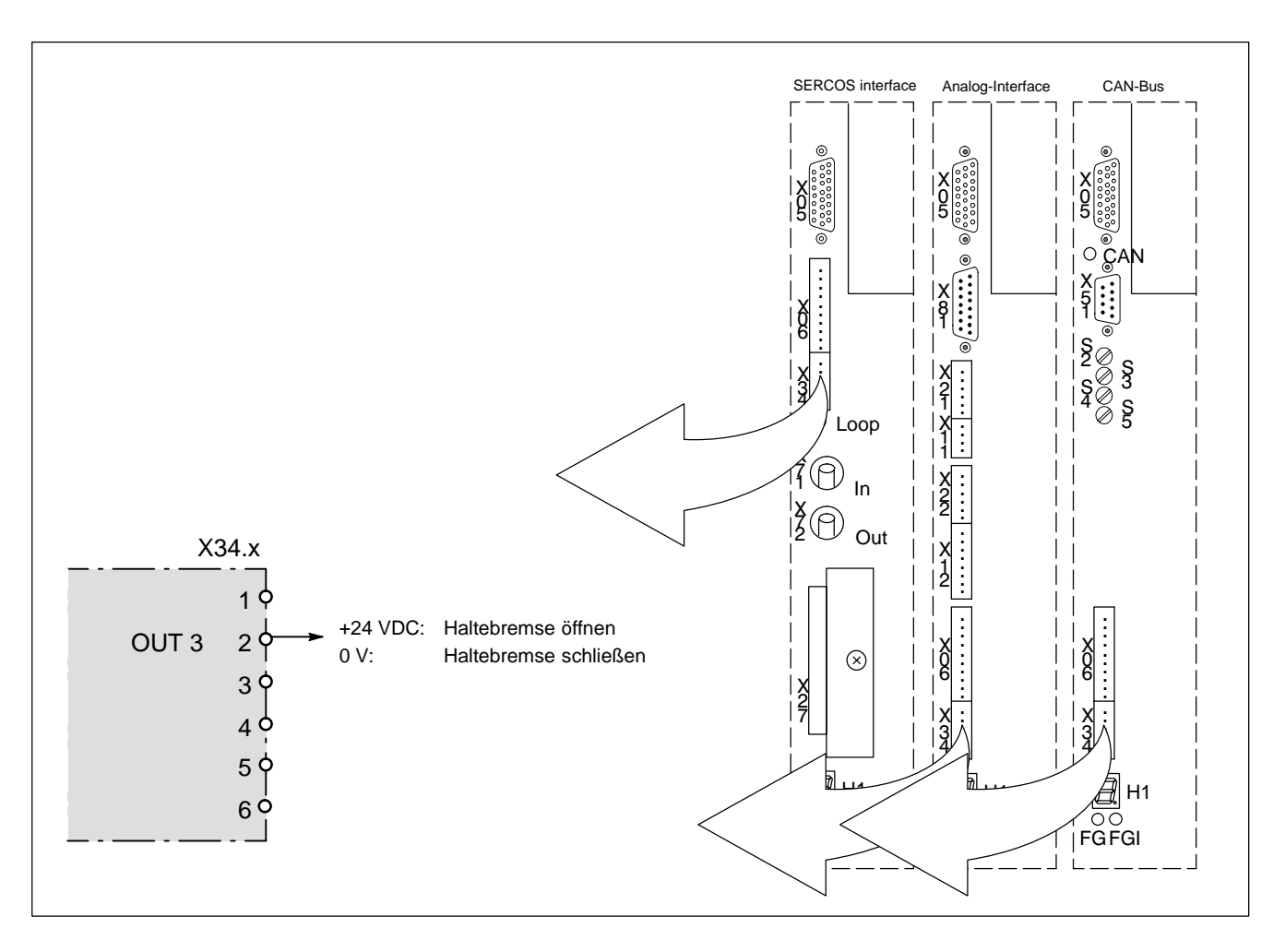

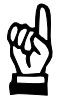

#### **ACHTUNG**

**Wird die Haltebremse nicht über den Modulausgang Out 3 angesteuert, muss die zeitliche Reihenfolge gemäß Handbuch Servomotoren SF, SR beachtet werden.**

Haltebremsen sind in Verbindung mit Vertikalachsen erforderlich. Andernfalls würden Vertikalachsen nach Wegnahme des Drehmomentes u.U. durchrutschen. Funktionsprinzip siehe folgende Abbildung.

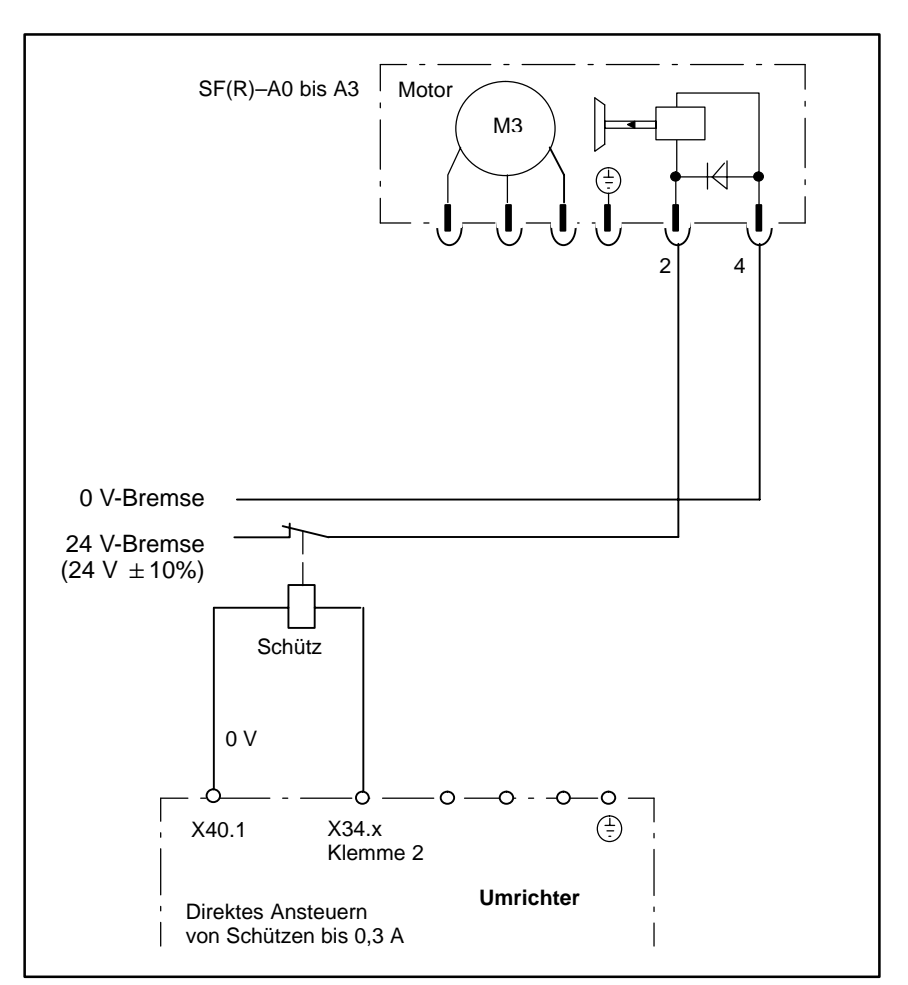

# <span id="page-58-0"></span>**5.9.12 Ausgang: Temperaturvorwarnung (an X34.x)**

Kurzschlussfester 24 VDC-Treiberausgang pro Achse zur Meldung "Temperaturvorwarnung". Belastung: max. 0,3 A 0 V-Bezug: X40.1

Die Meldung berücksichtigt

- Kühlkörpertemperatur der gesamten Umrichtereiheit
- Motortemperatur.

Das Signal wechselt nach Überschreiten der per Software einstellbaren Vorwarntemperatur von 24 V auf L-Pegel.

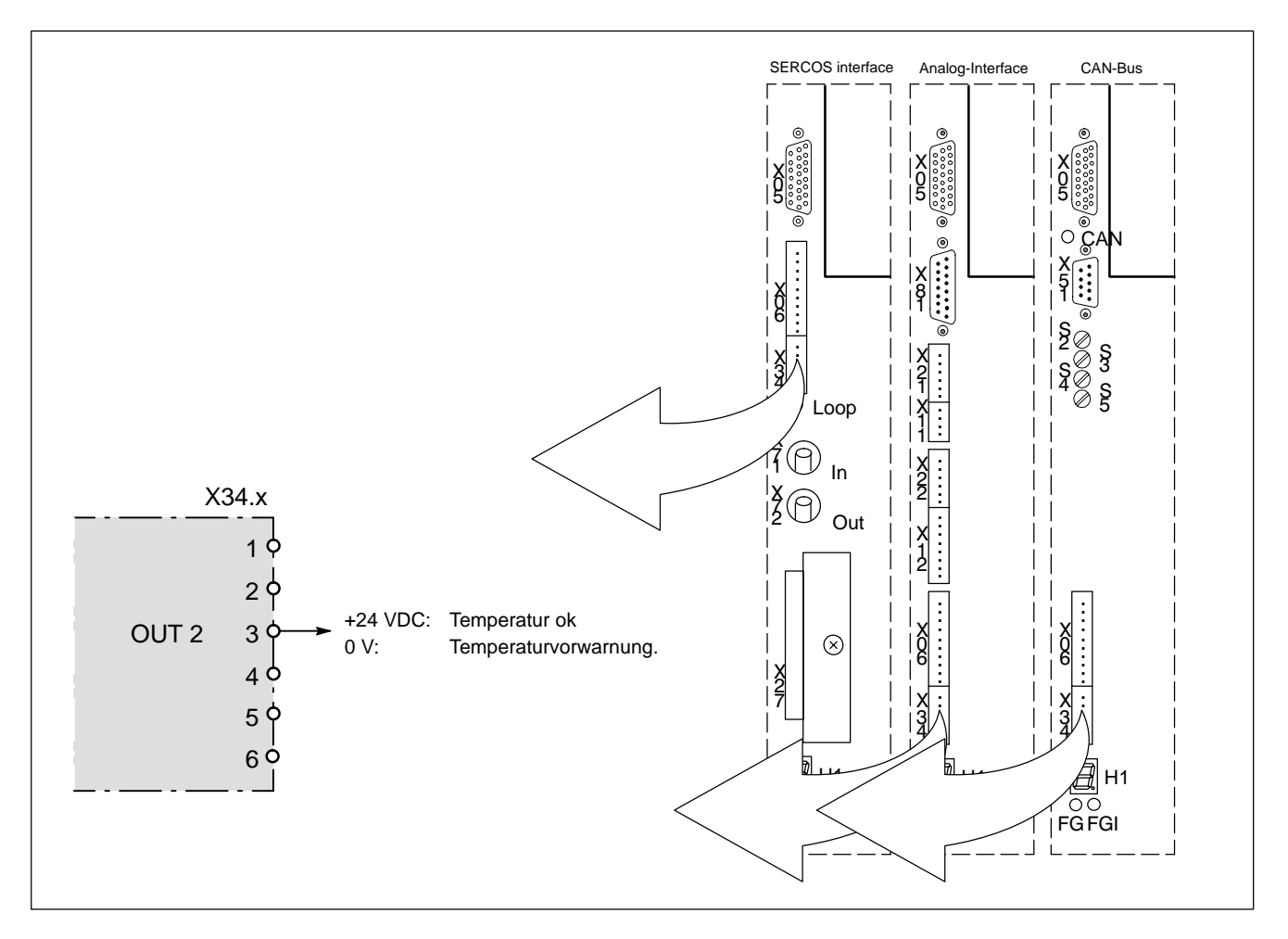

# <span id="page-59-0"></span>**5.9.13 Ausgang: Rückmeldung Netzschütz (an X76)**

Relaiskontakt (Öffner) meldet, ob das interne Netzschütz geschaltet hat. Belastung: max. 30 VDC, 1 A

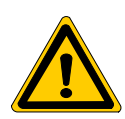

**GEFAHR Nicht ausreichende Trennung! Die geschalteten Potentiale müssen den Anforderungen der "sicheren Trennung" genügen.**

Der Kontakt öffnet, wenn das interne Netzschütz anzieht. Berücksichtigen Sie den Kontakt in der Einschaltverknüpfung, siehe Seit[e 5–8.](#page-31-0)

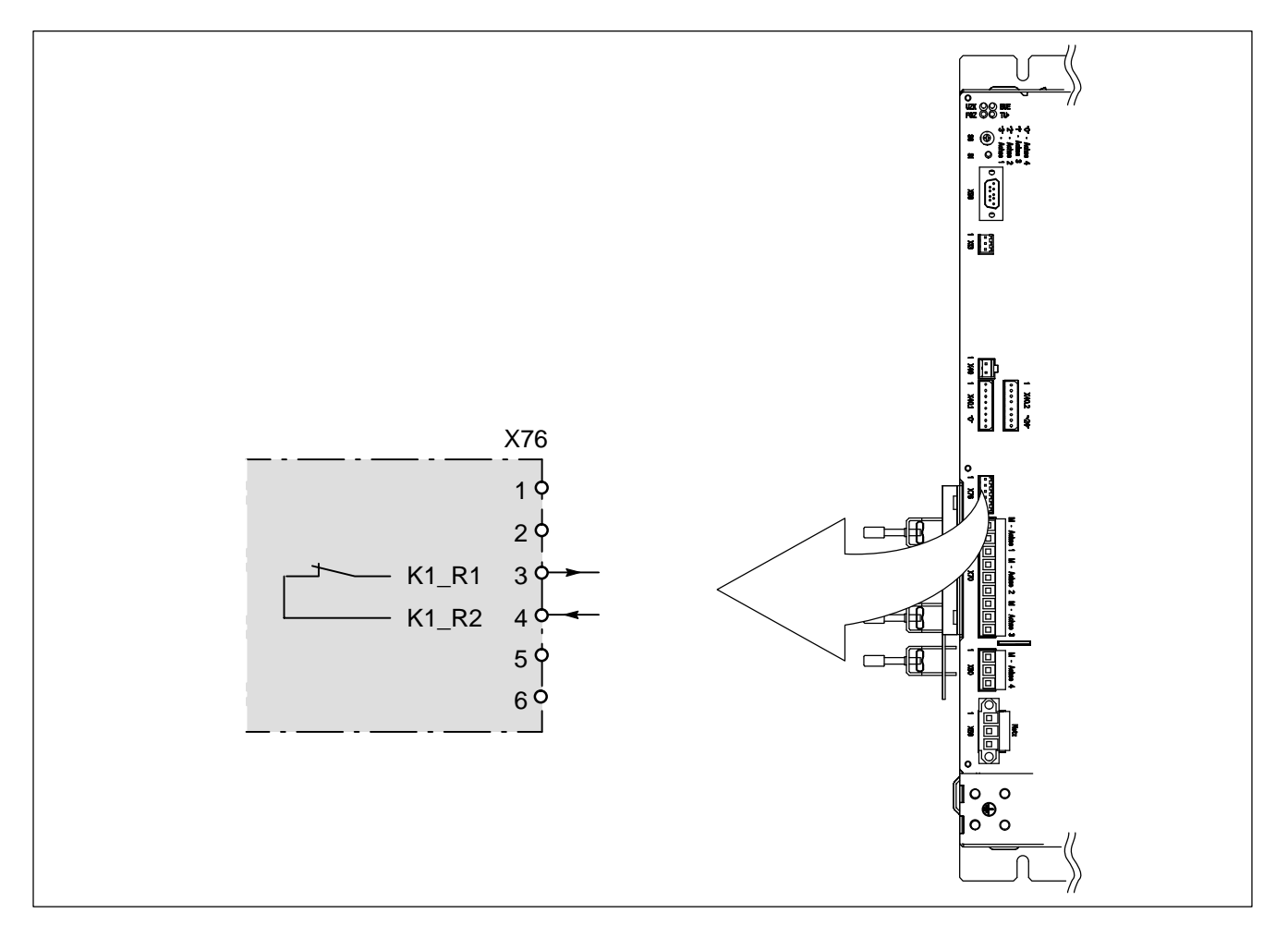

# <span id="page-60-0"></span>**5.9.14 Ausgang: Rückmeldung Endstufenversorgung Ein (an X76)**

Relaiskontakt (Öffner) meldet, ob das interne Treiberrelais zur Versorgung der Endstufen geschaltet hat. Belastung: max. 30 VDC, 1 A

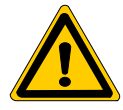

**GEFAHR Nicht ausreichende Trennung! Die geschalteten Potentiale müssen den Anforderungen der "sicheren Trennung" genügen.**

Der Kontakt öffnet, wenn das interne Treiberrelais anzieht. Die Treiberversorgungsspannungen für alle Endstufen sind dann eingeschaltet. Berücksichtigen Sie den Kontakt in der Einschaltverknüpfung, siehe Seit[e 5–8.](#page-31-0)

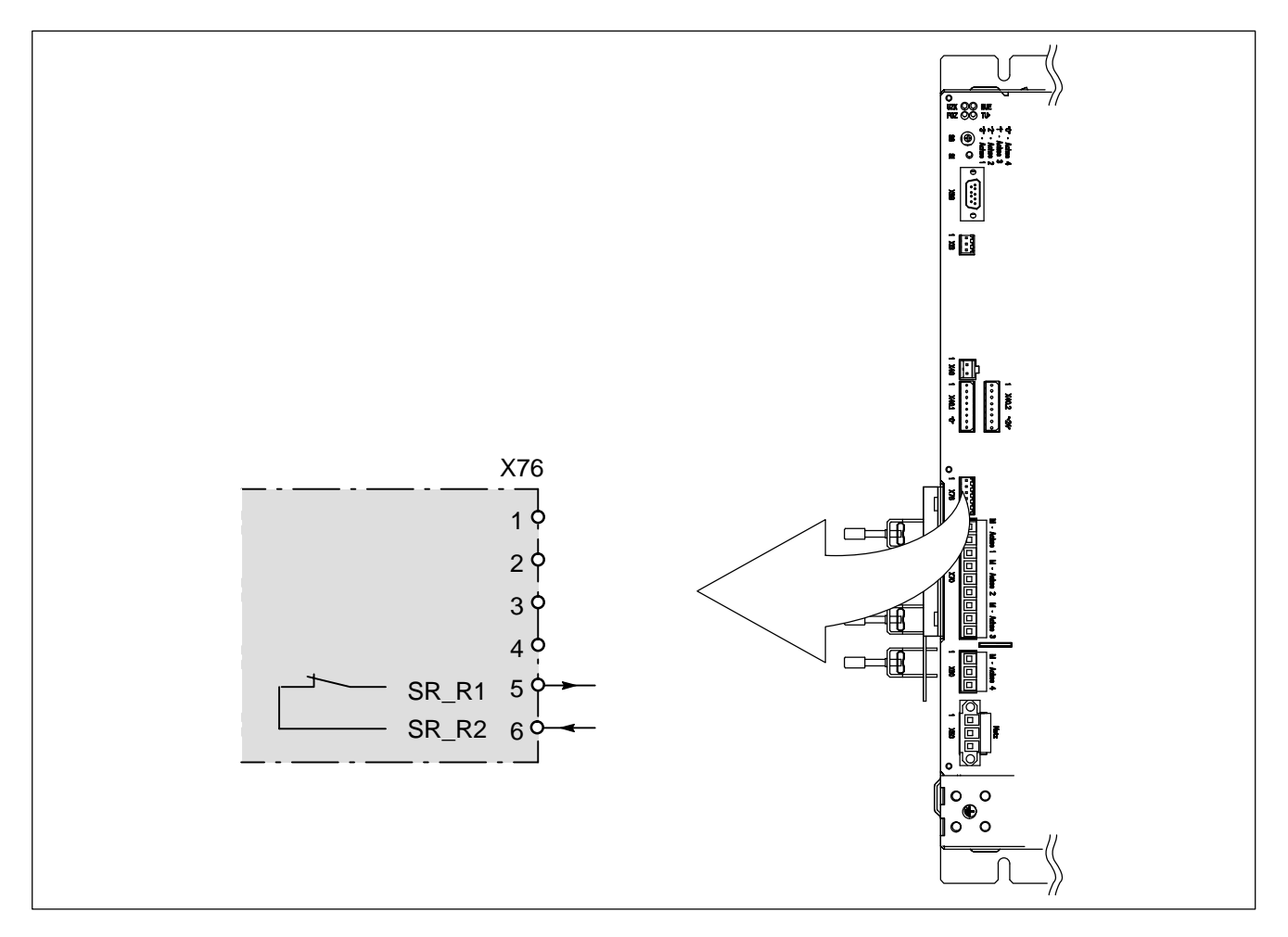

## **5.10 Schnittstelle RS232 zum DSS (X99)**

Schnittstelle (RS 232; D-Sub-Stecker, 9-polig) zum Anschluss des Diagnose- und Servicesystems (DSS).

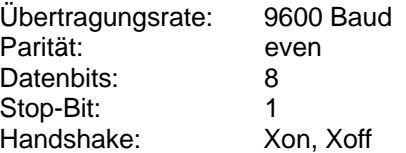

#### . **Die Schnittstelle wird mit dem Drehschalter S6 auf die gewünschte Achse umgeschaltet. Siehe Seit[e 7–1.](#page-88-0)**

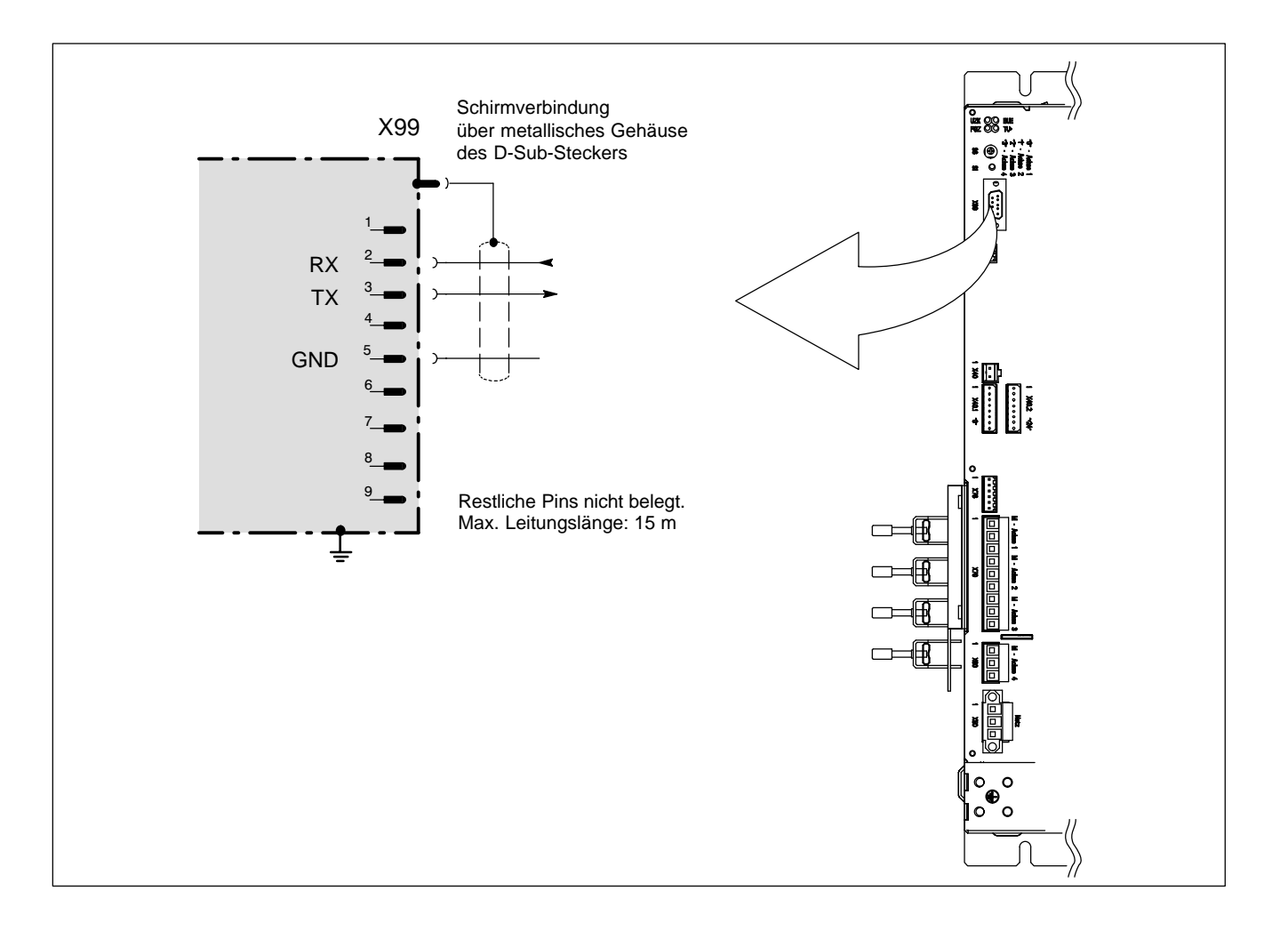

**IF** Um Störprobleme während der Inbetriebnahme zu vermeiden, empfeh**len wir, die Verbindungsleitung durch einen Ringkern zu führen. Verwenden Sie die aufklappbare Ferritspule mit der Bestell-Nr. 1070 918 766.**

## **5.11 Ankopplung einer übergeordneten Steuerung (z.B. CNC)**

## **5.11.1 SERCOS-Anschluss (X71.x / X72.x)**

Der gesamte Datenaustausch zwischen den Antrieben und der übergeordneten Steuerung erfolgt über SERCOS interface. Anzuschließen ist ein Lichtwellenleiter (LWL) gemäß SERCOS interface-Spezifikation.

Die verwendeten Steckverbinder entsprechen der F-SMA-Norm nach IEC 874-2.

Der Lichtwellenleiter besteht aus Kunststoff und besitzt ein Stufenindexprofil. Es können LWL-Adern und LWL-Kabel eingesetzt werden.

#### . **Parametrieren des SERCOS interface: siehe Parameterhandbuch Servodyn-D, -M und Abschnitt "Personality Modul", ab Seit[e 7–11.](#page-98-0)**

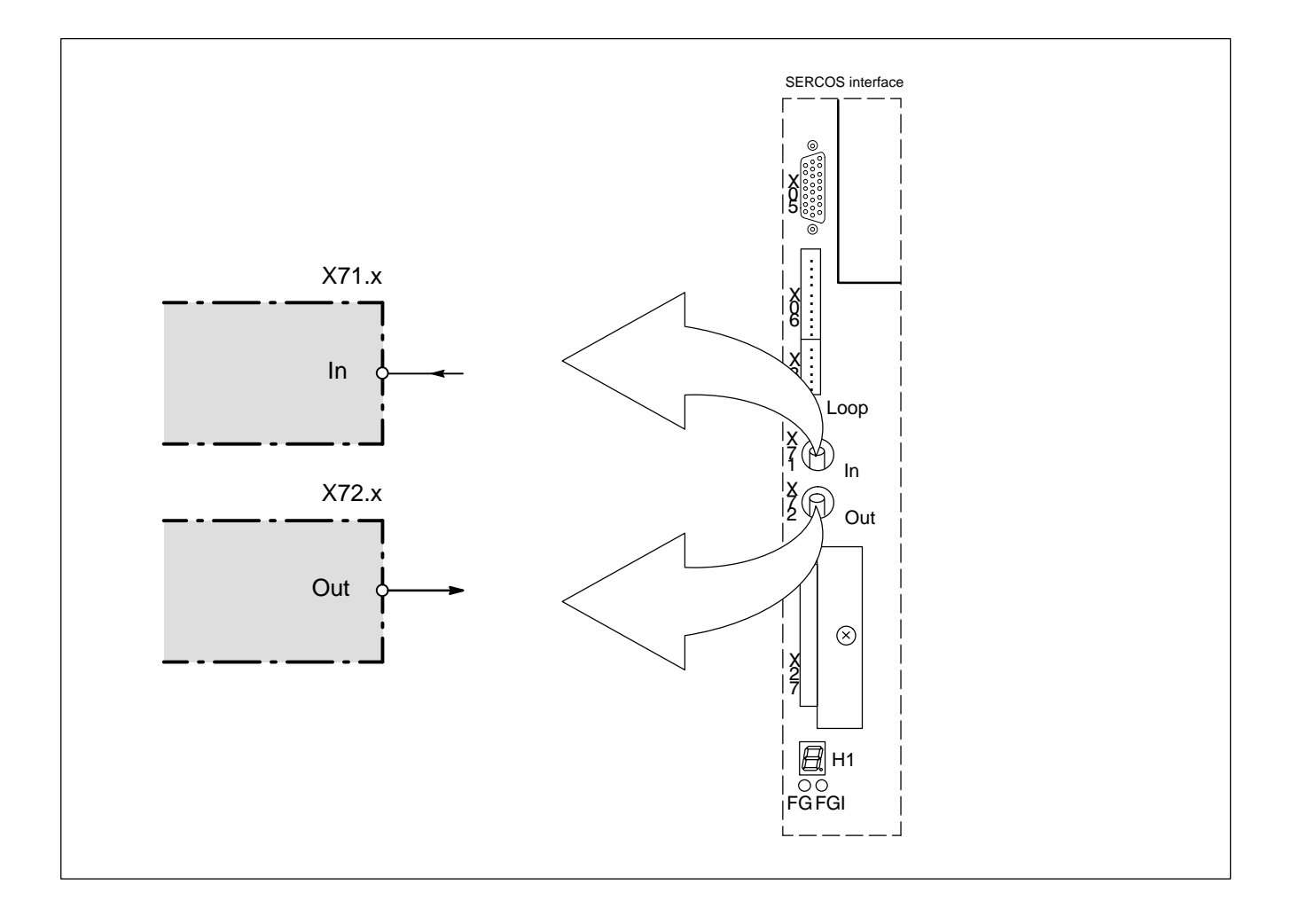

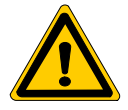

#### **GEFAHR**

**Die hohe Leistung der Leuchtdioden in der Lichtwellenleiterverbindung kann das Augenlicht bei direktem Hineinsehen gefährden. Bei eingeschaltetem Umrichter nicht frontal in die Leuchtdiode oder in das offene Ende einer angeschlossenen Leitung sehen.**

# **5.11.2 Analoger Sollwert-Eingang (an X21.x)**

Differenzeingang. Eingangsspannungsbereich  $\pm$  10 V, Eingangswiderstand  $\geq$  20 k $\Omega$ .

- Sollwert immer 2-polig anschließen.
- Die Drehrichtung wird durch die Polarität bestimmt.
- Bei einer Leitungsführung über Zwischenklemmen oder Stecker darf die Abschirmung nicht unterbrochen werden. Sie muss an der Trennstelle auf  $\pm$  gelegt werden.

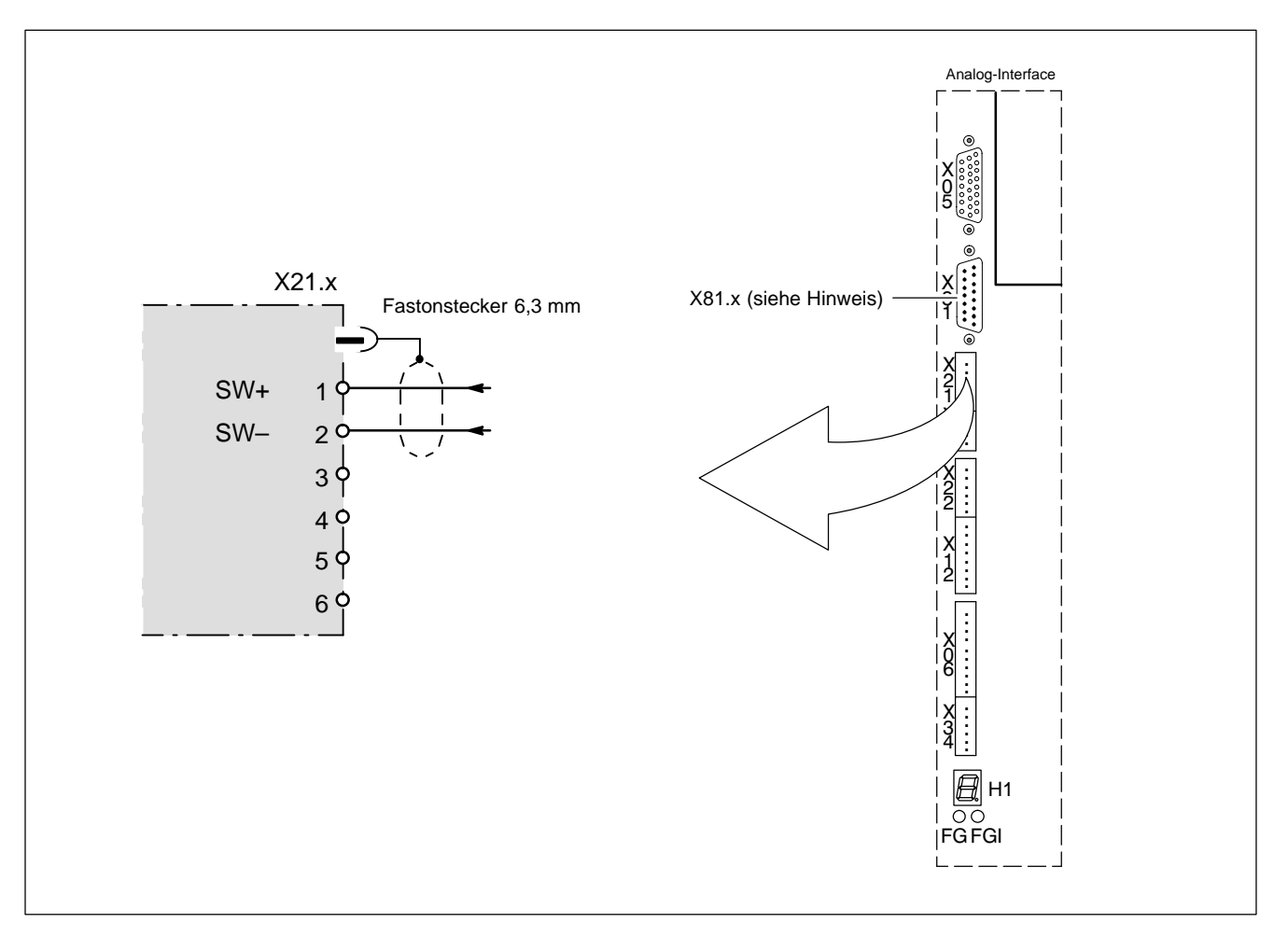

**IF** Um die Signale des Motorgebers an die übergeordnete Steuerung zu **übertragen, steht Ihnen die Schnittstelle X81 zur Verfügung. Siehe Kap[. 5.11.4 a](#page-67-0)b Seit[e 5–44.](#page-67-0)**

## **5.11.3 CAN-Bus (X51.x)**

Schnittstellen (D-Sub-Stecker, 9-polig) zum Anschluss der entsprechenden Achsen per CAN-Bus an die übergeordnete Steuerung.

#### . **Parametrieren des CAN-Bus siehe Seit[e 7–2.](#page-89-0)**

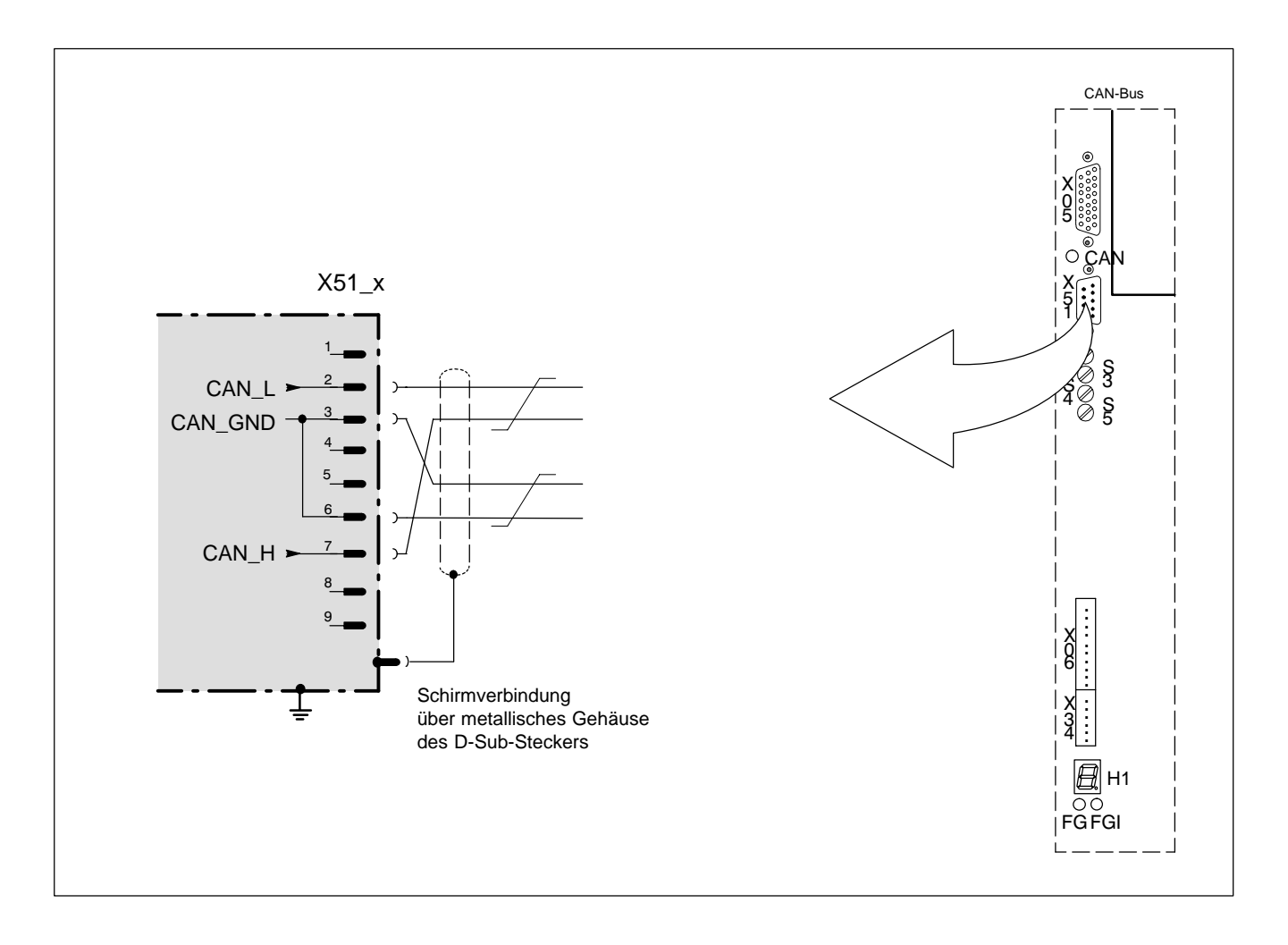

#### **CAN-Leitung**

Die CAN-Leitung muss an den beiden physikalischen Enden mit einem Abschlusswiderstand typ.120  $\Omega$  versehen sein. Die vorkonfektionierten CAN-Leitungen von Bosch unterscheiden daher antriebsseitig:

- Durchgangsstecker schwarz (T-Adapter zwischen den Enden der Leitung) und
- Abschlussstecker grün (T-Adapter mit Abschlusswiderstand)

Die zulässige Leitungslänge zwischen Steuerung und Antrieben ist von der eingestellten Baudrate abhängig, Bestell-Nr. auf Anfrage:

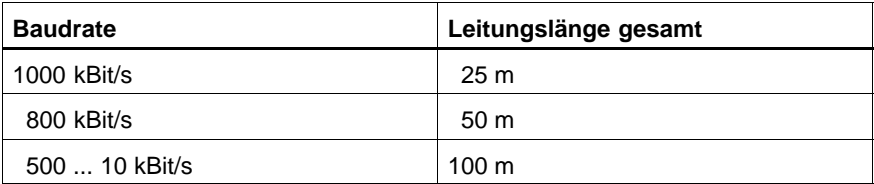

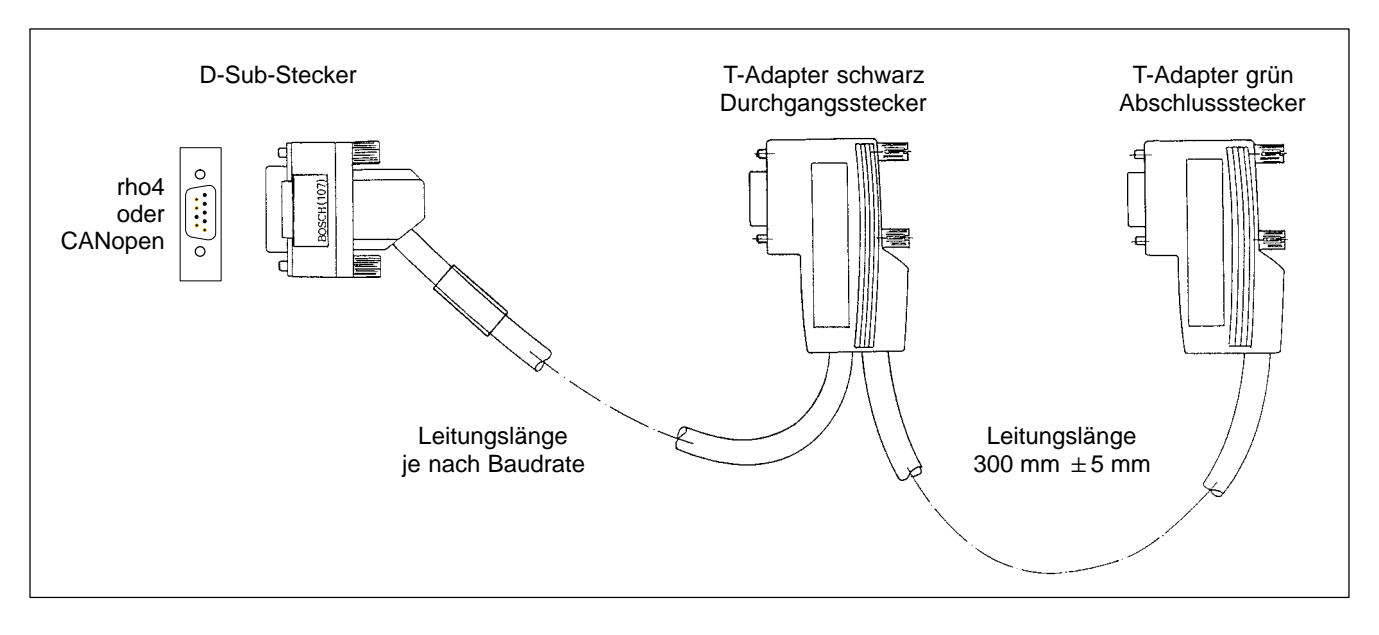

Für selbst konfektionierte CAN-Leitungen ist die folgende Steckerbelegung zu beachten.

## **CAN-Leitung für rho4-Steuerung oder einer beliebigen Steuerung mit CANopen**

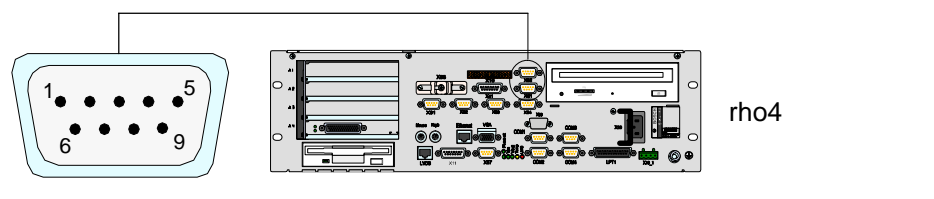

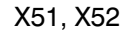

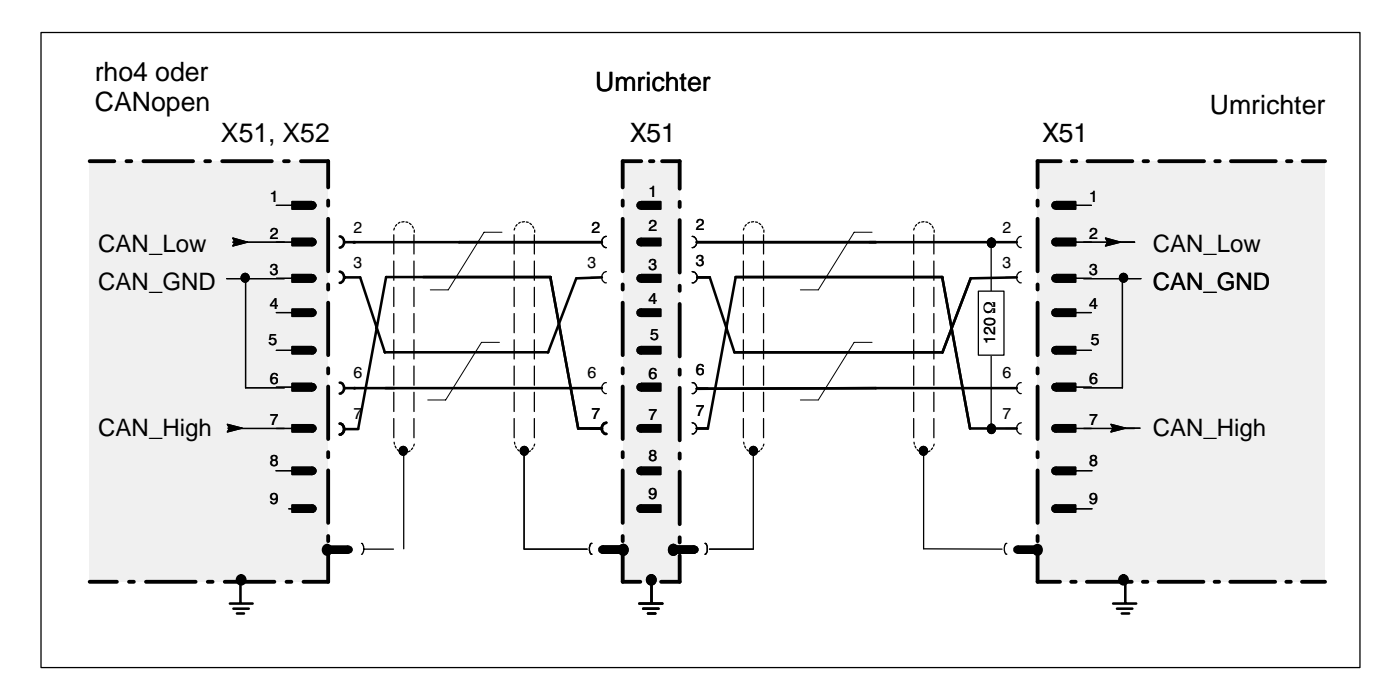

Bosch CAN-Stecker sind durch Brücken oder Abschlusswiderstand vorbereitet, so dass die Leitungen gemäß folgender Abbildung angeschlossen werden können.

#### **CAN-Stecker an den Antrieben**

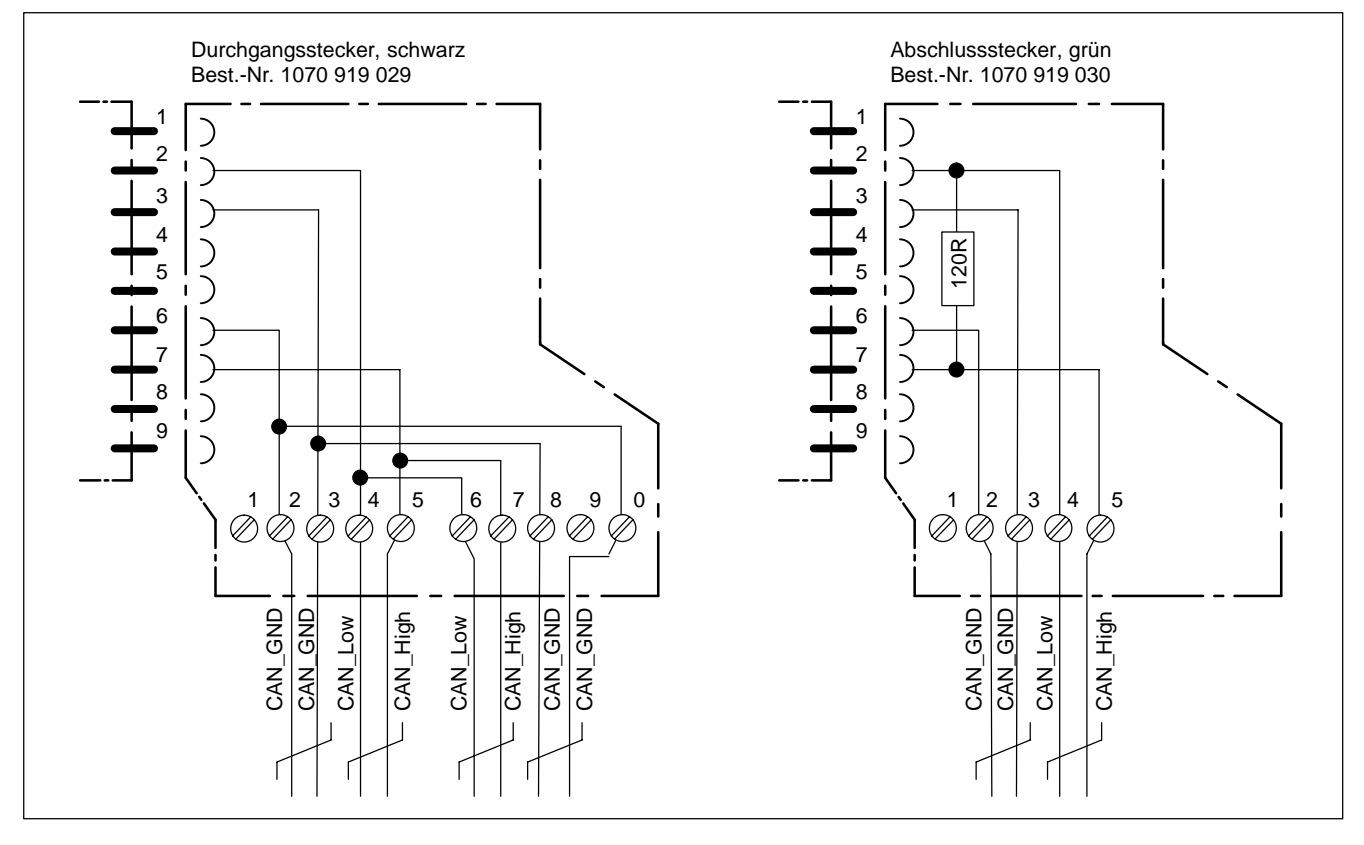

## <span id="page-67-0"></span>**5.11.4 Geberweiche / Encoder-Simulation (X81.x)**

Am D-Sub-Stecker X81 der Analog-Interface-Variante stehen Gebersignale des Motors zur Rückführung in die übergeordnete Steuerung zur Verfügung. Sie ersparen sich dadurch den Einsatz eines separaten Messsystems.

#### **Geberweiche**

Beim Anschluss von Motoren mit integriertem Inkrementalgeber oder Zahnradgeber stellt X81 eine Geberweiche dar.

#### **Encoder-Simulation**

Beim Anschluss von SR-Motoren mit integriertem Resolver stehen an X81 die Lageinformationen des Resolvers als Standard-Inkrementalsignale zur Verfügung.

#### . **Zur Funktionalität der Encoder-Simulation siehe Seit[e 6–6.](#page-85-0)**

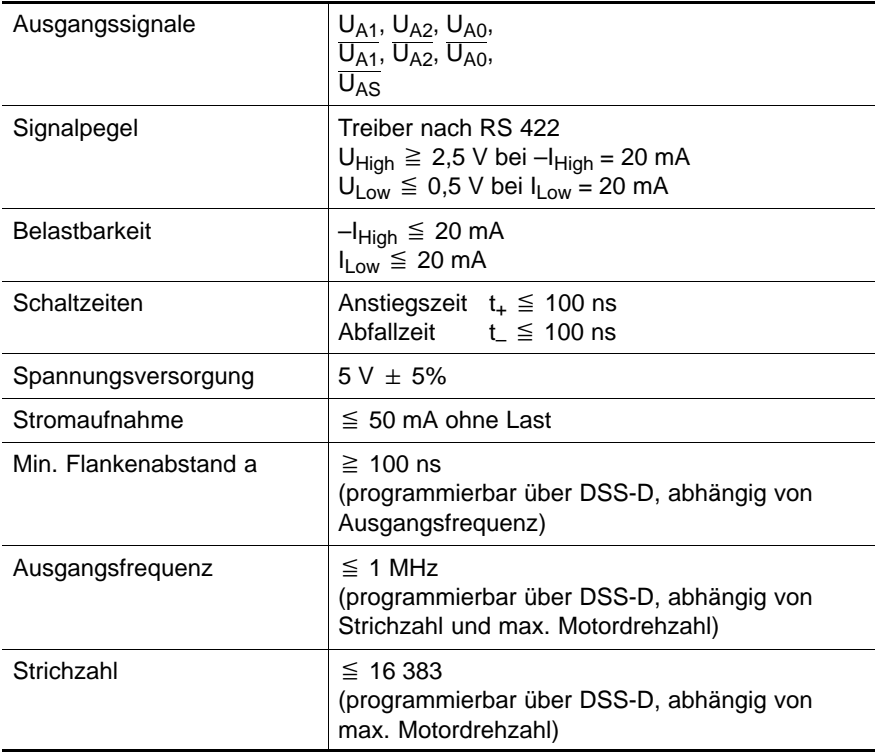

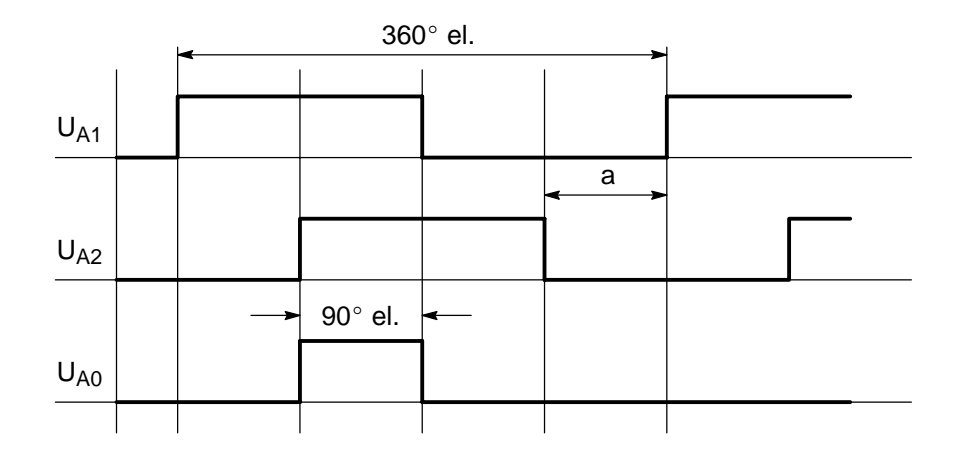

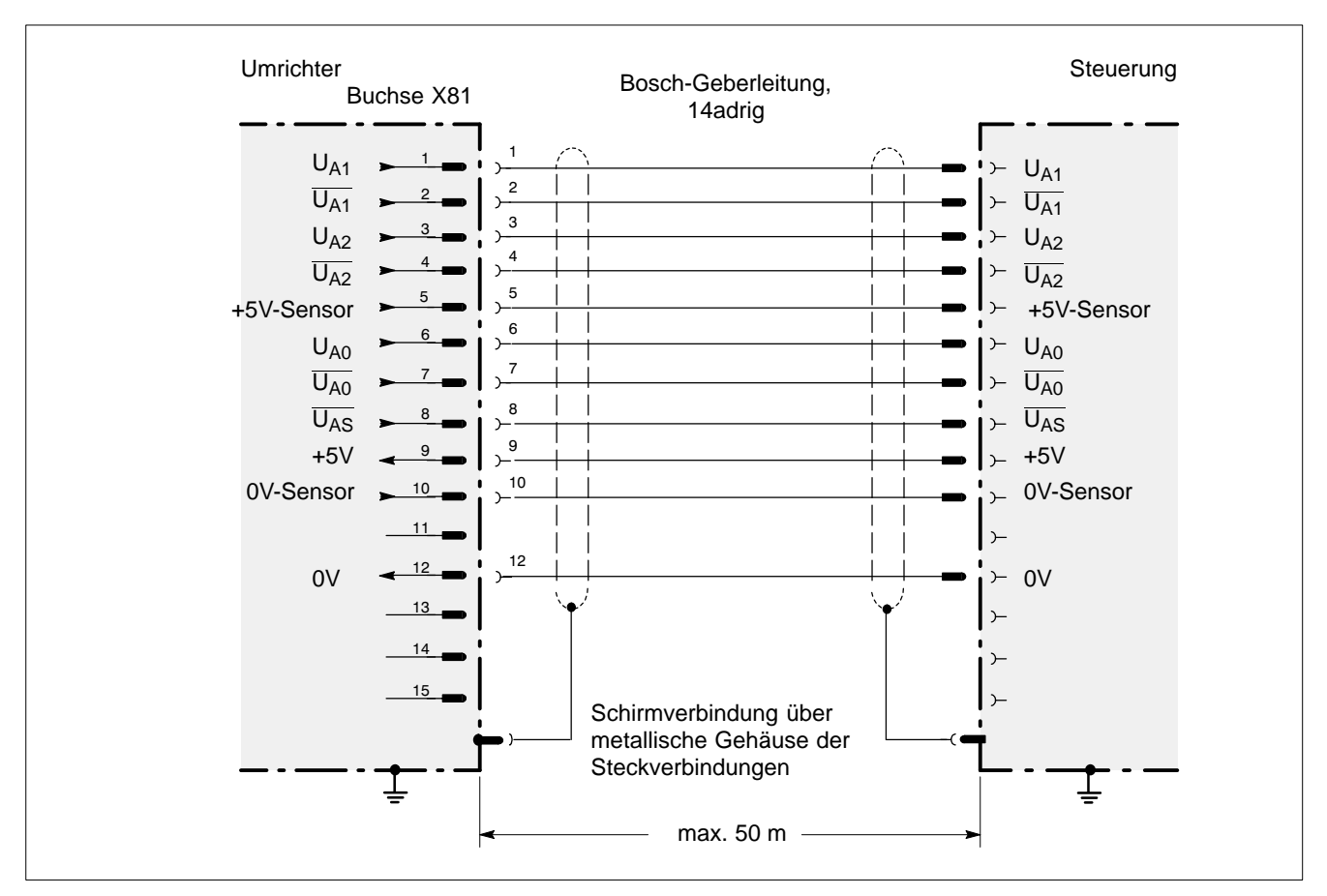

Steckerbelegung Geberweiche/Encoder-Simulation

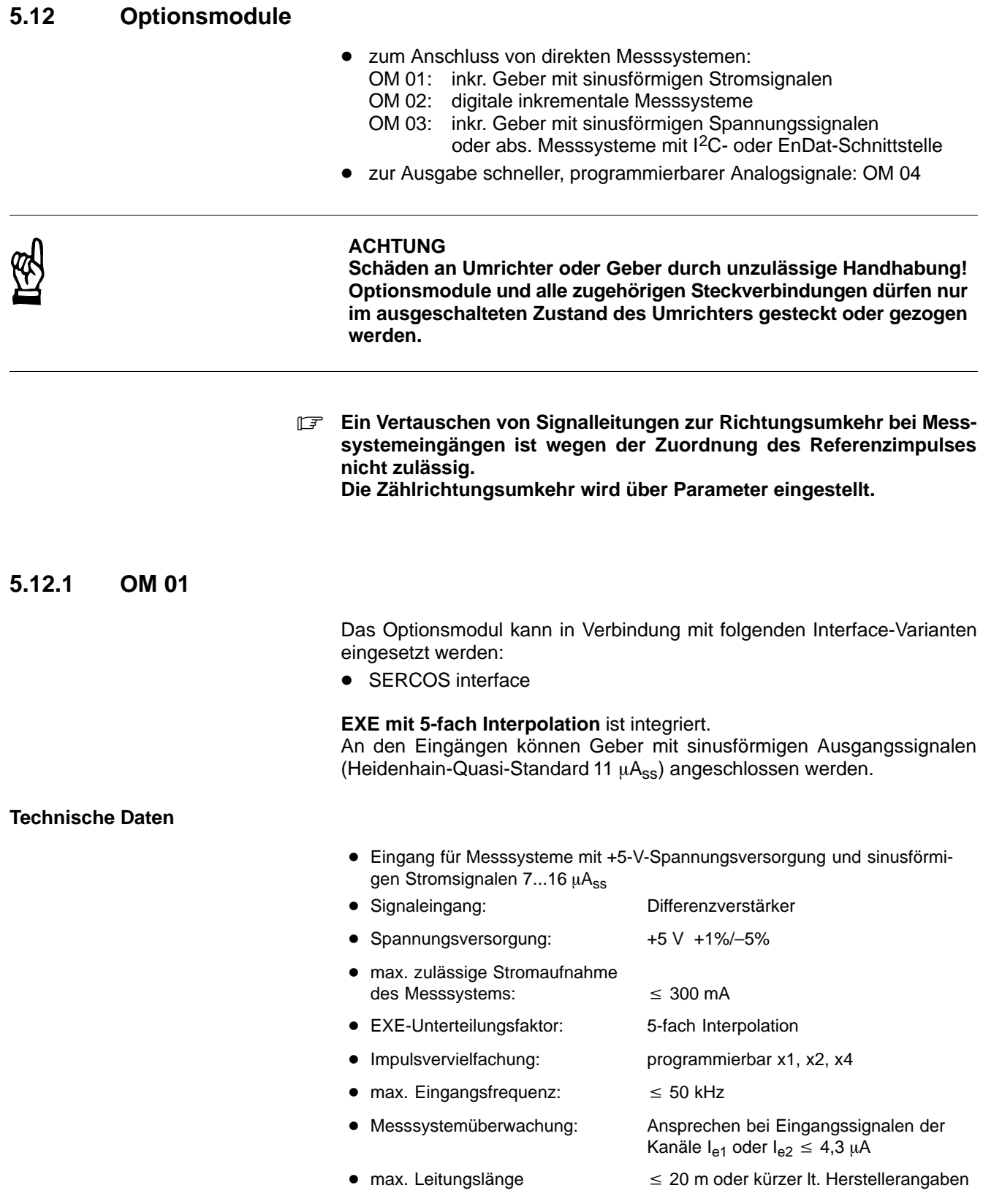

#### Signaldiagramm für Messsystem mit sinusförmigen Stromsignalen

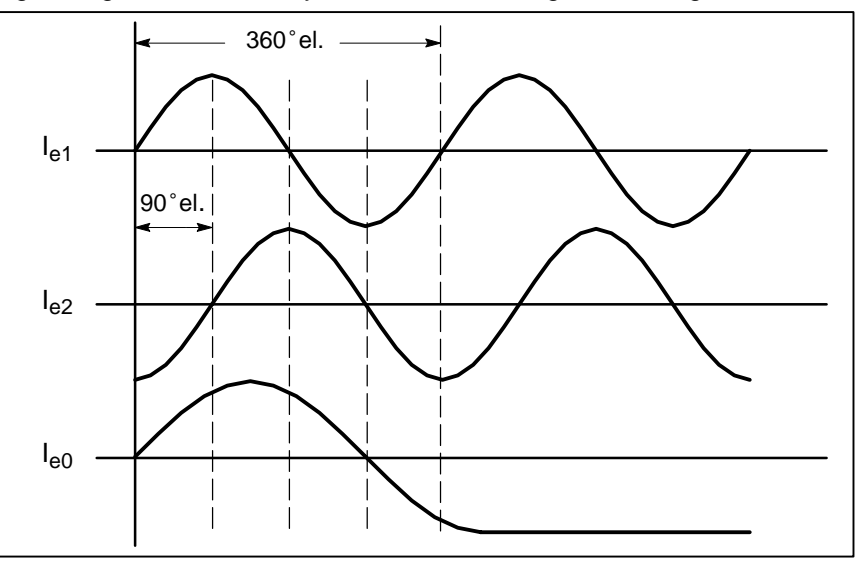

#### **Zulässige Messsysteme**

Prinzipiell können Messsysteme der Firma Heidenhain mit folgenden Voraussetzungen angeschlossen werden:

- $\bullet$  Messsystem für 5-V-Spannungsversorgung aus dem Optionsmodul
- $\bullet$  Sinusförmige Stromsignale 7...16  $\mu A_{SS}$
- $\bullet$  Stromaufnahme  $\leq 300$  mA
- Max. Ausgangsfrequenz 50 kHz

#### **Empfohlene Typen**

Durch starke Änderungshäufigkeit und zunehmende Typenvielfalt gilt die folgende Auflistung nur als allgemeine Empfehlung. Einsatz anderer Messsysteme auf Anfrage.

- $\bullet$  Winkelmesssysteme
	- RON 255, RON 705, RON 706, ROD 250, ROD 700
- **•** Lineare Messsysteme
	- LS103, LS107, LS405, LS406, LS704

#### **Steckerbelegung**

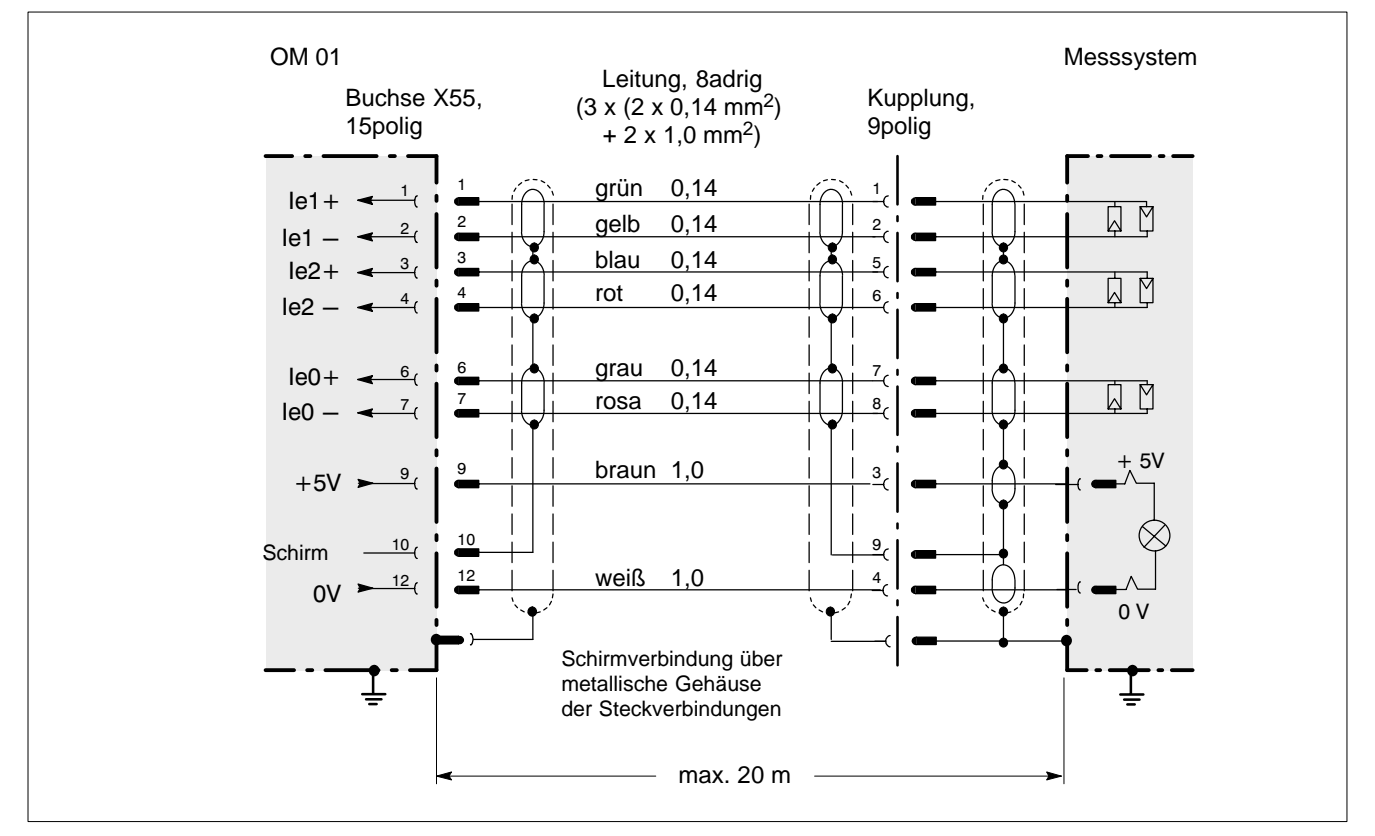

Steckerbelegung OM 01 für Messsysteme mit sinusförmigen Stromsignalen

Der Leitungsschirm muss von der Frontblende des Optionsmoduls bis zum Messsystem durchgehend verbunden sein.

. **Für die 9polige Kupplung (Heidenhain-ID-Nr. 228 562 01 bzw. 237 525 04) auf der Messsystemseite und für den 15poligen D-Sub-Stecker am Optionsmodul müssen metallische Steckerhauben verwendet werden! Der Schirm muss dabei großflächigen Kontakt mit der Zugentlastung haben! Konfektionierte Leitungen können von der Fa. Heidenhain bezogen werden.**
<span id="page-72-0"></span>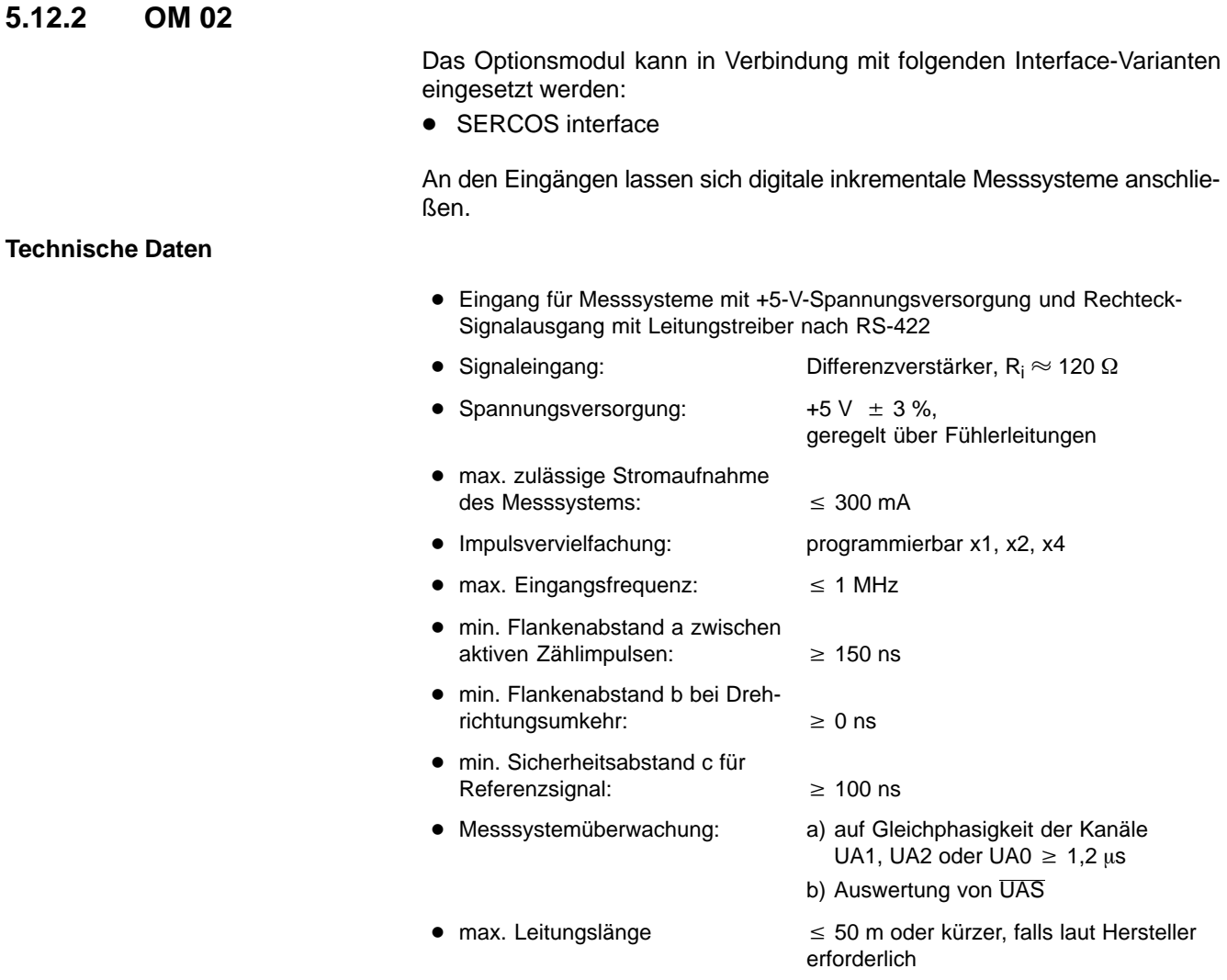

# Signaldiagramm für digitale Messsysteme

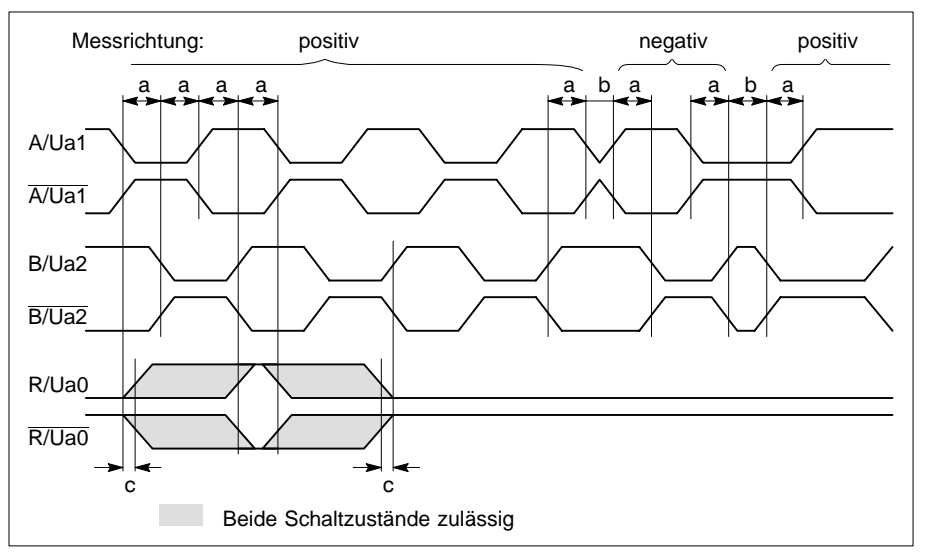

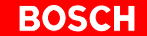

#### **Zulässige Messsysteme**

Prinzipiell können Messsysteme der Firma Heidenhain mit folgenden Voraussetzungen angeschlossen werden:

- Messsystem für 5-V-Spannungsversorgung aus dem Optionsmodul
- **Rechteck-Signalausgang**
- Leitungstreiber nach RS-422
- $\bullet$  Stromaufnahme  $\leq 300$  mA
- $\bullet$  Min. Flankenabstand zwischen aktiven Zählimpulsen  $\geq 150$  ns

### **Zulässige Impulsformelektroniken (EXE)**

Weiterhin können EXEn der Firma Heidenhain mit folgenden Voraussetzungen angeschlossen werden:

- Spannungsversorgung: 5 V aus dem Optionsmodul oder 230 VAC extern
- Rechteck-Signalausgang
- **D** Leitungstreiber nach RS-422
- **Max. Stromaufnahme für Messsystem und EXE bei 5-V-Versorgung:**  $\leq 300$  mA
- $\bullet$  Min. Flankenabstand zwischen aktiven Zählimpulsen  $\geq 150$  ns

#### **Empfohlene Typen**

Durch starke Änderungshäufigkeit und zunehmende Typenvielfalt gilt die folgende Auflistung nur als allgemeine Empfehlung. Einsatz anderer Messsysteme auf Anfrage.

#### $\bullet$  Winkelmesssysteme

- Winkelmesssysteme für Direktanschluss: RON 275, ROD 271
- D Winkelmesssysteme über Impulsformelektronik EXE 602E, EXE 604C (+5V):

RON 255, RON 705, RON 706, ROD 250, ROD 700

- Winkelmesssysteme über Impulsformelektronik (230V): siehe Empfehlungen der Fa. Heidenhain
- **Lineare Messsysteme** 
	- Lineare Messsysteme für Direktanschluss: LS323, LS623
	- Lineare Messsysteme über Impulsformelektronik EXE602E, EXE604C (+5V):
		- LS103, LS107, LS405, LS406, LS704,
	- Lineare Messsysteme über Impulsformelektronik (230V): siehe Empfehlungen der Fa. Heidenhain

#### **•** Impulsformelektroniken (EXE)

- $\bullet$  Mit 5V-Versorgung aus dem Optionsmodul: EXE602E, EXE604C
- $\bullet$  Mit externer 230V-Versorgung: EXE702, EXE816
- . **Kombinieren Sie Messsysteme und EXEn gemäß den Empfehlungen des Herstellers. Messsysteme und EXEn mit interner Überwachung sind zu bevorzugen.**

## <span id="page-74-0"></span>**Steckerbelegung**

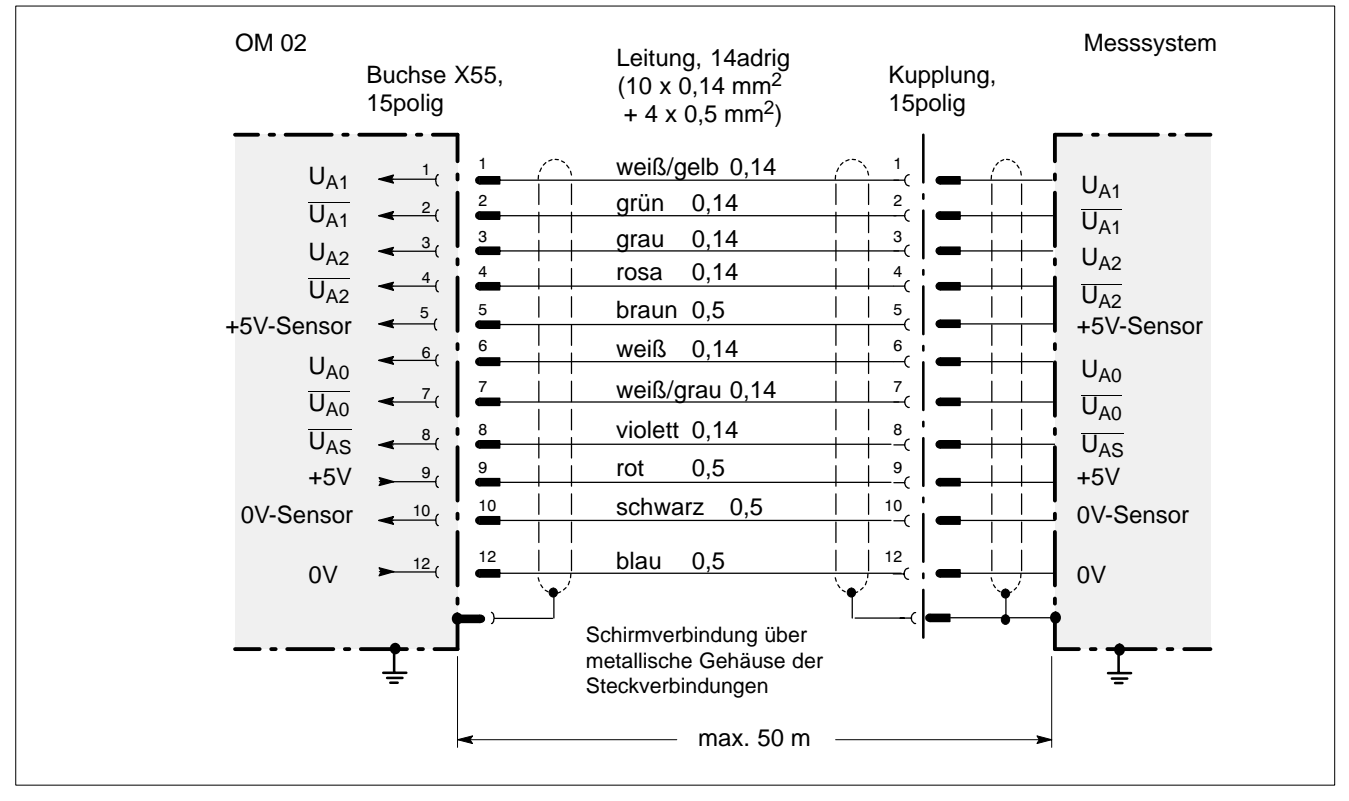

Steckerbelegung OM 02 für Messsysteme mit Rechtecksignalen

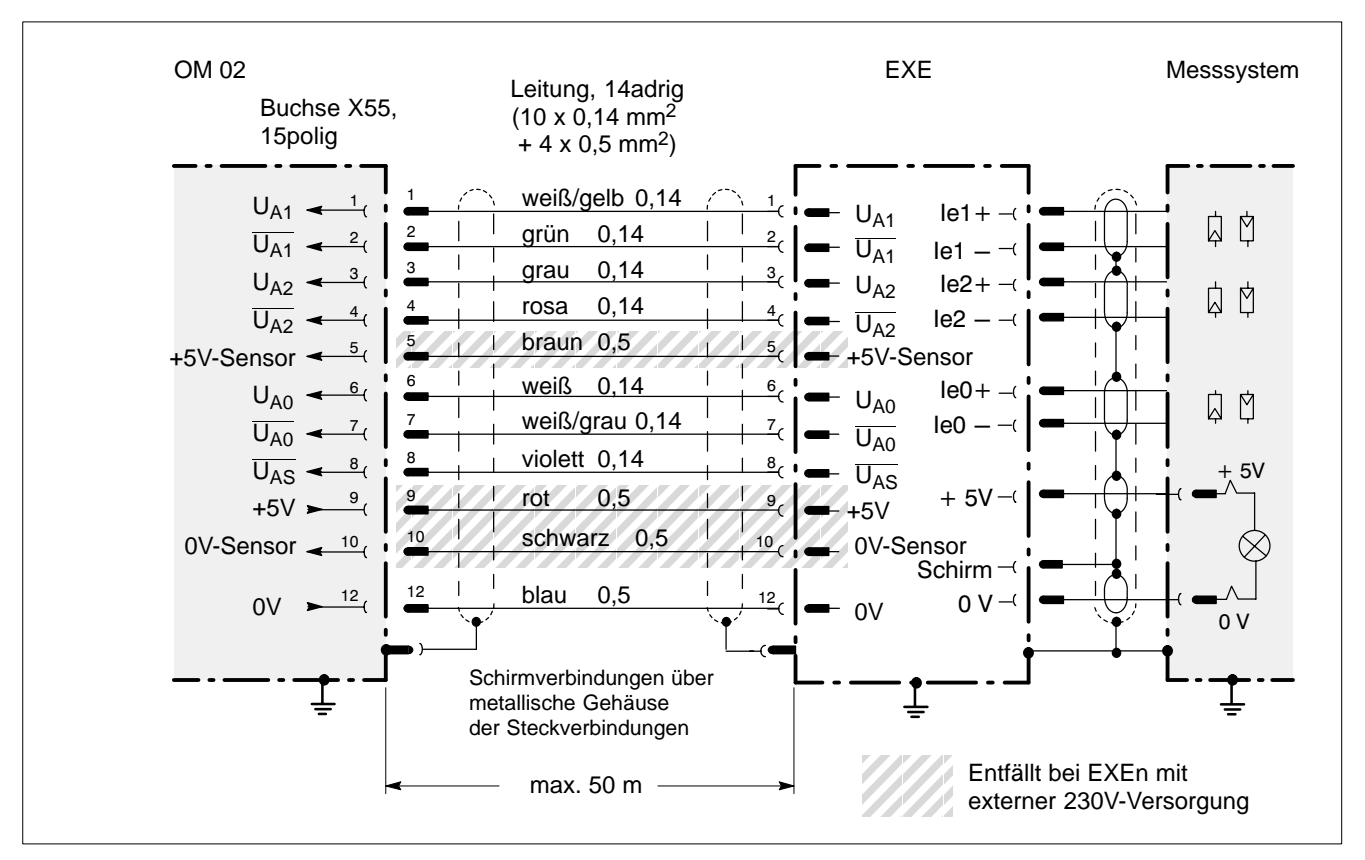

Steckerbelegung OM 02 für Impulsformelektroniken (EXE)

Der Leitungsschirm muss von der Frontblende des Optionsmoduls bis zum Messsystem durchgehend verbunden sein.

Messsystem und EXE sind über eine Heidenhain-Leitung verbunden.

Das Optionsmodul OM 02 erkennt einen Messsystemfehler sowohl durch das Eingangssignal Uas, als auch dann, wenn die angeschlossenen Messsysteme/EXEn ihre Ausgangsstufen in den Tri-State-Zustand (hochohmig) schalten.

Offene Uas-Eingänge werden durch interne Pull-Up-Widerstände auf High-Potential (= kein anstehender Messsystemfehler) gelegt. Prüfen Sie die richtige Verdrahtung des Signals Uas .

# <span id="page-75-0"></span>**5.12.3 OM 03**

Das Optionsmodul kann in Verbindung mit folgenden Interface-Varianten eingesetzt werden:

- SERCOS interface
- Analog-Interface

Es ermöglicht den Anschluss folgender direkter Messsysteme:

- $\bullet$  hochauflösende Drehgeber
- Linearmaßstäbe
- Zahnradgeber
- $\bullet$  absolute Messsysteme mit I<sup>2</sup>C- oder EnDat-Schnittstelle

#### **Technische Daten**

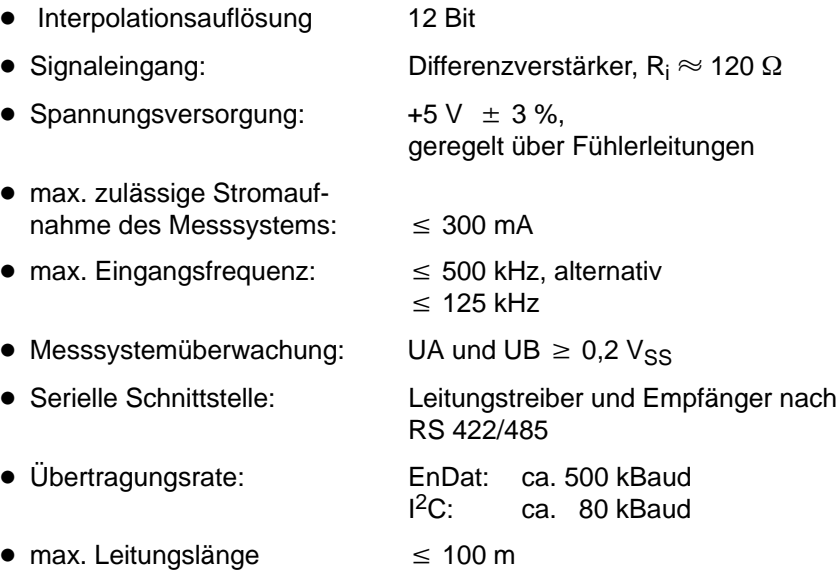

#### **Zulässige Messsysteme**

Alle Messsysteme müssen folgenden Schnittstellenanforderungen genügen:

- $\bullet$  Messsystem für 5-V-Spannungsversorgung aus dem Optionsmodul
- $\bullet$  Inkrementalsignale 1 V<sub>SS</sub>
- $\bullet$  Stromaufnahme  $\leq 300$  mA
- $\bullet$  Signalfrequenz  $\leq 500$  kHz
- $\bullet$  Leitungslänge  $\leq 100$  m
- EnDat oder I<sup>2</sup>C-Schnittstelle, Leitungstreiber und Empfänger nach RS 422/485
- Dual-Code für EnDat-Schnittstelle

#### <span id="page-76-0"></span>**Steckerbelegung**

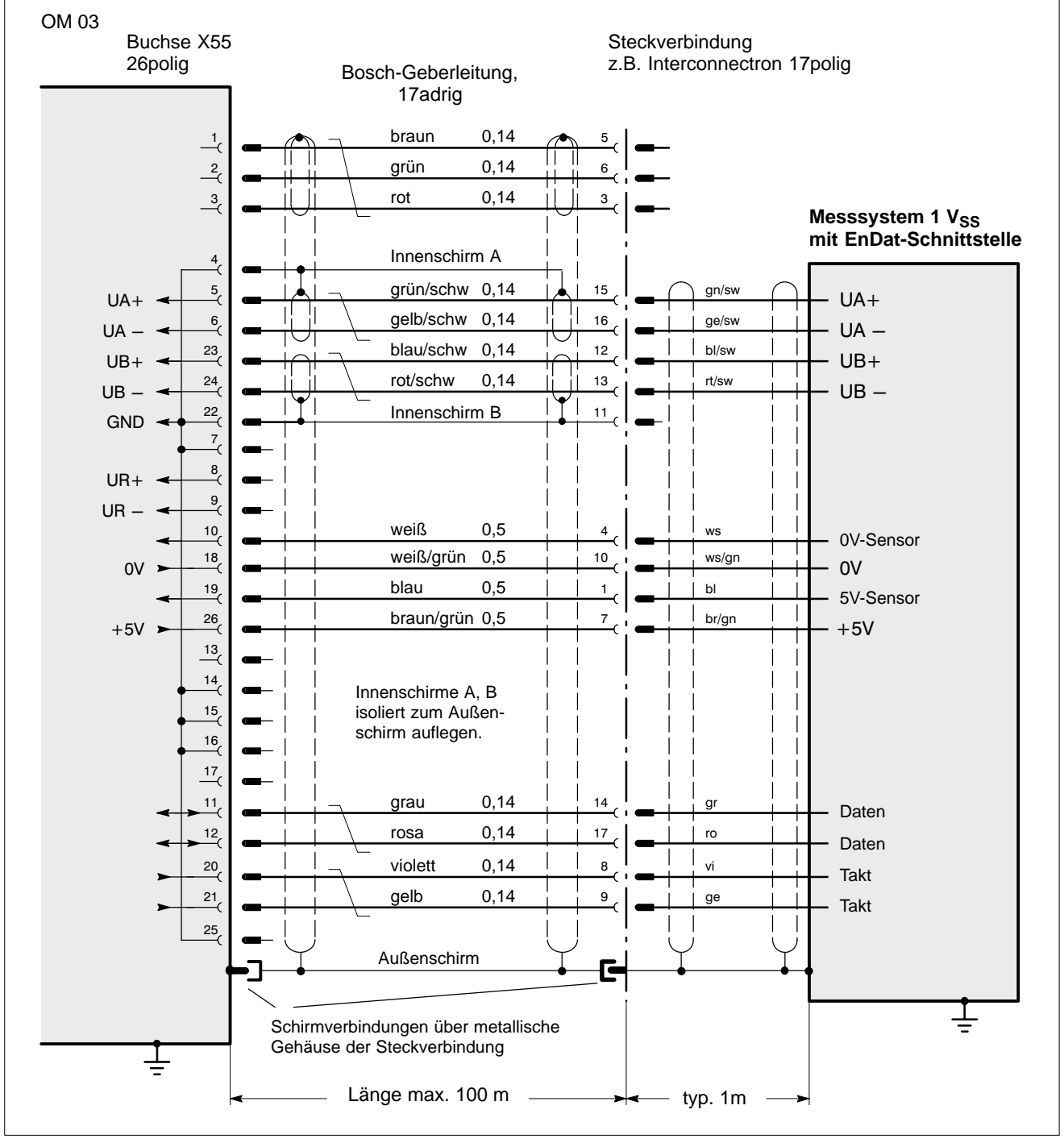

Steckerbelegung OM 03 für Messsysteme mit EnDat-Schnittstelle

Äußere Leitungsschirme müssen von der Frontblende des Optionsmoduls bis zum Messsystem durchgehend verbunden sein.

<span id="page-77-0"></span>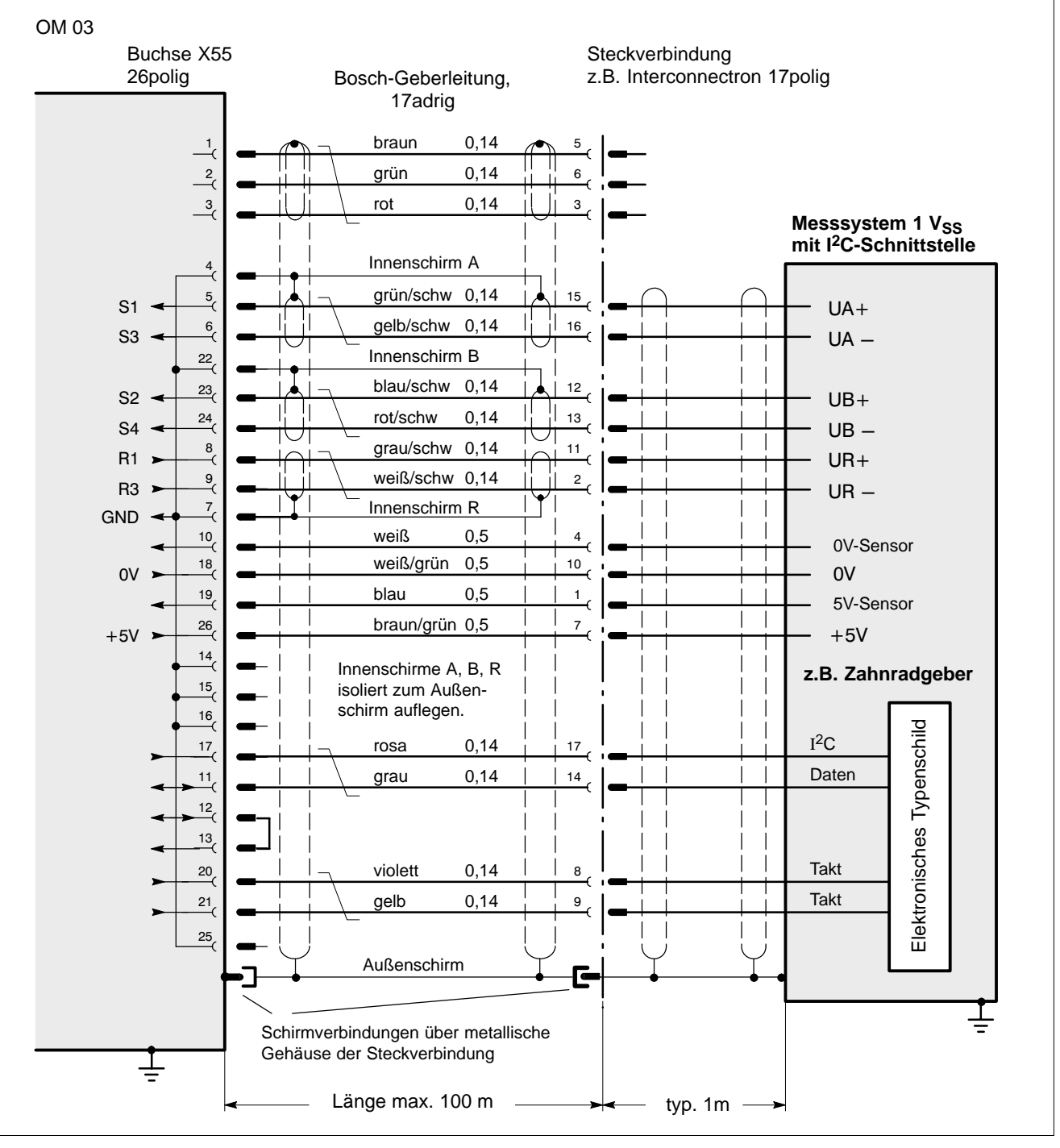

Steckerbelegung OM 03 für Messsysteme mit I<sup>2</sup>C-Schnittstelle

# <span id="page-78-0"></span>**5.13 OM 04**

Zur Ausgabe von Test- und schnellen Analogsignalen.

Das Optionsmodul kann in Verbindung mit folgenden Interface-Varianten eingesetzt werden:

- SERCOS interface
- Analog-Interface
- PROFIBUS-DP
- CAN-Bus

#### **Anschlussleiste X13: Programmierbare 5 V-Testausgänge**

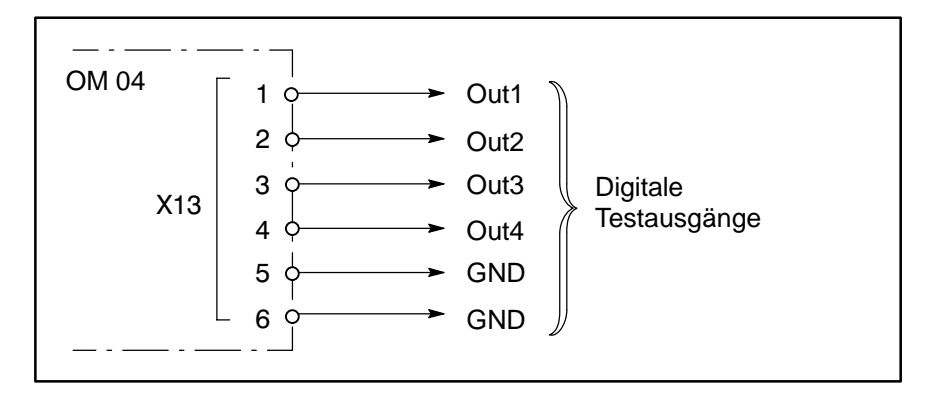

# **Out1 bis Out4:**

Ausgangswiderstand 120  $\Omega$ , kurzschlussfest. Anwendung: Servicezwecke.

**Anschlussleiste X14: Programmierbare schnelle Analogausgänge**

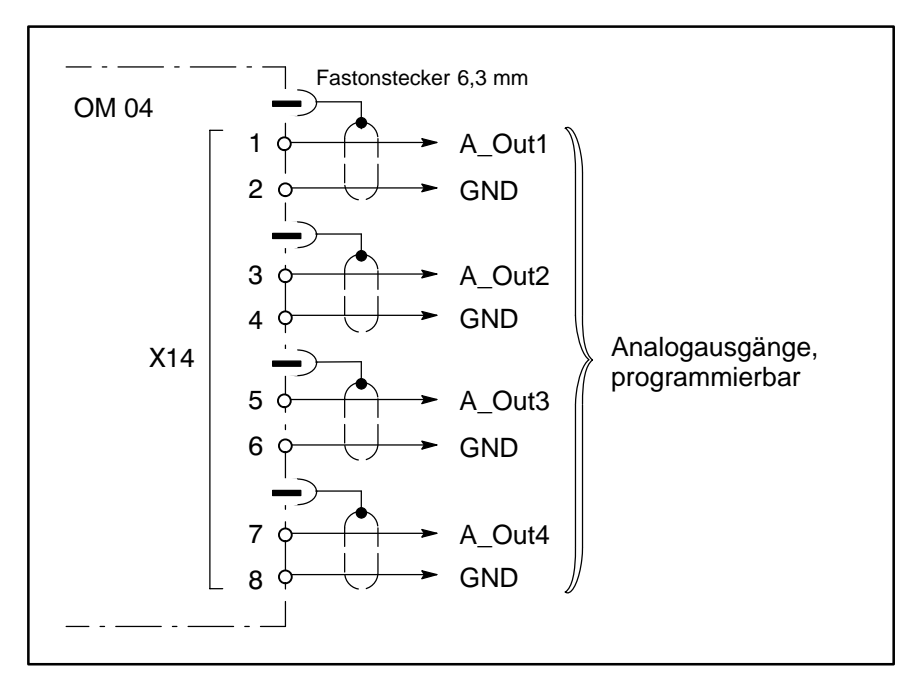

## **A\_Out1 bis A\_Out4:**

Ausgangsspannungsbereich  $\pm$  10 V, Ausgangswiderstand 100  $\Omega$ , kurzschlussfest.

Anwendung: zur Messwertausgabe.

- Auflösung 12 Bit
- **•** Genauigkeit  $\pm$  0,3 % vom Endwert
- $\bullet$  max. anschließbare Leitungslänge 10 m

Beim Einschalten des Moduls sind die Ausgänge bis zur Initialisierung undefiniert. Sie werden beim Initialisieren auf Null gesetzt.

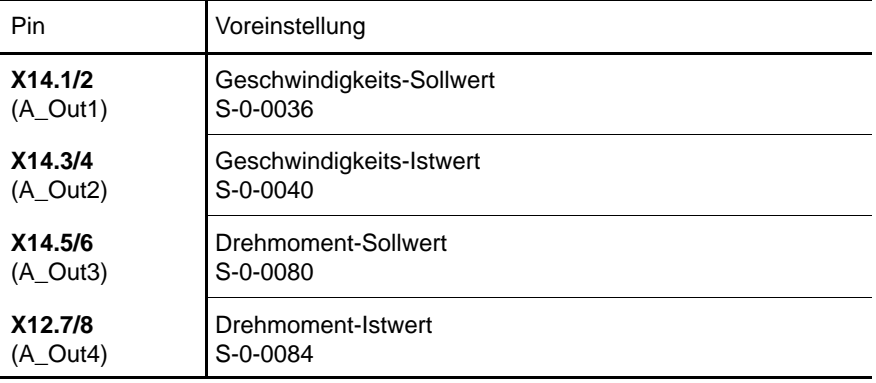

# <span id="page-80-0"></span>**6 Applikationshinweise**

# **6.1 Antrieb freigeben/stillsetzen bei SERCOS interface**

## **Erforderliche 24 V-Hardware-Signale:**

- **Freigabe extern FG** (X06.x, Klemme 3) Hardwarefreigabe an jeder Achse:
	- ohne FG ist der Motor momentenlos und läuft ungeführt aus
	- Bremsen ist über ein Kurzschlussbremsmodul (siehe S[. 5–31\)](#page-54-0) oder über die in den Motor integrierte Haltebremse möglich (s. S[. 5–33\).](#page-56-0)
- . **Die Haltebremse darf nur im Stillstand betätigt werden, um gefährlichen Verschleiß auszuschließen. Siehe Motorenhandbuch.**

## **Erforderliche SERCOS interface-Signale (Bosch SPS-Kommandobezeichnung):**

# D **Antrieb-Freigabe (Antrieb-Sperre)**

Softwarefreigabe an jeder Achse:

- Die Software-Signale "Antrieb-Ein" und "Antrieb-Halt" funktionieren nur mit Antrieb-Freigabe
- Ohne Antrieb-Freigabe ist der Motor momentenlos und läuft ungeführt aus.
- Bremsen ist über ein Kurzschlussbremsmodul möglich
- **•** Antrieb-Ein (Antrieb-Aus)

- schaltet die interne Freigabe:
- schaltet das Drehmoment ein, wenn "Antrieb-Freigabe" gegeben ist
- $\bullet$  bei Antrieb-Ein werden die Sollwerte nach Ablauf der "Wartezeit Antrieb Ein" aktiv. Dies ist notwendig zur Ansteuerung einer Haltebremse (vgl. Motorenhandbuch)
- Stillsetzen des Antriebs gemäß P-0-0004 mit "Wartezeit Antrieb Aus" zur Bremsenansteuerung. Danach Drehmomentabschaltung.
- 

#### D **Antrieb-Halt (Vorschub-Sperre)**

Antrieb geführt stillsetzen, wenn "Antrieb-Ein" gegeben ist:

- $\bullet$  unter Berücksichtigung von P-0-0004
- Antrieb bleibt in Regelung

## **Ablaufdiagramm mit SERCOS interface**

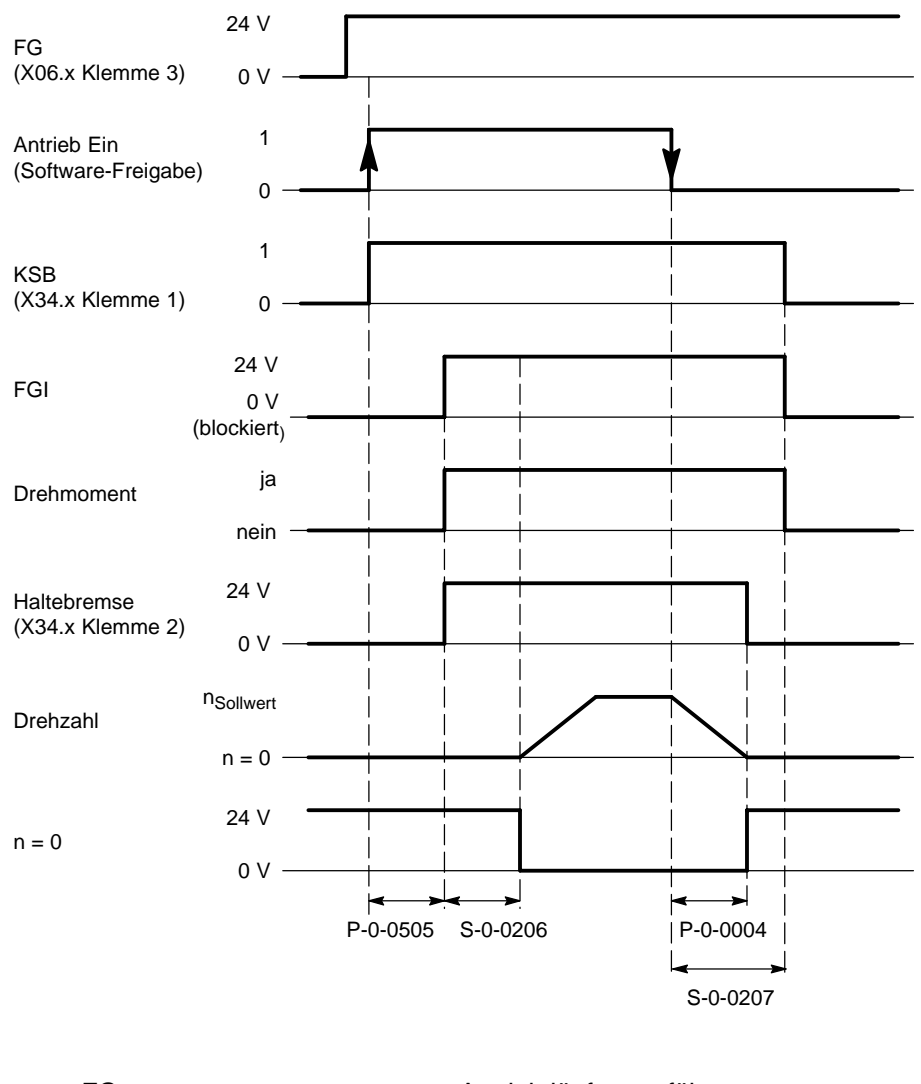

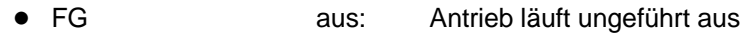

- "Antrieb Ein" aus: Antrieb bremst
- "Antrieb Freigabe" aus: Antrieb läuft ungeführt aus

# <span id="page-82-0"></span>**6.2 Antrieb freigeben/stillsetzen bei Analog-Interface, CAN-Bus, PROFIBUS-DP**

## **Erforderliche 24 V-Hardware-Signale:**

- **Freigabe extern FG** (X06.x Klemme 3) Hard-/Software-Freigabe an jeder Achse: Nach Abschalten von FG bremst der Motor gemäß P-0-0125
- . **Die Haltebremse darf nur im Stillstand betätigt werden, um gefährlichen Verschleiß auszuschließen. Siehe Motorenhandbuch.**

### **Ablaufdiagramm**

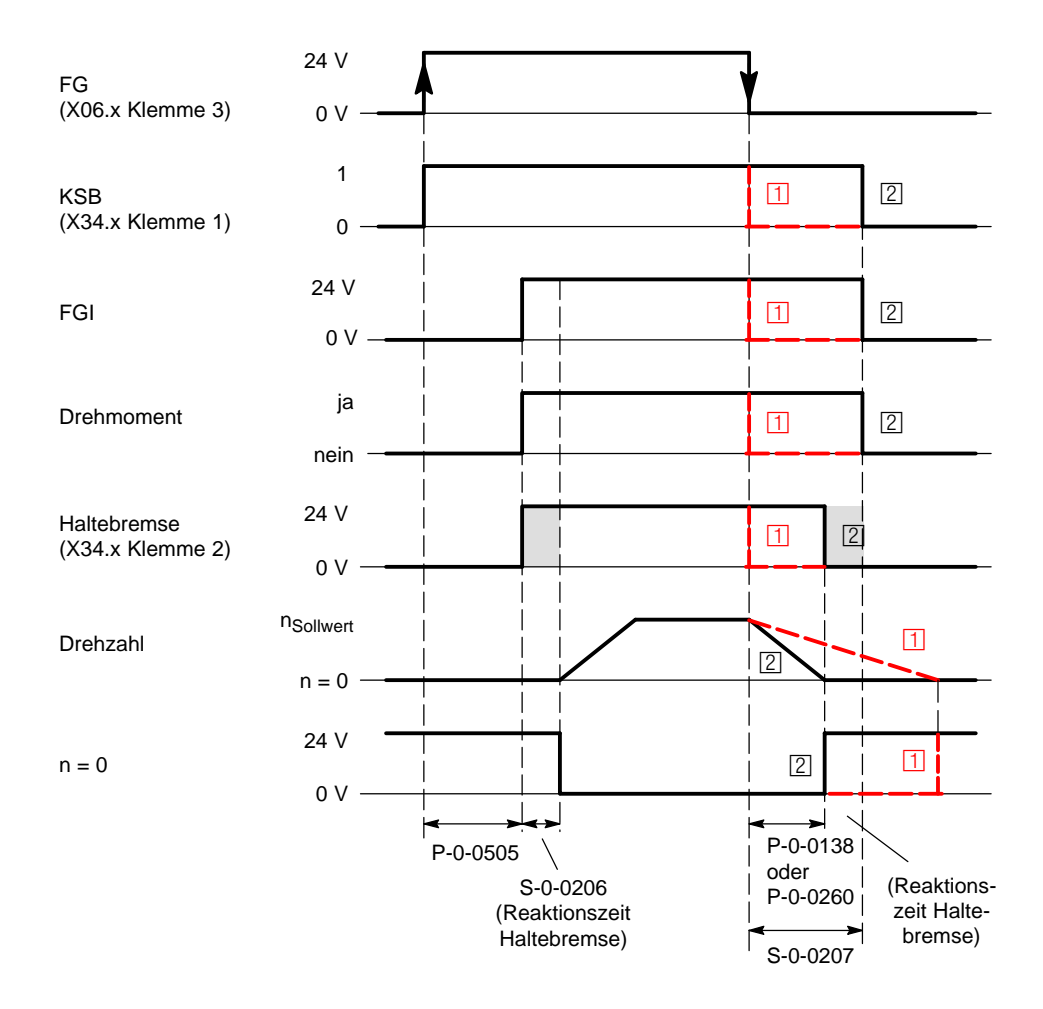

Stillsetzen gemäß Parameter P-0-0125:

- **11:** Motor läuft ungeführt aus
- : Stillsetzen gemäß P-0-0004 (kürzeste Zeit S-0-0138 oder Rampe S-0-0260)

# <span id="page-83-0"></span>**6.3 NOT-AUS-Abschaltung mit SERCOS interface**

### **Ausschaltverzögerung NOT-AUS**

Zum Auslösen von NOT-AUS wird der NOT-HALT-Eingang auf LOW-Pegel gesetzt (siehe Seit[e 5–20\).](#page-43-0)

Das löst die Funktion "Antrieb stillsetzen" aus, die in P-0-0004 für jede Achse einzeln festgelegt werden kann:

- Bremsen in kürzester Zeit (S-0-0138)
- Bremsen antriebsgeführt über Rampe (S-0-0260)
- Bremsen sollwertgeführt durch den Master

Die Energiezufuhr wird erst dann unterbrochen, wenn alle Achsen stillgesetzt sind, spätestens jedoch nach einer Ausschaltverzögerung von 16 s.

. **Falls Antriebe nach dem Abschalten der Energiezufuhr noch nicht zum Stillstand gekommen sind, laufen sie danach ungeführt aus!**

#### **Ablaufdiagramm NOT-AUS**

Voraussetzung:

- Externe Freigabe FG (24 V an X06.x Klemme 3)
	-
- Antrieb-Freigabe (Antriebssteuerwort Bit  $14 = 1$ )
- 
- Antrieb-Ein (Antriebssteuerwort Bit 15 = 1)

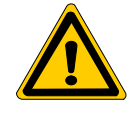

#### **GEFAHR**

**Ohne HIGH-Pegel an "Freigabe FG" und ohne gesetzte "Antrieb-Freigabe" ist kein geführtes Abbremsen des Antriebs möglich. Die 24 V-Versorgung muss erhalten bleiben!**

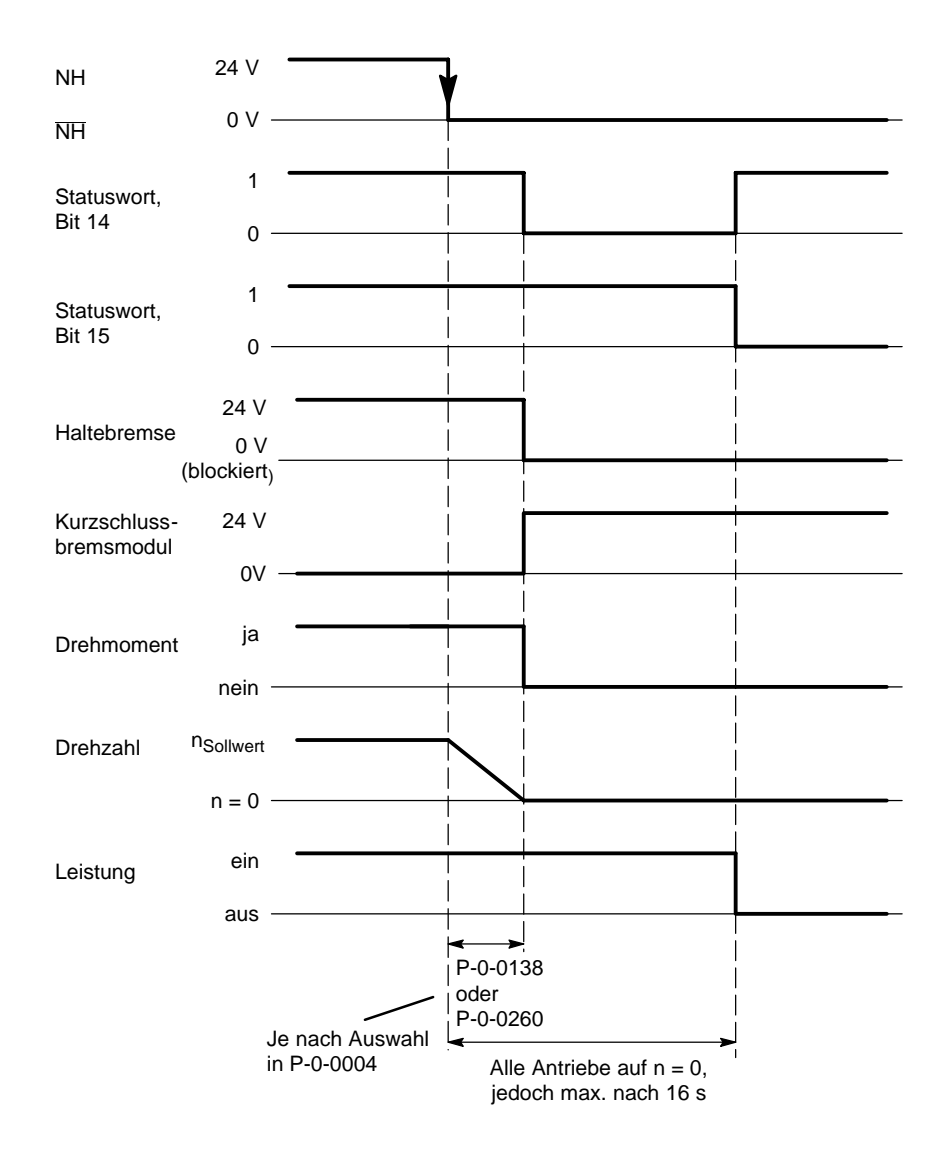

# <span id="page-85-0"></span>**6.4 Übertragung der Geber-Absolutposition über X81**

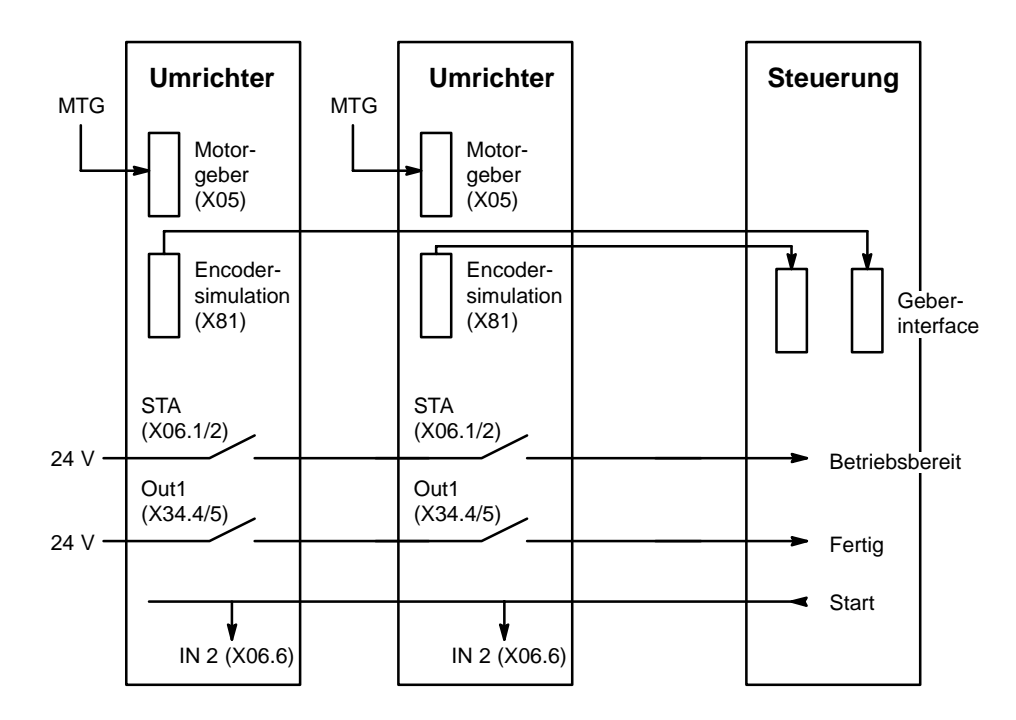

Voraussetzung: Servodyn-M mit Analog-Interface

## **Funktionsschema**

MTG = Multiturn Absolutwertgeber

#### L **Ablauf der Übertragung Geber-Absolutposition:**

- Der Antrieb meldet Betriebsbereitschaft über das Statusrelais STA.
- Für Antriebe und Steuerung keine Freigabe geben.
- Die Steuerung gibt den 24 V-Startimpuls an IN 2 (nur der 1. Impuls ist wirksam). IN 2 darf nur gegeben werden, wenn:
	- STA der Achse gegeben und
	- $\bullet$  OUT 1 = 0, d.h. keine Fertigmeldung
- $\bullet$  Mit dem Startsignal an IN 2 beginnt der Antrieb, Impulse entsprechend der aktuellen Absolutposition an den Gebereingang der Steuerung auszugeben (Verbindung Encodersimulation – Geberinterface).
- $\bullet$  Nach Abschluss des Auslesevorgangs setzt der Antrieb den Relaiskontakt OUT 1 und erzeugt so ein 24 V-Signal als Fertigmeldung für die Steuerung (Fertig). Der Relaiskontakt OUT 1 muss als Schließer verwendet werden. Er kann nur durch RESET oder Aus- und Einschalten der 24 V-Versorgung am Antrieb zurückgesetzt werden.
- Nach der Fertigmeldung kann die Steuerung den Antrieb freigeben.

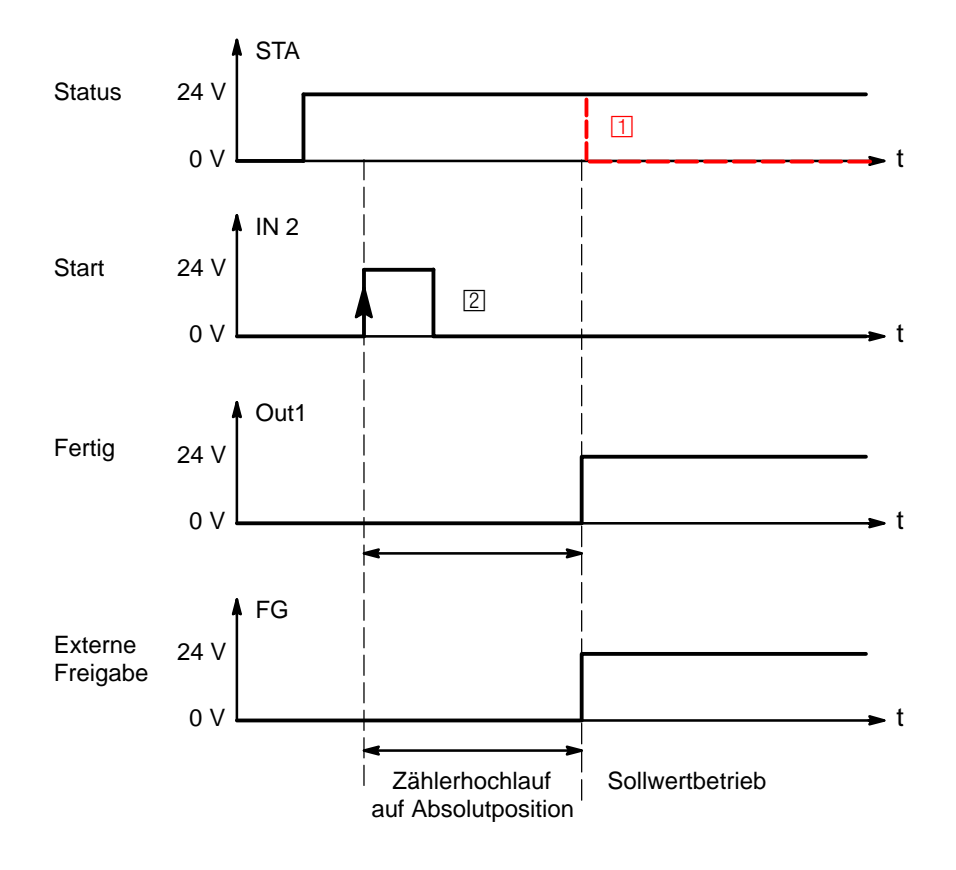

- **F1** Sollte nach Zählerhochlauf das Statusrelais durch einen Fehler abschalten, hat dies keinen Einfluss mehr auf die Absolutwertübertragung. OUT 1 bleibt gesetzt. Eine erneute Übertragung ist nicht notwendig.
- **2** Startimpuls ist ausreichend ab Software-Version 0.005.

## **Ablauf auf der Steuerungsseite**

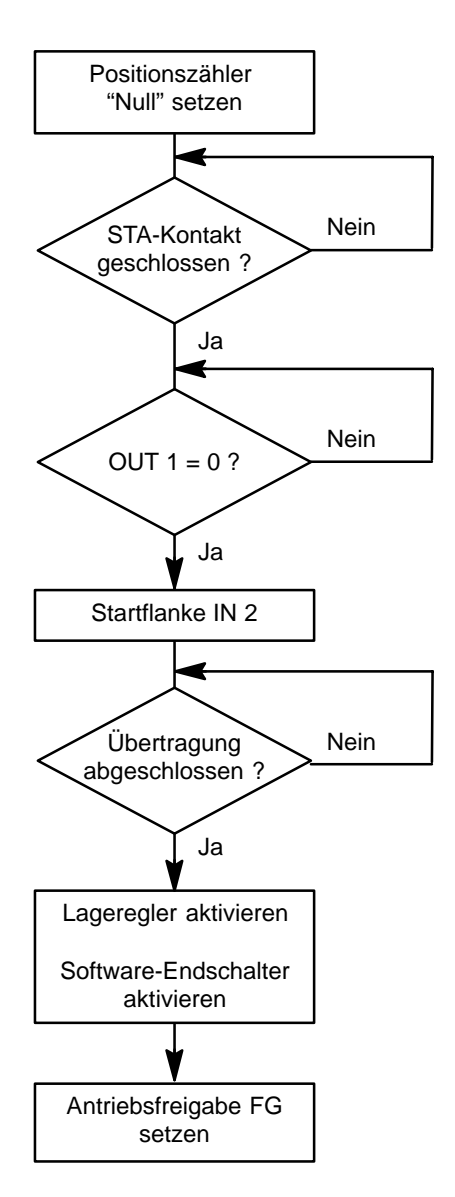

# <span id="page-88-0"></span>**7 Bedien- und Anzeigeelemente**

# **7.1 Achsauswahl (S6)**

Sie legen per S6 fest, auf welche Achse

- die RS232-Schnittstelle (X99; siehe Seit[e 5–38\)](#page-61-0) und
- der RESET-Taster (S1; siehe Seite 7-3)
- wirkt.

# **ACHTUNG**

**Unterbrechung der Kommunikation über X99 und möglich! Solange ein über X99 angeschlossenes DSS mit einer Achse kommuniziert, dürfen Sie S6 nicht verstellen. Warten Sie das Ende einer laufenden Kommunikation ab, bevor Sie mit S6 eine andere Achse anwählen. Lösen Sie anschließend am DSS "DSS-Grundstellung" aus.**

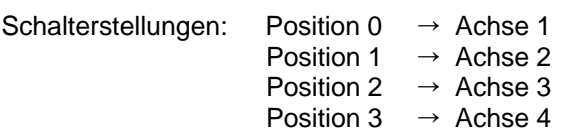

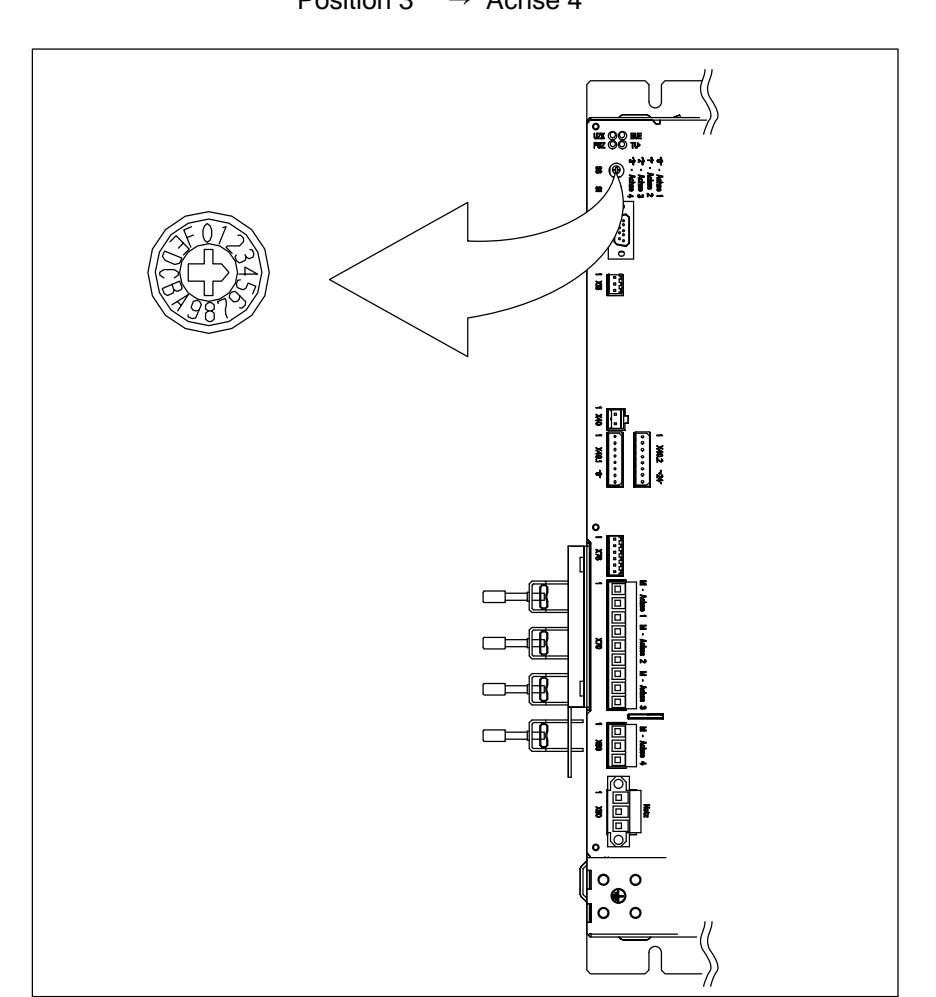

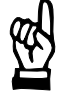

# <span id="page-89-0"></span>**7.2 Parametrierung der CAN-Schnittstellen (S2x bis S5x)**

Jede einzelne CAN-Schnittstelle (siehe Kap[. 5.11.3 S](#page-64-0)eit[e 5–41\)](#page-64-0) wird über die zugeordneten Wahlschalter S2x bis S5x parametriert.

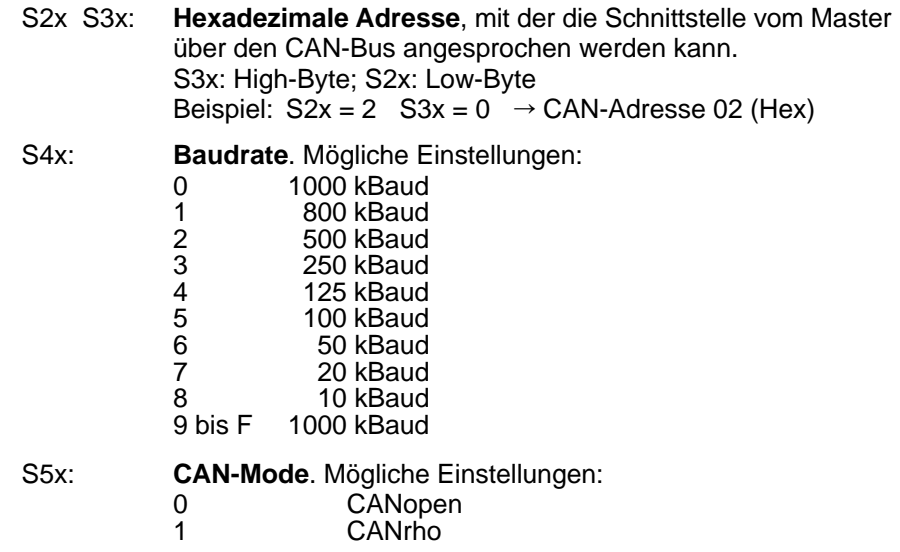

. **Zwei oder mehr Geräte mit gleicher Adresse sind nicht erlaubt! Die Baudrate aller angeschlossenen Geräte muss identisch sein!**

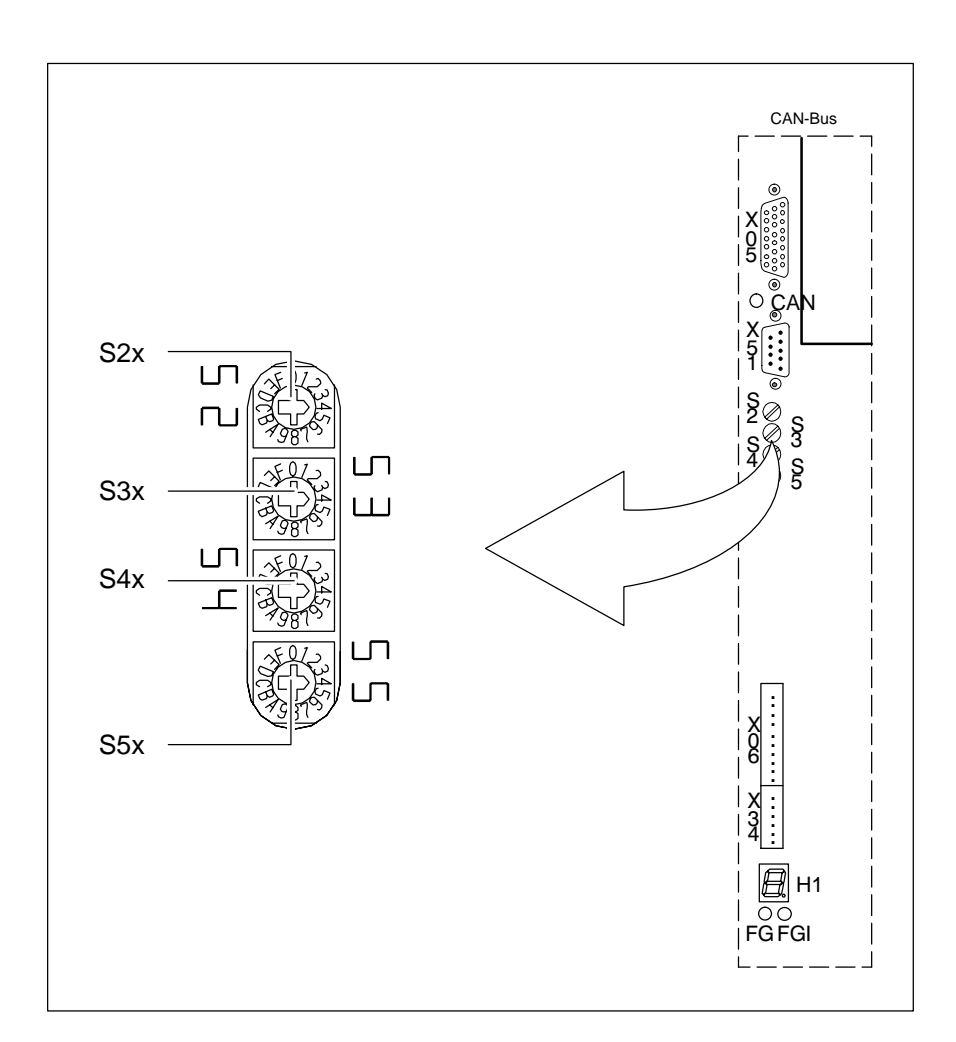

# <span id="page-90-0"></span>**7.3 RESET-Taster (S1)**

Per RESET-Taster lassen sich anstehende Fehlermeldungen einzelner Achsen löschen, sofern die Fehlerursache zuvor beseitigt wurde. Der Taster ist durch einen Ausbruch in der Frontblende mit einem spitzen Gegenstand erreichbar.

- $\star$  Stellen Sie sicher, dass momentan keine Kommunikation zwischen X99 und einem evtl. angeschlossenen DSS stattfindet.
- $\star$  Wählen Sie per S6 diejenige Achse aus, für welche RESET ausgelöst werden soll.
	- **ACHTUNG**

**Unkontrollierte Motorbewegungen möglich! Solange bei der betreffenden Achse Freigabe ansteht und eine Bewegung stattfindet, dürfen Sie den RESET-Taster nicht drücken. Stoppen Sie zuerst die Bewegung und nehmen Sie die Freigabe weg.**

- $\star$  Lösen Sie RESET aus.
- $\star$  Falls Sie mit dem DSS auf die momentan ausgewählte Achse zugreifen möchten, lösen Sie am DSS den Befehl "DSS-Grundstellung" aus.

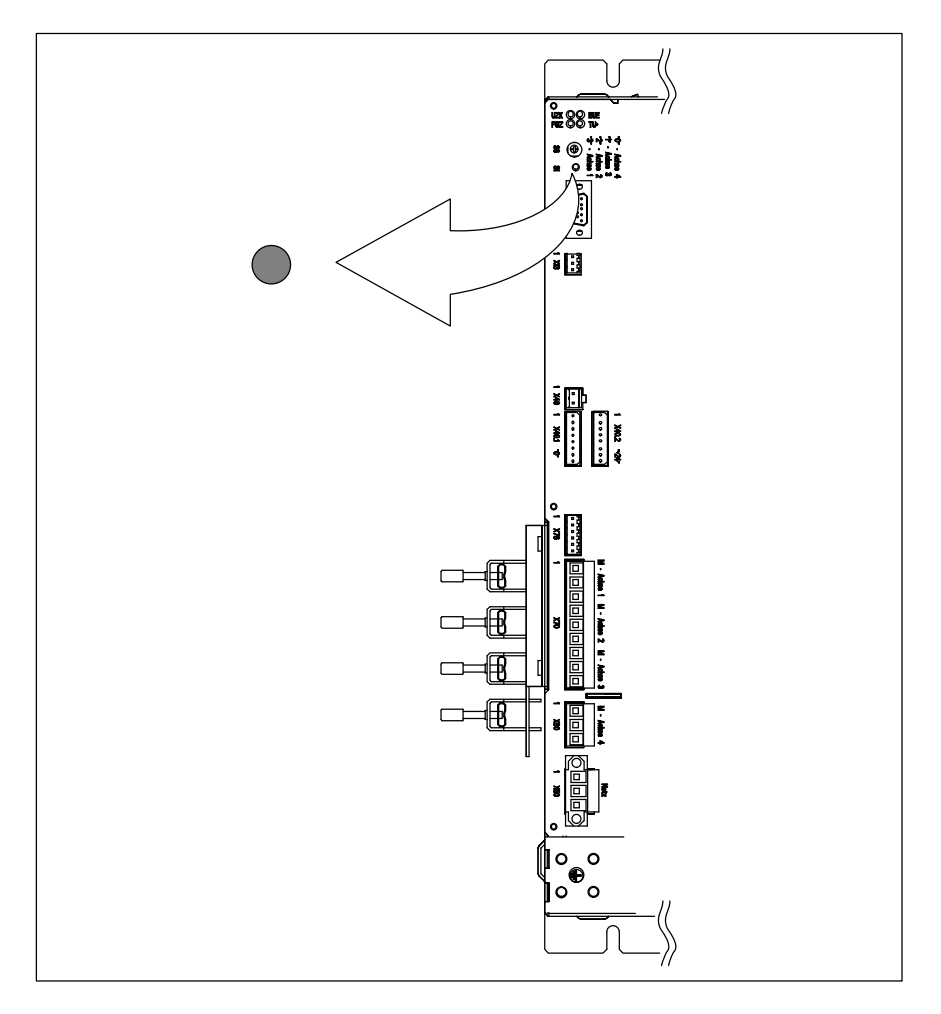

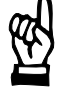

# <span id="page-91-0"></span>**7.4 LED-Anzeigen**

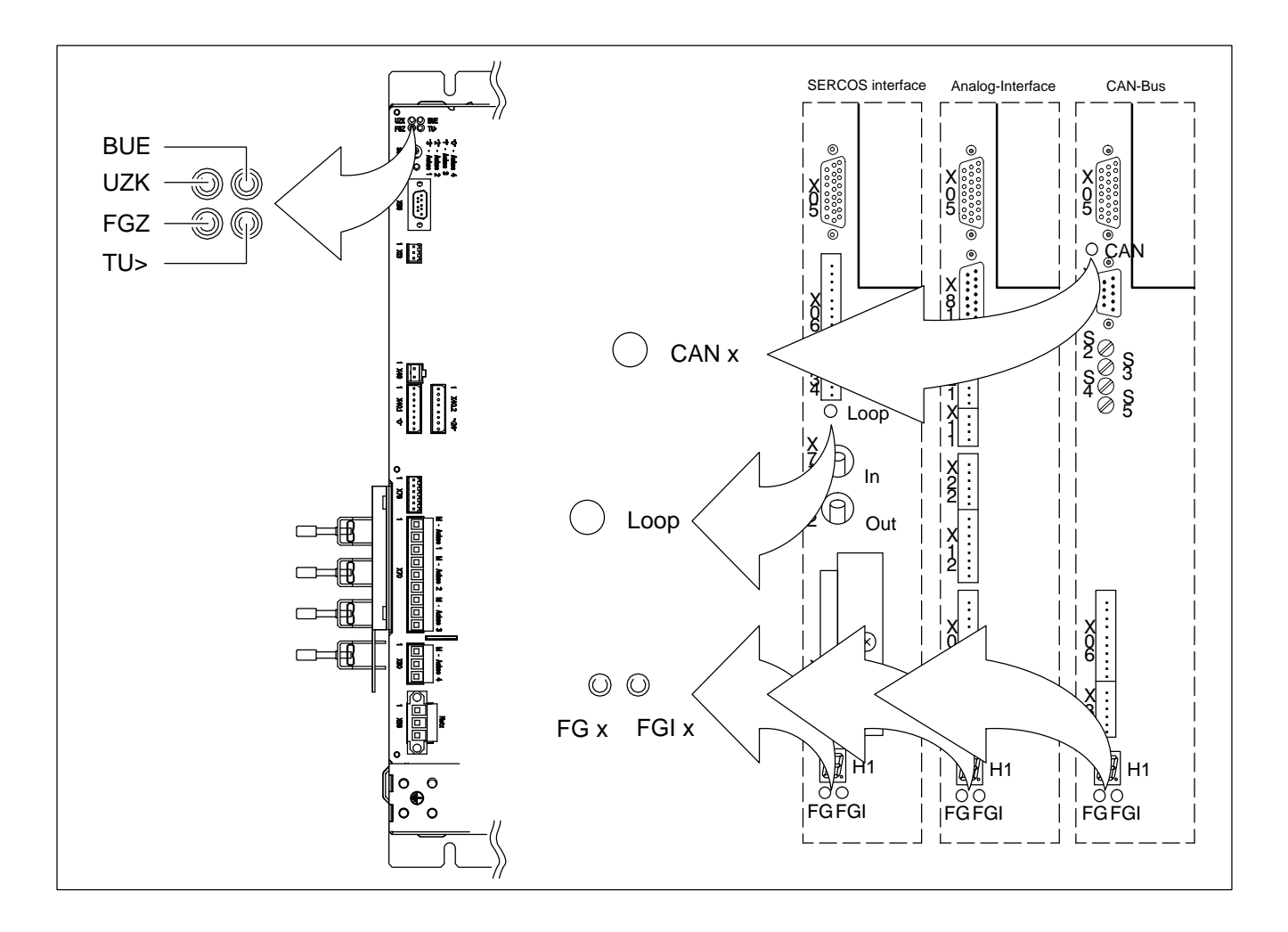

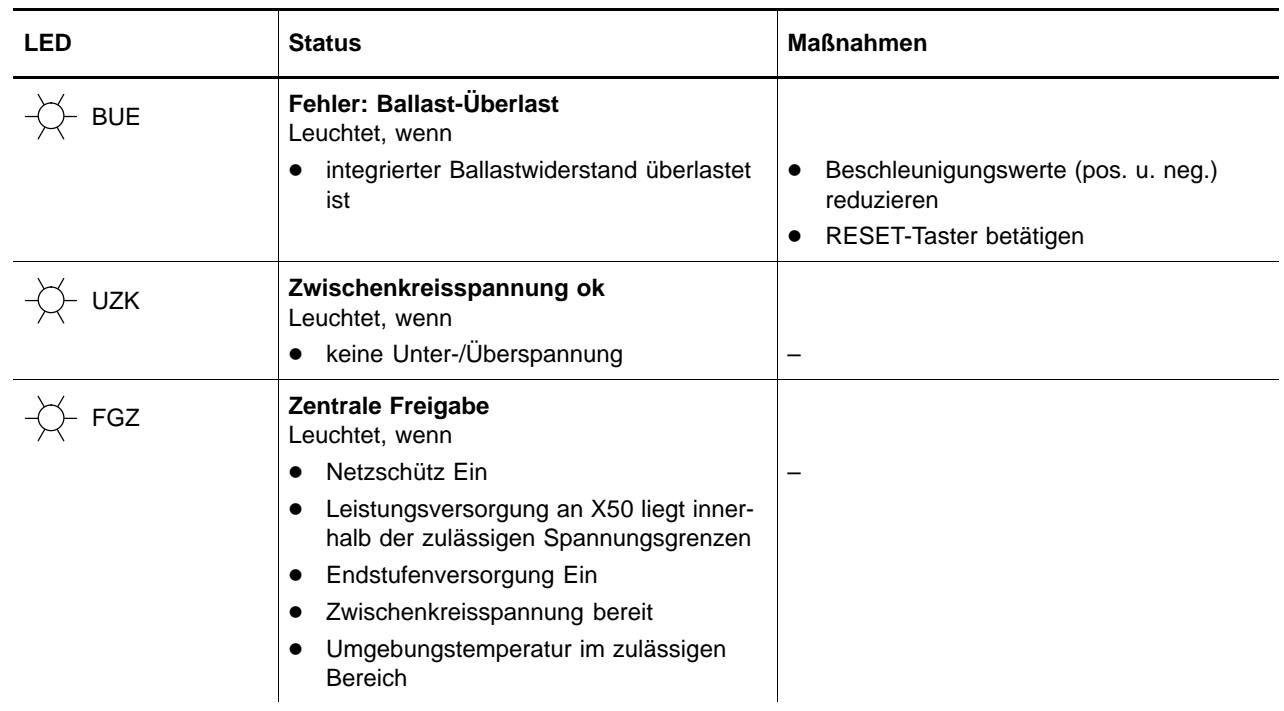

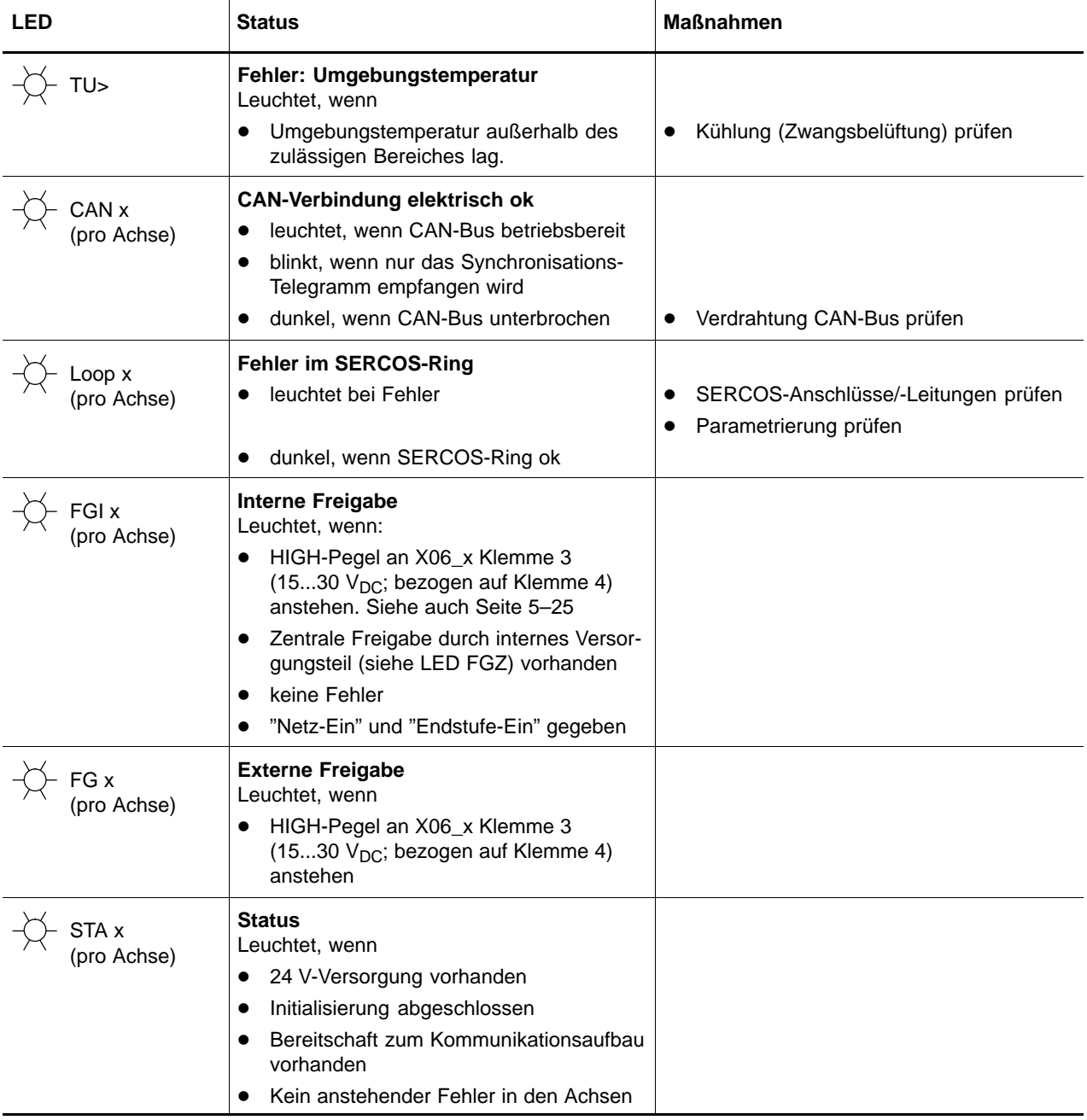

# <span id="page-93-0"></span>**7.5 Diagnoseanzeige (H1.x)**

Für jede einzelne Achse ist am Mehrachsumrichter eine separate Diagnoseanzeige (H1.1 bis H1.4) verfügbar.

Dort werden Zustände und evtl. aufgetretene Fehler kodiert angezeigt.

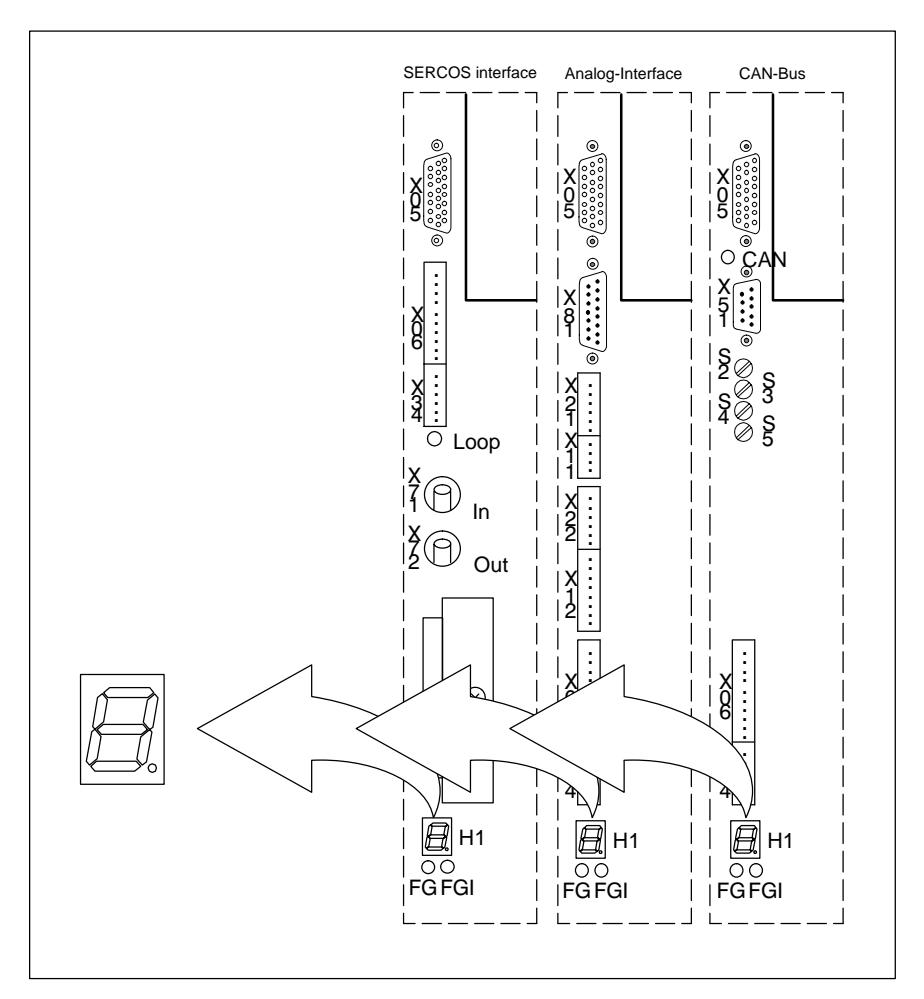

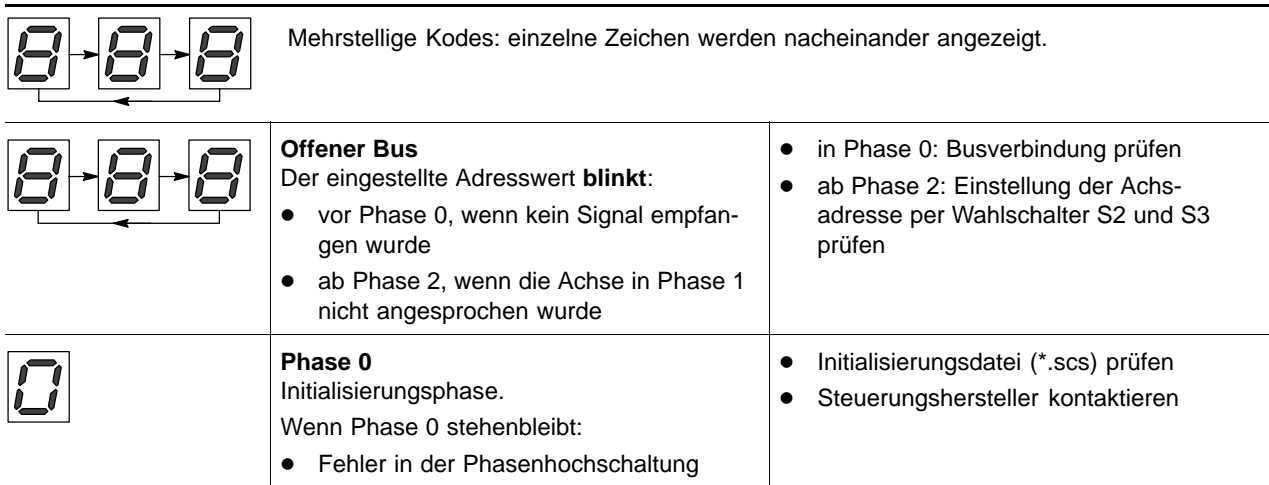

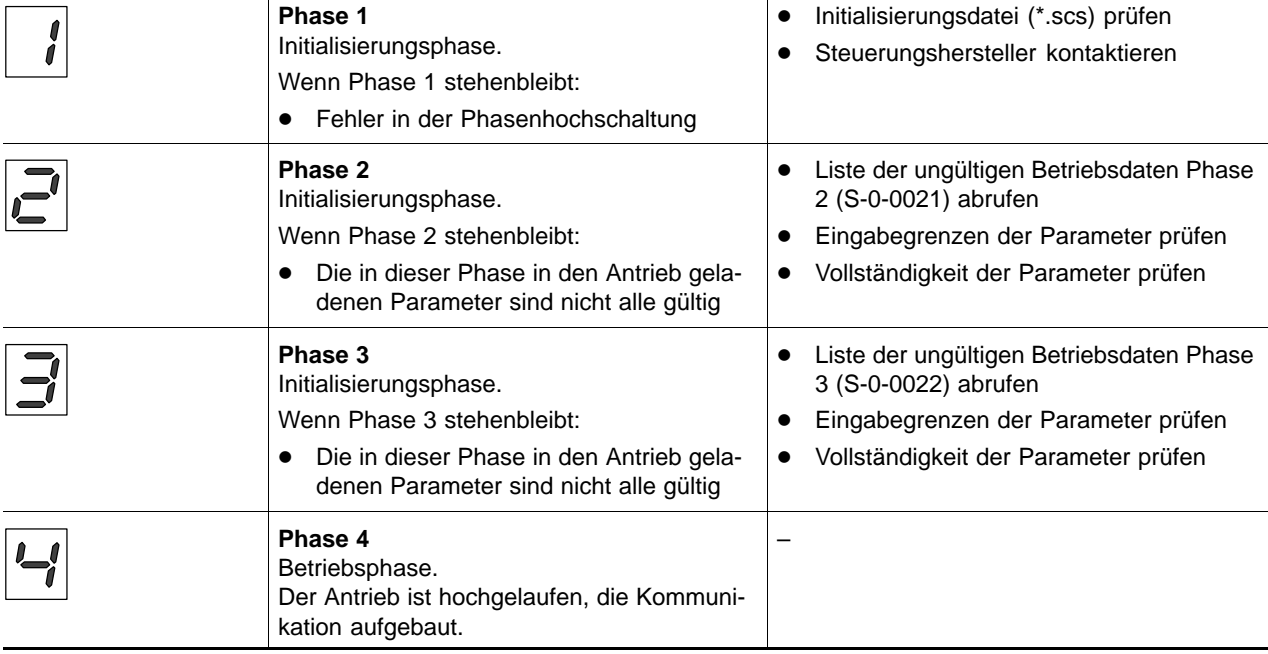

# . **Der Phasenhochlauf wird so schnell durchlaufen, dass der Antrieb nach dem Einschalten scheinbar sofort Phase 4 anzeigt.**

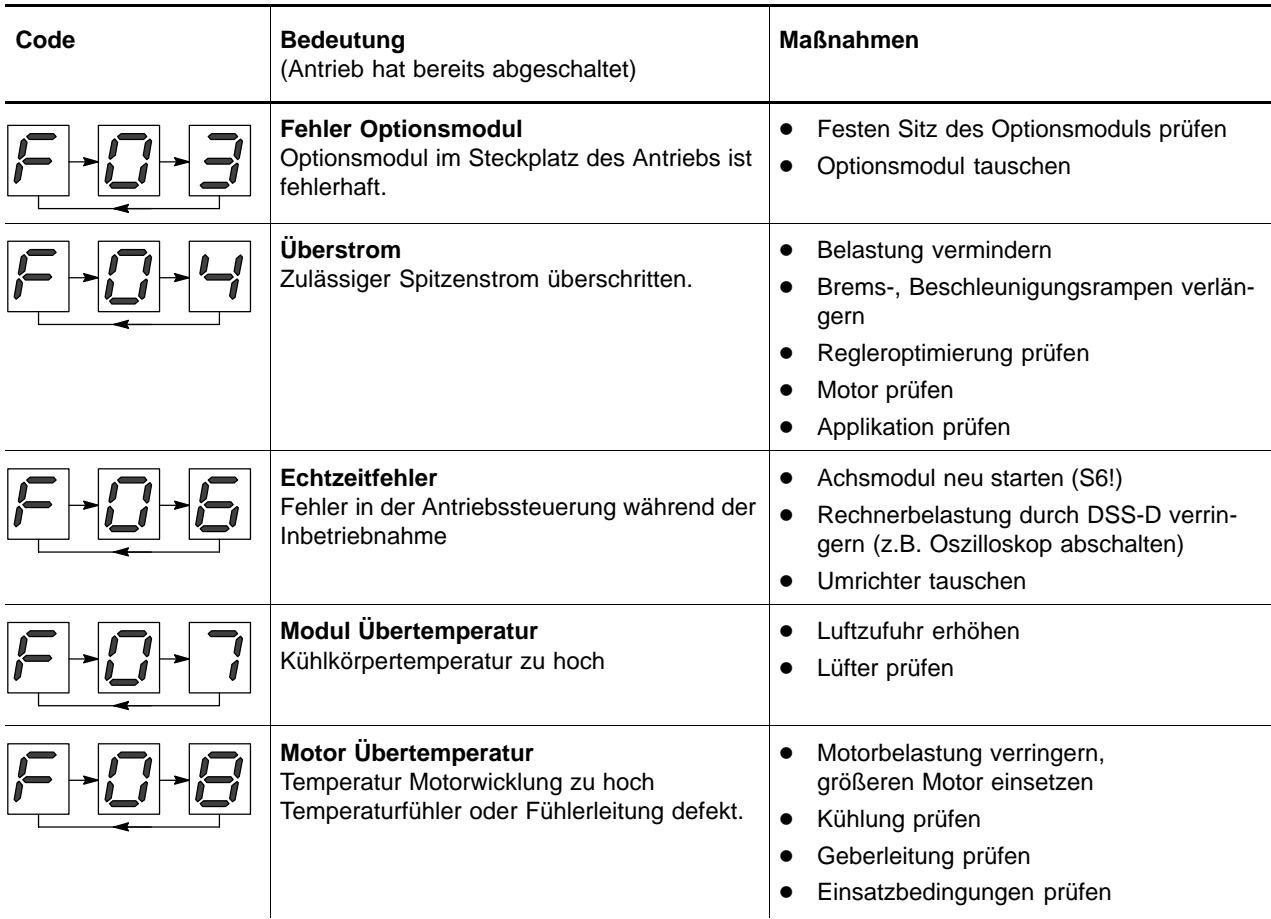

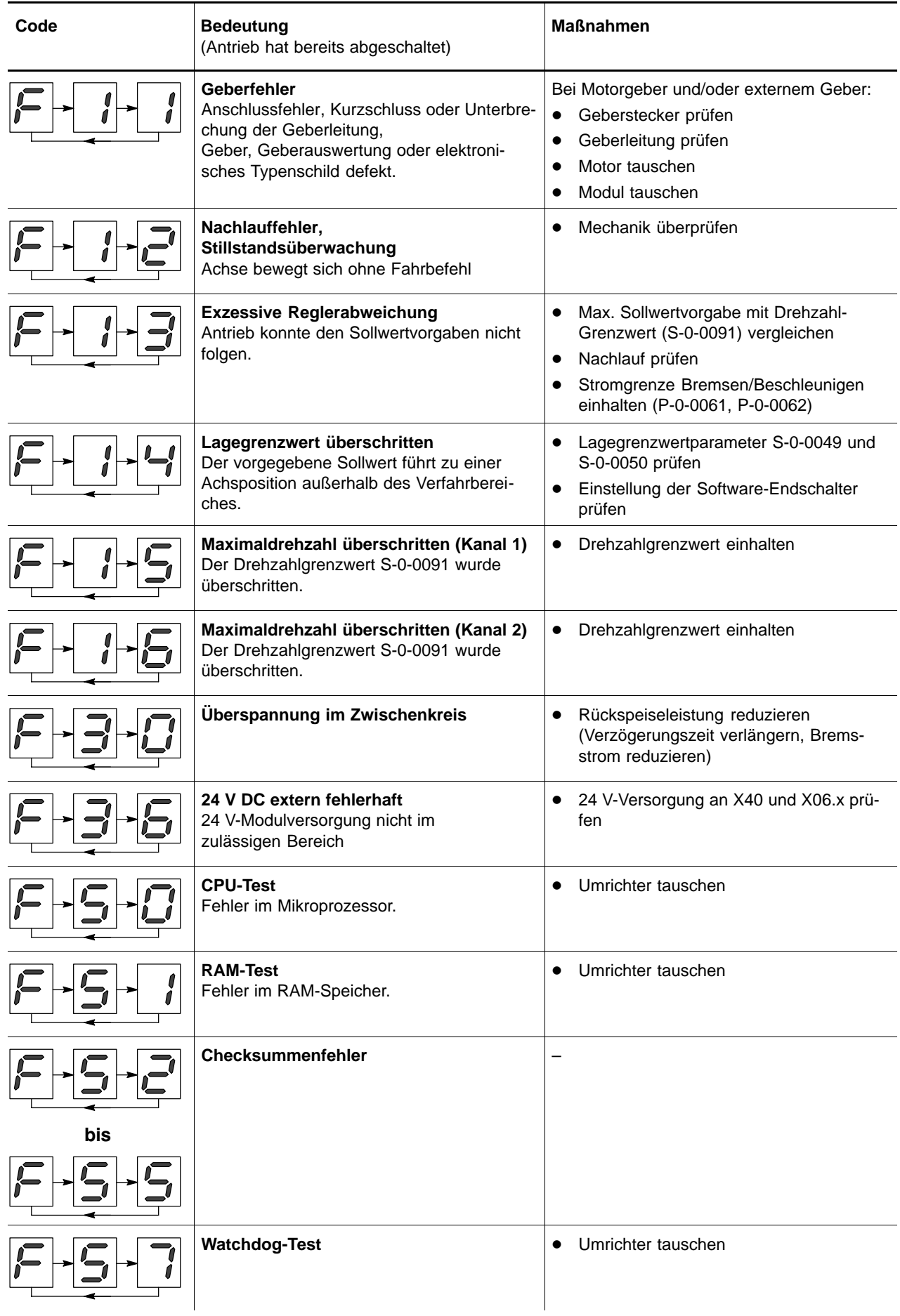

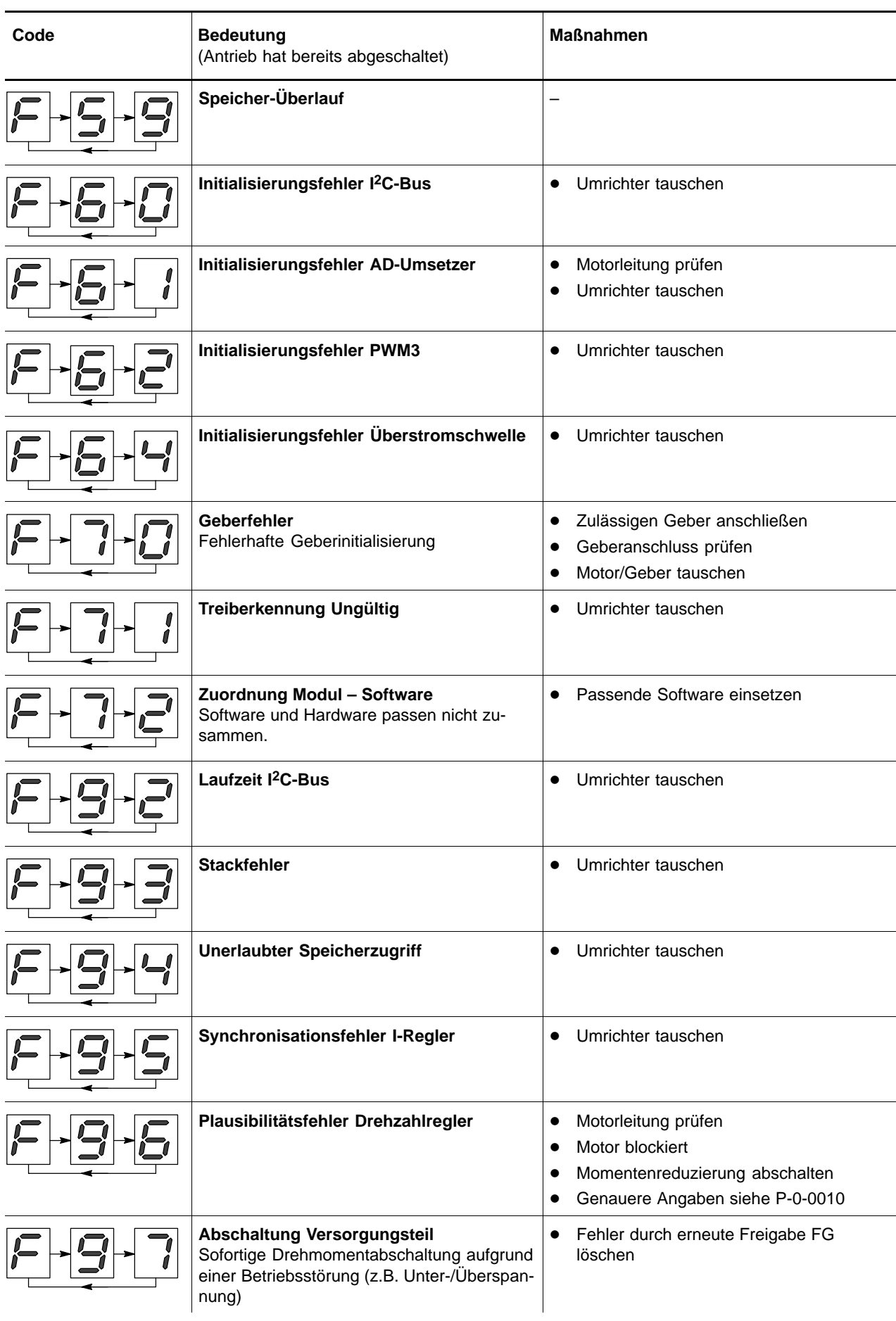

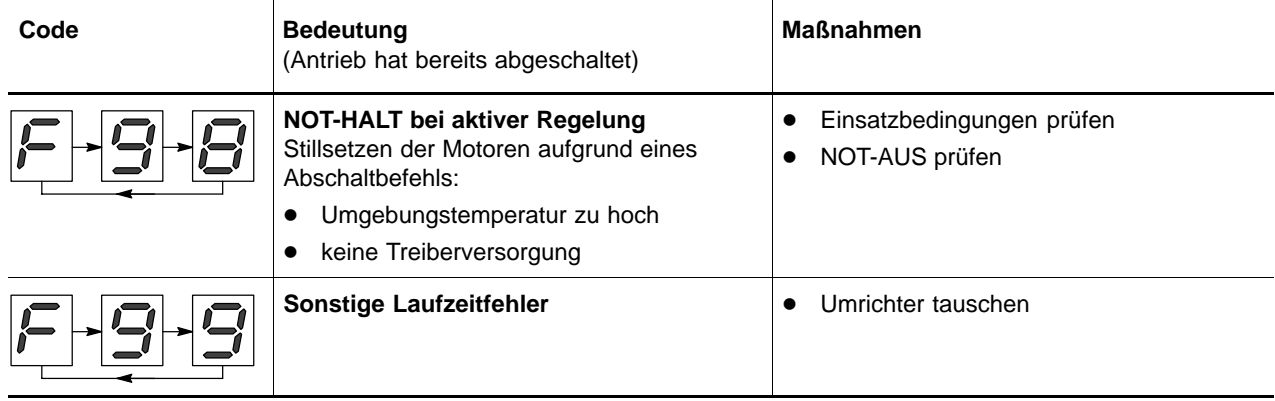

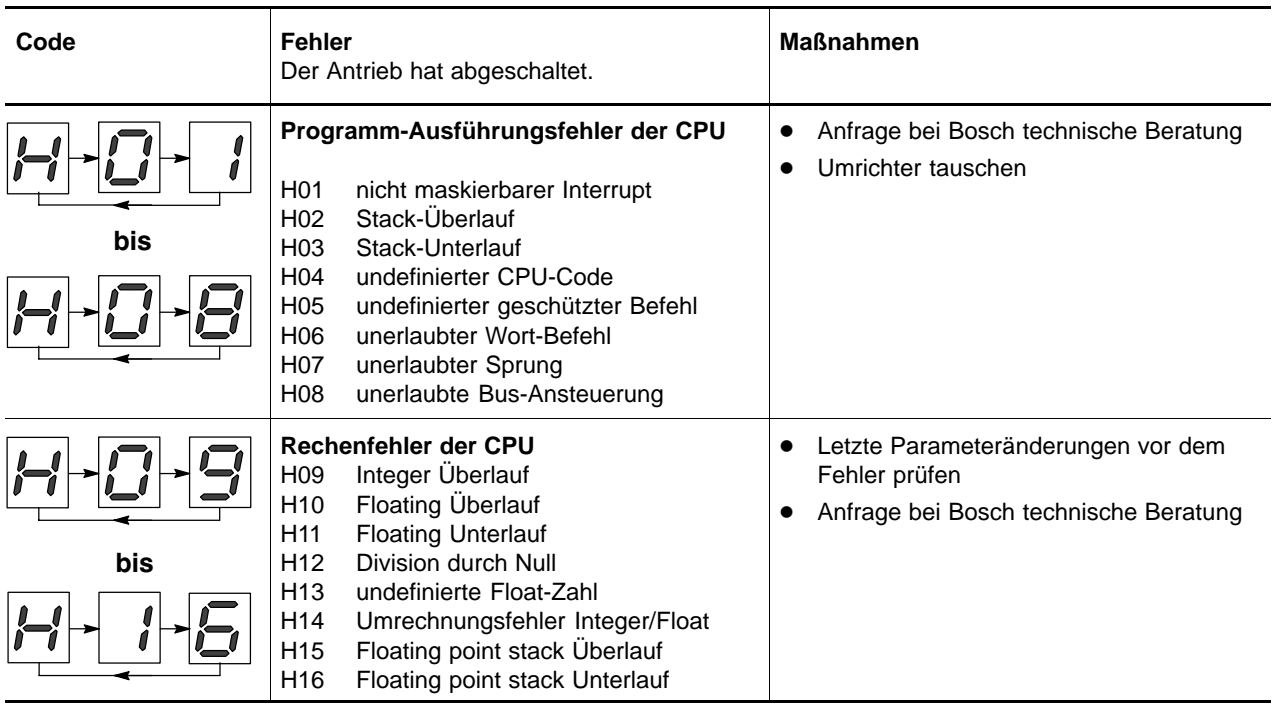

# <span id="page-98-0"></span>**7.6 Personality Modul (X23.x)**

Als Einsteckkarte für die Rechner-Schaltgruppe beinhaltet es den FEPROM-Speicher für Betriebssoftware und Parameter, sowie DIP-Schalter für die Grundeinstellung bezüglich SERCOS interface.

Das Personality Modul legt damit das Verhalten des Antriebsumrichters fest und kann nach einem Modultausch durch einfaches Umstecken in das neue Modul die Eigenschaften des Antriebs übernehmen.

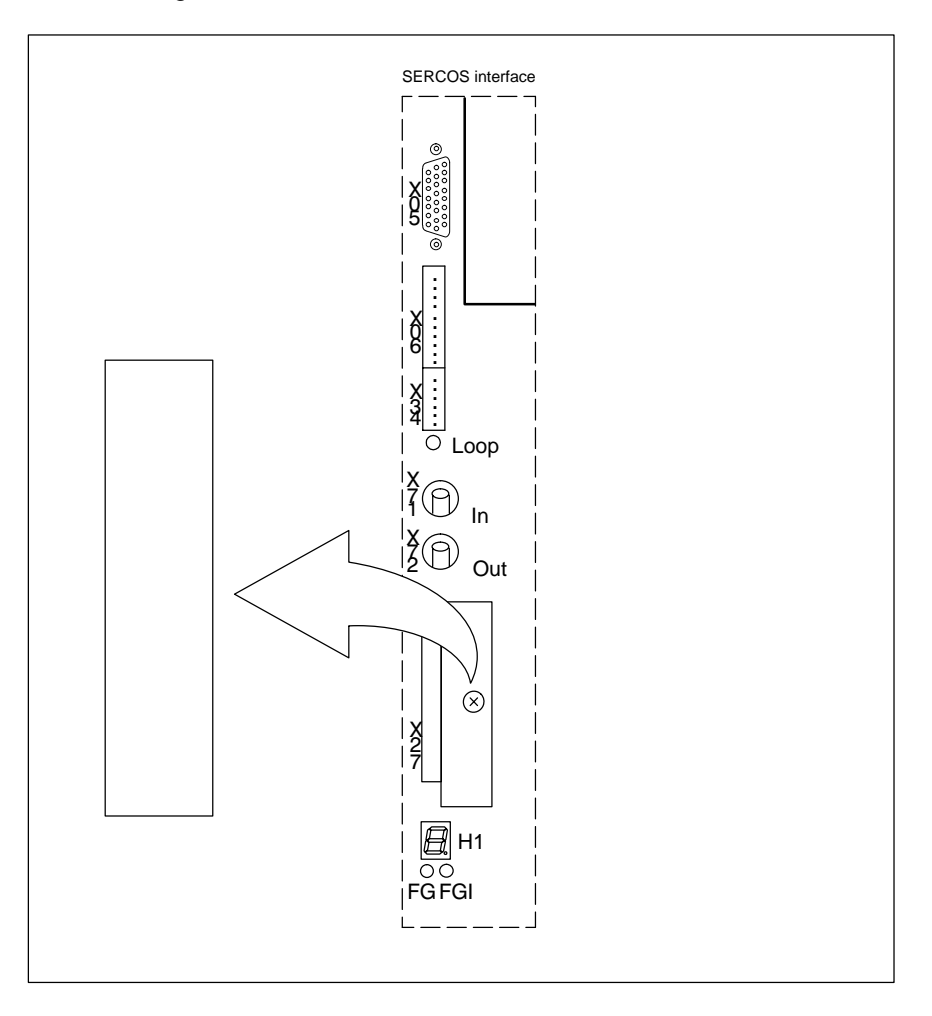

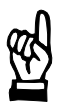

#### **ACHTUNG**

**Schäden durch unzulässige Handhabung! Das Personality Modul darf nur im ausgeschalteten Zustand des Antriebes gesteckt oder gezogen werden.**

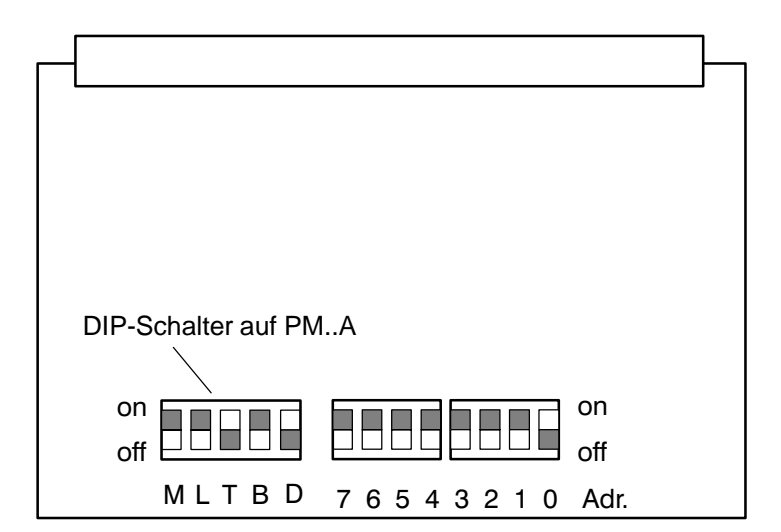

#### **DIP-Schalter**

# Vor Inbetriebnahme muss eingestellt und überprüft werden:

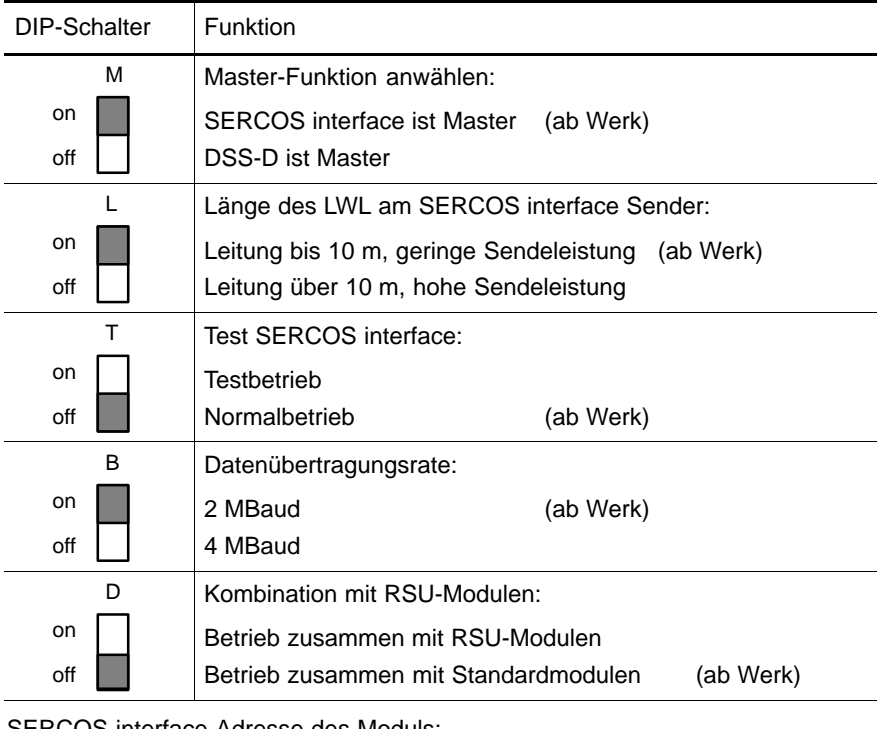

#### SERCOS interface-Adresse des Moduls:

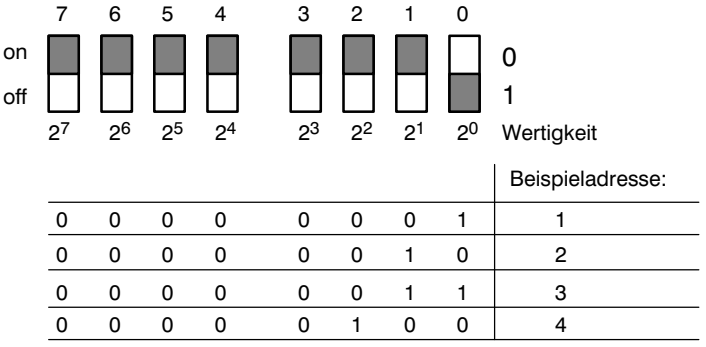

#### **Nicht erlaubt sind:**

o Stellung "on" für alle DIP-Schalter

o Stellung "off" für alle DIP-Schalter

# <span id="page-100-0"></span>**7.7 Steckplatz für Memory Card (X23.x)**

Per Memory-Card lassen sich bei SERCOS interface-Varianten Firmware-Updates in den Umrichter laden. Weitere Einzelheiten auf Anfrage.

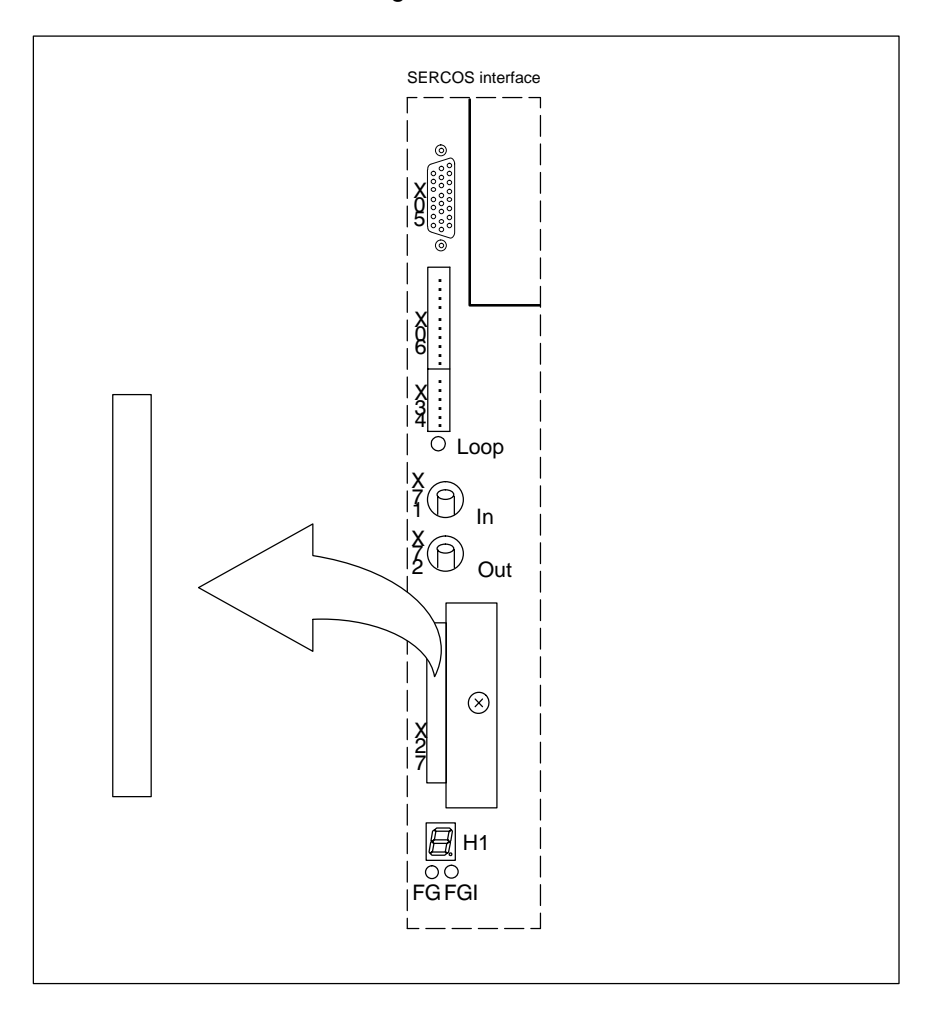

Notizen:

# **A Anhang**

# **A.1 Stichwortregister**

#### **Zahlen**

24 V–Versorgung[, 5–17](#page-40-0)

#### **A**

Abmessungen[, 4–1](#page-20-0) Absolutposition, Übertragung über X81[, 6–6](#page-85-0) Achsauswahl [, 7–1](#page-88-0) Antrieb freigeben/stillsetzen bei Analog–Interface, CAN– Bus[, 6–3](#page-82-0) Antrieb freigeben/stillsetzen bei SERCOS interface[, 6–1](#page-80-0) Anzeigeelemente[, 7–1](#page-88-0)

#### **B**

Bedien– und Anzeigeelement[e, 7–1](#page-88-0) Bestimmungsgemäßer Gebrauch[, 1–1](#page-4-0) Betriebsbereitschaft[, 5–28](#page-51-0)

#### **C**

CAN[, 7–2](#page-89-0) CAN–Bus[, 5–41](#page-64-0) CAN–Stecke[r, 5–43](#page-66-0)

#### **D**

D–Sub–Stecker Geberweiche/Encoder-Simulation[, 5–45](#page-68-0) OM 0[1, 5–48](#page-71-0) OM 0[2, 5–51](#page-74-0) OM 02 für Impulsformelektroniken (EXE)[, 5–51](#page-74-0) OM 03 für Meßsysteme mit EnDat-Schnittstelle[, 5–53](#page-76-0) OM 03 für Meßsysteme mit I2C-Schnittstelle[, 5–54](#page-77-0) Diagnoseanzeige [, 7–6](#page-93-0) Direktes Messsystem absolut, mit EnDat–Schnittstelle[, 5–52](#page-75-0) mit Rechteck-Signalausgang[, 5–49](#page-72-0) mit sinusförmigen Spannungssignalen[, 5–52](#page-75-0) mit sinusförmigen Stromsignalen[, 5–46](#page-69-0) Dokumentation[, 1–7](#page-10-0) DSS [, 5–38](#page-61-0)

#### **E**

EGB[, 1–6](#page-9-0) Einrichtbetrieb[, 5–6,](#page-29-0) [5–21](#page-44-0) Einschaltverknüpfung[, 5–8](#page-31-0) Elektrische Daten[, 3–3](#page-18-0) Elektrostatisch gefährdete Baugruppe[, 1–6](#page-9-0) EM[V, 5–2](#page-25-0) EMV–Produktnorm[, 1–1](#page-4-0) EMV–Richtlinie[, 1–1](#page-4-0) Encoder–Simulation[, 5–44](#page-67-0) Steckerbelegung[, 5–45](#page-68-0) Übertragen der Geber-Absolutposition[, 6–6](#page-85-0) Endstufenversorgung Ein[, 5–24](#page-47-0) Endstufenversorgung Rückmeldung[, 5–37](#page-60-0)

Erdung[, 5–4](#page-27-0) Erdungsarmband[, 1–6](#page-9-0) Ersatzteile[, 1–6](#page-9-0) ESD Arbeitsplatz[, 1–6](#page-9-0) Schutz[, 1–6](#page-9-0) Externe Freigab[e, 5–25](#page-48-0)

## **F**

FG [, 5–25](#page-48-0) Freigabe exter[n, 6–1,](#page-80-0) [6–3](#page-82-0) Frontseite[, 2–2](#page-13-0)

### **G**

Geber [, 5–12](#page-35-0) Geberleitung[, 5–13](#page-36-0) Steckerbelegung Resolve[r, 5–16](#page-39-0) Steckerbelegung STG/MTG[, 5–15](#page-38-0) Steckerbelegung Zahnradgebe[r, 5–16](#page-39-0) Geberweiche[, 5–44](#page-67-0) Steckerbelegung[, 5–45](#page-68-0)

# **H**

H1.x[, 7–6](#page-93-0) Haltebremse [, 5–33](#page-56-0)

#### **I** IN [, 5–26](#page-49-0)

#### **K**

K1\_R1[, 5–36](#page-59-0) Kühlkörpertemperatur [, 5–35](#page-58-0) Kurzschluss–Bremsschütz[, 5–31](#page-54-0) Kurzschlussbremsmodule[, 3–4](#page-19-0)

#### **L**

LED–Anzeigen[, 7–4](#page-91-0) Leistungsversorgung [, 5–6](#page-29-0) Leitungen, Geberleitungen[, 5–13](#page-36-0)

## **M**

Maschinenrichtlinie[, 1–1](#page-4-0) Maße[, 4–1](#page-20-0) Memory Card[, 7–13](#page-100-0) Messtaster[, 5–22](#page-45-0) Montage[, 4–1](#page-20-0) Motoranschluss[, 5–11](#page-34-0) Motorgeber[, 5–12](#page-35-0) Steckerbelegung Resolve[r, 5–16](#page-39-0) Steckerbelegung STG/MTG[, 5–15](#page-38-0) Steckerbelegung Zahnradgebe[r, 5–16](#page-39-0) Motorhaltebremse[, 5–33](#page-56-0) Motortemperatu[r, 5–35](#page-58-0)

Motortemperaturfühler[, 5–12](#page-35-0)

## **N**

NETZ\_EIN[, 5–23](#page-46-0) Netzanschluss, Niederspannungsversorgung[, 5–6](#page-29-0) Netzschütz Ein[, 5–23](#page-46-0) Netzschütz Rückmeldung[, 5–36](#page-59-0) NH\_N[, 5–20](#page-43-0) Niederspannungsrichtlinie[, 1–1](#page-4-0) NOB[, 5–21](#page-44-0) Normalbetrieb [, 5–21](#page-44-0) NOT–AUS[, 6–4](#page-83-0) NOT–AUS–Einrichtungen[, 1–5](#page-8-0) NOT–HAL[T, 5–20](#page-43-0)

# **O**

**Optionsmodul** OM 01[, 5–46](#page-69-0) OM 02[, 5–49](#page-72-0) OM 03[, 5–52](#page-75-0) OM 04[, 5–55](#page-78-0) OUT [, 5–29](#page-52-0)

# **P**

Personality Modul[, 7–11](#page-98-0) programmierbare Ausgänge[, 5–29](#page-52-0) programmierbare Eingänge[, 5–26](#page-49-0) Prüfarbeiten[, 1–5](#page-8-0)

# **Q**

Qualifiziertes Personal[, 1–2](#page-5-0)

# **R**

RESET–Taster[, 7–3](#page-90-0) RS232 [, 5–38](#page-61-0)

# **S**

S1[, 7–3](#page-90-0) S2x bis S5[x, 7–2](#page-89-0) S6[, 7–1](#page-88-0) Schnelle Analogausgänge[, 5–55](#page-78-0) SERCOS–Anschlüsse[, 5–39](#page-62-0) Sicherheitshinweise[, 1–4](#page-7-0) Signale zum Schalten des Antriebs Antrieb-Ein (Software)[, 6–1](#page-80-0) Antrieb-Freigabe (Software)[, 6–1](#page-80-0) Antrieb-Halt (Software)[, 6–1](#page-80-0) Freigabe FG (Hardware)[, 6–1,](#page-80-0) [6–3](#page-82-0) Sollwert–Eingang, analoge[r, 5–40](#page-63-0) SR\_R1[, 5–37](#page-60-0) STA [, 5–28](#page-51-0) Statuskontakt [, 5–28](#page-51-0) Steuerung [, 5–39](#page-62-0) Stillsetzen [, 5–20](#page-43-0) SW[+, 5–40](#page-63-0)

# **T**

Temperaturvorwarnung [, 5–35](#page-58-0) TR\_FG[, 5–24](#page-47-0) Typenschlüssel[, 3–1](#page-16-0)

# **U**

Überblick[, 2–2](#page-13-0)

# **V**

Version[, 1–7](#page-10-0) Verteilerausgänge zum Anschluss von 24 V–Verbrauchern, [5–18](#page-41-0) Vertikalachsen [, 5–34](#page-57-0)

## **W**

Warenzeichen[, 1–7](#page-10-0)

#### **X**

X05.x[, 5–12](#page-35-0) X06.x[, 5–19,](#page-42-0) [5–28](#page-51-0) X06.x [, 5–26](#page-49-0) X12.x[, 5–29](#page-52-0) X13[, 5–20,](#page-43-0) [5–21,](#page-44-0) [5–22](#page-45-0) X21.x[, 5–40](#page-63-0) X22.x[, 5–26](#page-49-0) X23.x[, 7–11,](#page-98-0) [7–13](#page-100-0) X34.x[, 5–31,](#page-54-0) [5–33,](#page-56-0) [5–35](#page-58-0) X34.x [, 5–19,](#page-42-0) [5–29](#page-52-0) X40[, 5–17](#page-40-0) X40.1 [, 5–18](#page-41-0) X40.2[, 5–18](#page-41-0) X50[, 5–6](#page-29-0) X51.x[, 5–41](#page-64-0) X60[, 5–11](#page-34-0) X70[, 5–11](#page-34-0) X71.x [, 5–39](#page-62-0) X72.x[, 5–39](#page-62-0) X76[, 5–23,](#page-46-0) [5–24,](#page-47-0) [5–36,](#page-59-0) [5–37](#page-60-0) X81[, 6–6](#page-85-0) X81.x[, 5–44](#page-67-0) X99[, 5–38](#page-61-0)

# **Z**

Zahnradgeber, Zugelassene Typen[, 5–14](#page-37-0)

# **Bosch-Automationstechnik**

Robert Bosch GmbH Geschäftsbereich Automationstechnik Industriehydraulik Postfach 30 02 40 D-70442 Stuttgart Fax (07 11) 8 11-18 57

Robert Bosch GmbH **Geschäftsbereich** Automationstechnik Mobilhydraulik Postfach 30 02 40 D-70442 Stuttgart Fax (07 11) 8 11-17 98

Robert Bosch GmbH Geschäftsbereich Automationstechnik Pneumatik Postfach 30 02 40 D-70442 Stuttgart Fax (07 11) 8 11-2 45 30

Robert Bosch GmbH Geschäftsbereich Automationstechnik Montagetechnik Postfach 30 02 07 D-70442 Stuttgart Fax (07 11) 8 11-77 77 Robert Bosch GmbH Geschäftsbereich Automationstechnik Antriebs- und Steuerungstechnik Postfach 11 62 D-64701 Erbach Fax (0 60 62) 78-4 28

Robert Bosch GmbH **Geschäftsbereich** Automationstechnik Schraub- und Einpress-Systeme Postfach 11 61 D-71534 Murrhardt Fax (0 71 92) 22-1 81

Robert Bosch GmbH Geschäftsbereich Automationstechnik **Entgrattechnik** Postfach 30 02 07 D-70442 Stuttgart Fax (07 11) 8 11-3 34 75

Robert Bosch GmbH Geschäftsbereich Automationstechnik didactic Berliner Straße 25 D-64701 Erbach Fax (0 60 62) 78-8 33

#### **Österreich**

Robert Bosch AG Geschäftsbereich Automationstechnik Hüttenbrennergasse 5 A-1030 Wien Fax (01) 7 97 22-60 96

#### **Schweiz**

Robert Bosch AG Geschäftsbereich Automationstechnik Industriestr. 31 CH-8112 Otelfingen Fax (01) 8 47 14 99

Technische Änderungen vorbehalten

Ihr Ansprechpartner

**BOSCH** 

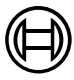

Robert Bosch GmbH **Geschäftsbereich** Automationstechnik Antriebs- und Steuerungstechnik Postfach 11 62 D-64701 Erbach Fax (0 60 62) 78-4 28

**1070 066 086-101 (01.09) D** · HB AN · BRC/ESM11 · Printed in Germany